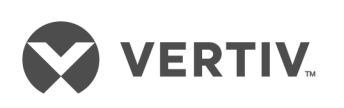

# Liebert®

UPS GXT5™

Guida installatore/utente Da 200 V a 240 V, da 5000 VA a 20.000 VA

Le informazioni contenute nel presente documento sono soggette a modifiche senza preavviso e possono non essere adeguate per tutte le applicazioni. Benché sia stata presa ogni precauzione per garantire la precisione e la completezza di questo documento, Vertiv non si assume e altresì respinge qualsivoglia responsabilità per danni risultanti dall'uso delle presenti informazioni o da qualsiasi errore o omissione. Fare riferimento alle prassi locali o ai regolamenti edilizi, a seconda dell'applicabilità, per i metodi, gli strumenti e i materiali corretti da utilizzare per le procedure e non specificatamente descritti in questo documento.

I prodotti trattati nel presente manuale di istruzioni sono realizzati e/o venduti da Vertiv. Il presente documento è di proprietà di Vertiv e contiene informazioni riservate e proprietarie di Vertiv. La riproduzione, la divulgazione o l'uso di tali informazioni senza l'autorizzazione scritta di Vertiv sono rigorosamente vietati.

I nomi delle società e dei prodotti sono marchi di fabbrica o marchi registrati delle rispettive aziende. Eventuali domande relative all'uso dei nomi commerciali devono essere indirizzate al produttore originale.

#### **Sito di assistenza tecnica**

Se si riscontrano problemi nell'installazione o utilizzo del prodotto, consultare la sezione pertinente del presente manuale per trovare l'eventuale soluzione al problema in base alle procedure delineate. Visitare [https://www.VertivCo.com/en-us/support/](https://www.vertivco.com/en-us/support/) per ulteriore assistenza.

# **SOMMARIO**

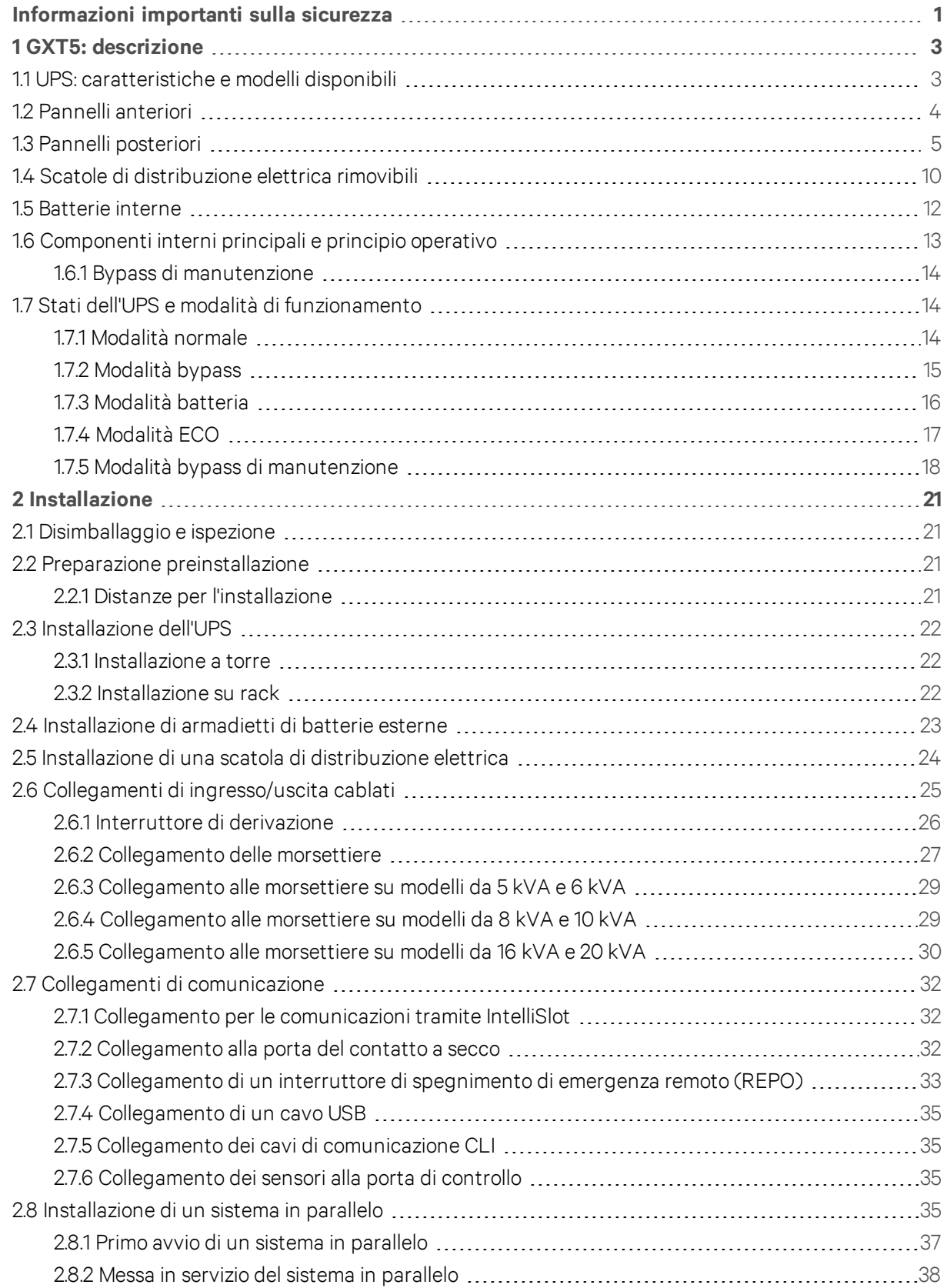

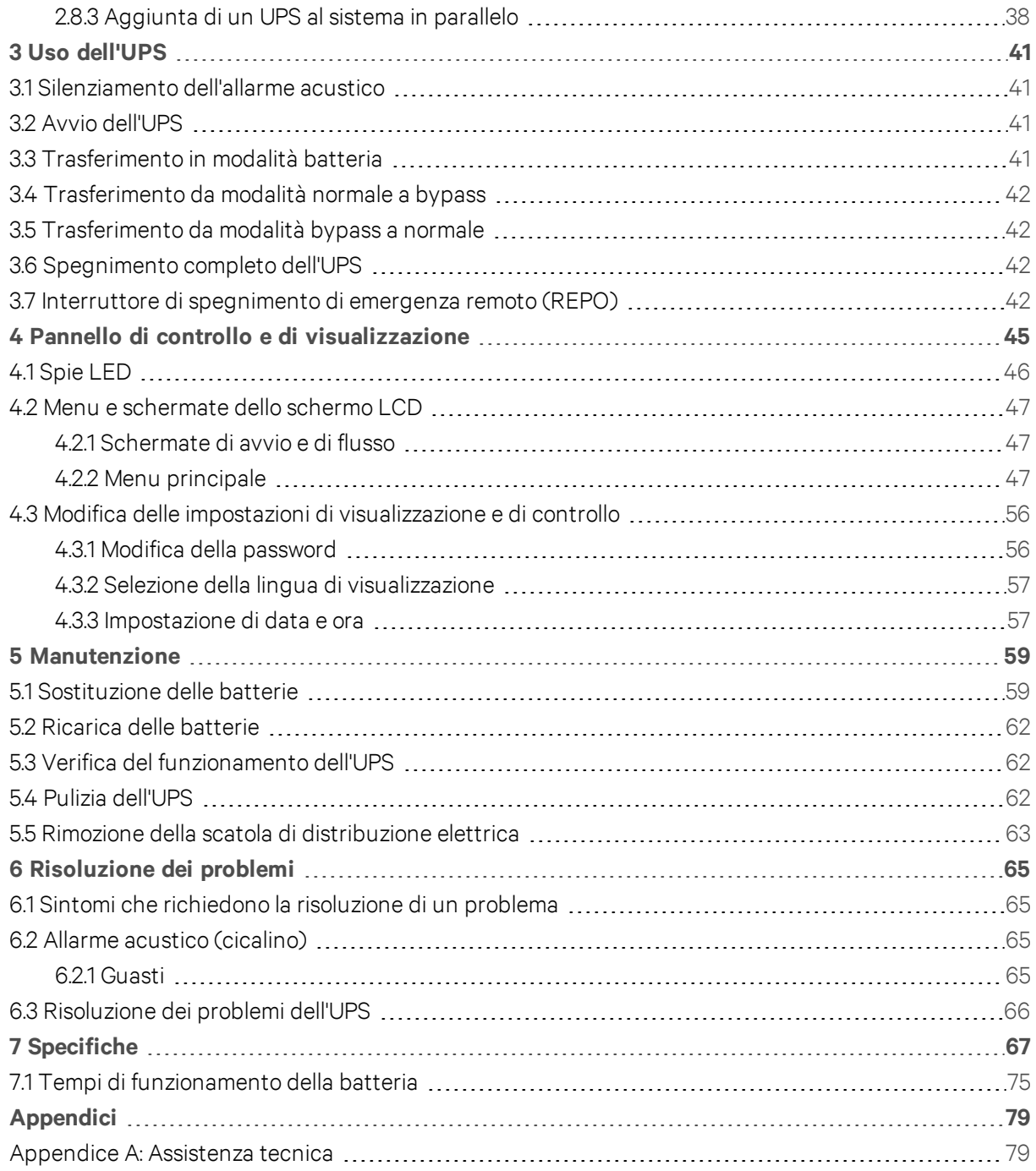

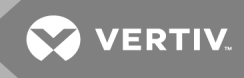

# <span id="page-4-0"></span>**INFORMAZIONI IMPORTANTI SULLA SICUREZZA**

IMPORTANTE! Il presente manuale contiene istruzioni di sicurezza importanti che devono essere seguite durante l'installazione e la manutenzione dell'UPS e delle batterie. Leggere attentamente questo manuale e le informazioni sulle normative e sulla sicurezza disponibili all'indirizzo <https://www.vertivco.com/ComplianceRegulatoryInfo> prima di installare, collegare all'alimentazione o utilizzare questo UPS.

Pagina lasciata in bianco

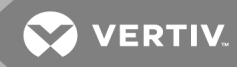

# <span id="page-6-0"></span>**1 GXT5: DESCRIZIONE**

Il Liebert® GXT5 è un gruppo statico di continuità (UPS) in linea compatto in grado di condizionare e regolare continuamente la propria tensione in uscita. Il Liebert® GXT5 fornisce corrente in ingresso sinusoidale pulita per microcomputer e altre apparecchiature sensibili.

Al momento della generazione, la corrente CA è stabile e pulita, ma durante la trasmissione e la distribuzione è soggetta a cali di tensione, picchi e interruzioni complete che possono interrompere le operazioni dei computer, causando perdite di dati e danni alle apparecchiature.

Il Liebert® GXT5 protegge le apparecchiature da questi disturbi. Le batterie del Liebert® GXT5 vengono caricate continuamente dalla corrente di rete e permettono quindi di alimentare i carichi collegati anche in caso di interruzione della corrente di rete.

# <span id="page-6-1"></span>**1.1 UPS: caratteristiche e modelli disponibili**

Il GXT5 è dotato delle caratteristiche elencate di seguito. Nella [Tabella](#page-6-2) 1.1 di seguito sono riportati i modelli disponibili e le relative potenze.

- Capacità di carico migliorata con un fattore di potenza in uscita di 1.
- Installazione opzionale a torre o rack per soddisfare requisiti di installazione diversi.
- La capacità di collegamento in parallelo per i modelli da 10 kVA, 16 kVA e 20 kVA raggiunge una potenza ridondante parallela fino a 2 + 1.
- Adatto ad aree con alimentazione di rete instabile tramite struttura topologica a doppia conversione e alta frequenza, con elevato fattore di potenza di ingresso, ampio intervallo di tensione di ingresso e uscita immune alle interferenze della rete elettrica.
- Piattaforma di controllo digitale e piattaforma di progettazione dell'hardware per adattarsi a forniture di rete instabili e all'impatto del carico.
- Terminali programmabili con protezione in cascata sui modelli da 5 kVA a 10 kVA per proteggere i dispositivi chiave quando il carico è pesante.
- Prodotto con affidabilità straordinaria grazie a processo e layout di progettazione innovativi.
- Il pannello di controllo e visualizzazione con display LCD a colori specifico per modello permette di configurare e controllare l'UPS con semplicità.
- La modalità di alimentazione ECO e la modalità di sospensione automatica consentono il massimo risparmio di energia.

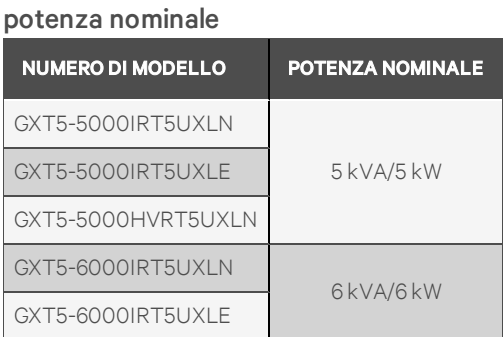

# <span id="page-6-2"></span>Tabella 1.1 Modelli di UPS e rispettiva

# Tabella 1.1 Modelli di UPS e rispettiva potenza nominale (continua)

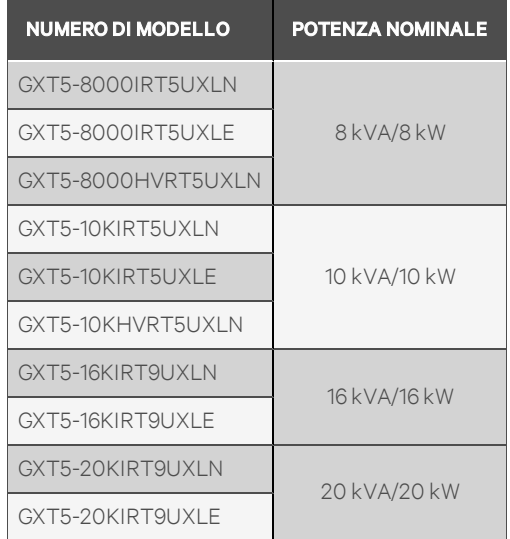

# <span id="page-7-0"></span>**1.2 Pannelli anteriori**

L'aspetto generale dei diversi modelli di GXT5 è lo stesso: la principale differenza è il tipo di prese disponibili sul pannello posteriore. Nella [Immagine](#page-7-1) 1.1 di seguito sono mostrati i modelli da 5 kVA a 10 kVA in configurazione a torre e su rack. Se montate su rack, le unità da 5 a 10 kVA vengono ruotate di 90 gradi. L'orientamento dei modelli da 16 kVA a 20 kVA, invece, sarà lo stesso sia nella configurazione a torre che su rack.

<span id="page-7-1"></span>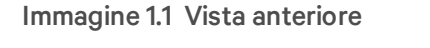

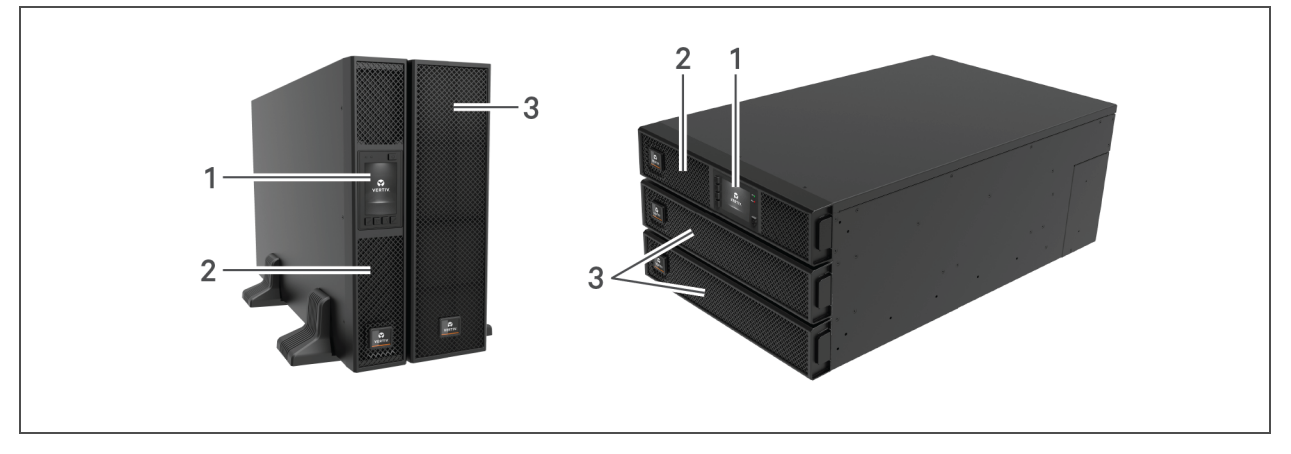

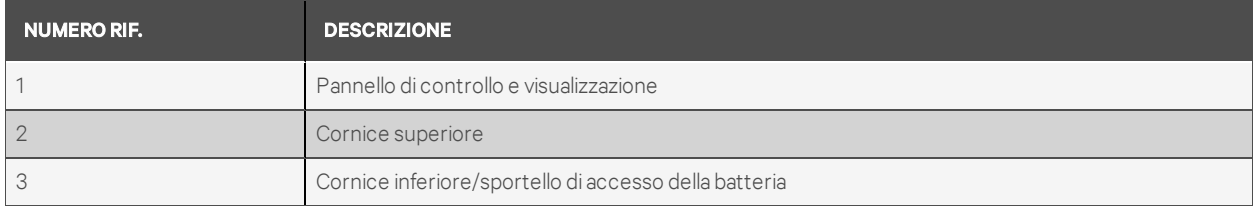

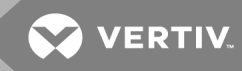

# <span id="page-8-0"></span>**1.3 Pannelli posteriori**

Le seguenti figure descrivono le caratteristiche del pannello posteriore di ciascun modello di GXT5.

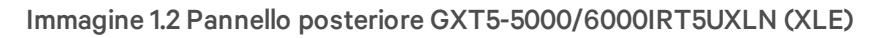

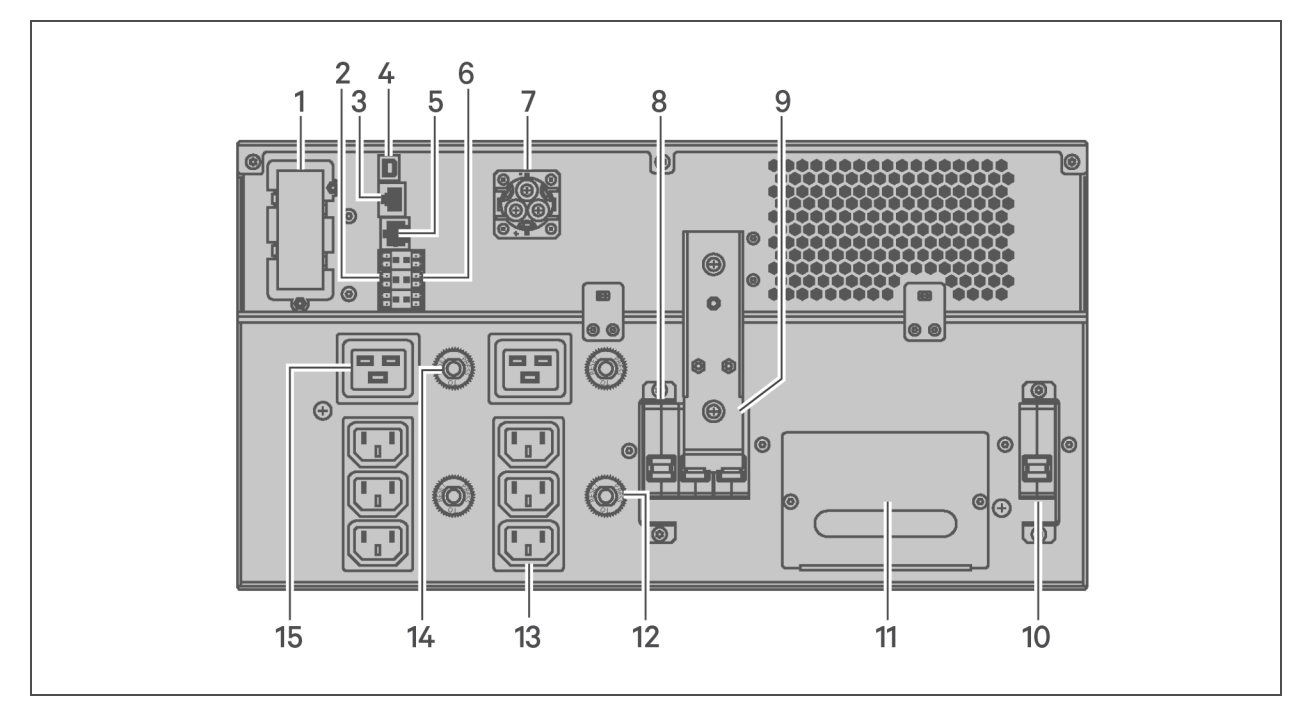

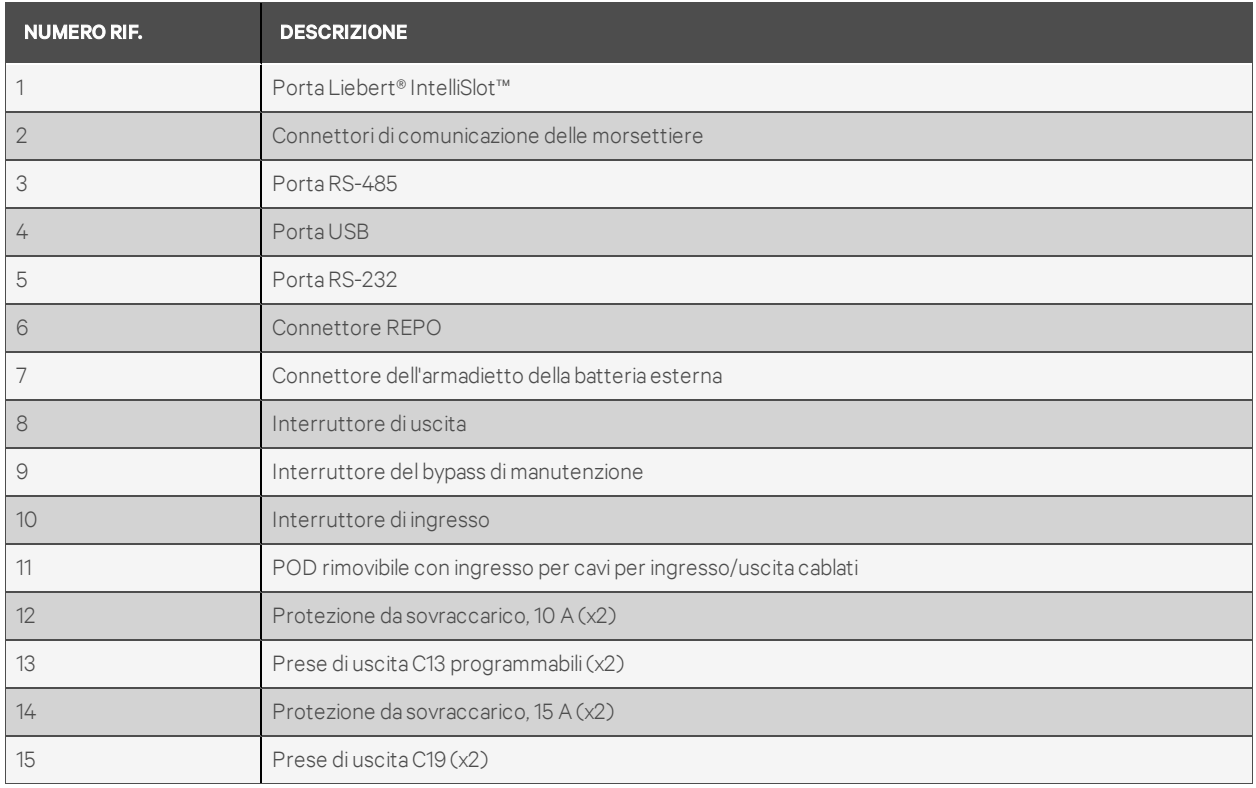

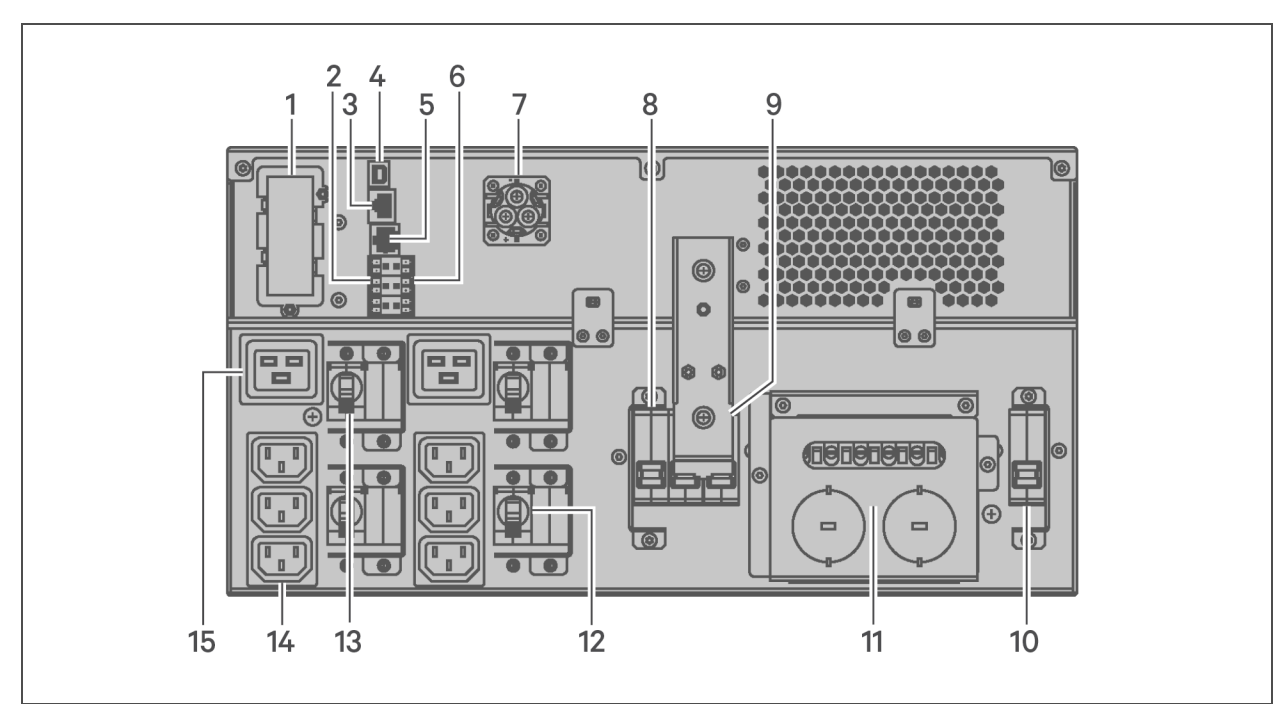

# Immagine 1.3 Pannello posteriore GXT5-5000HVRT5UXLN

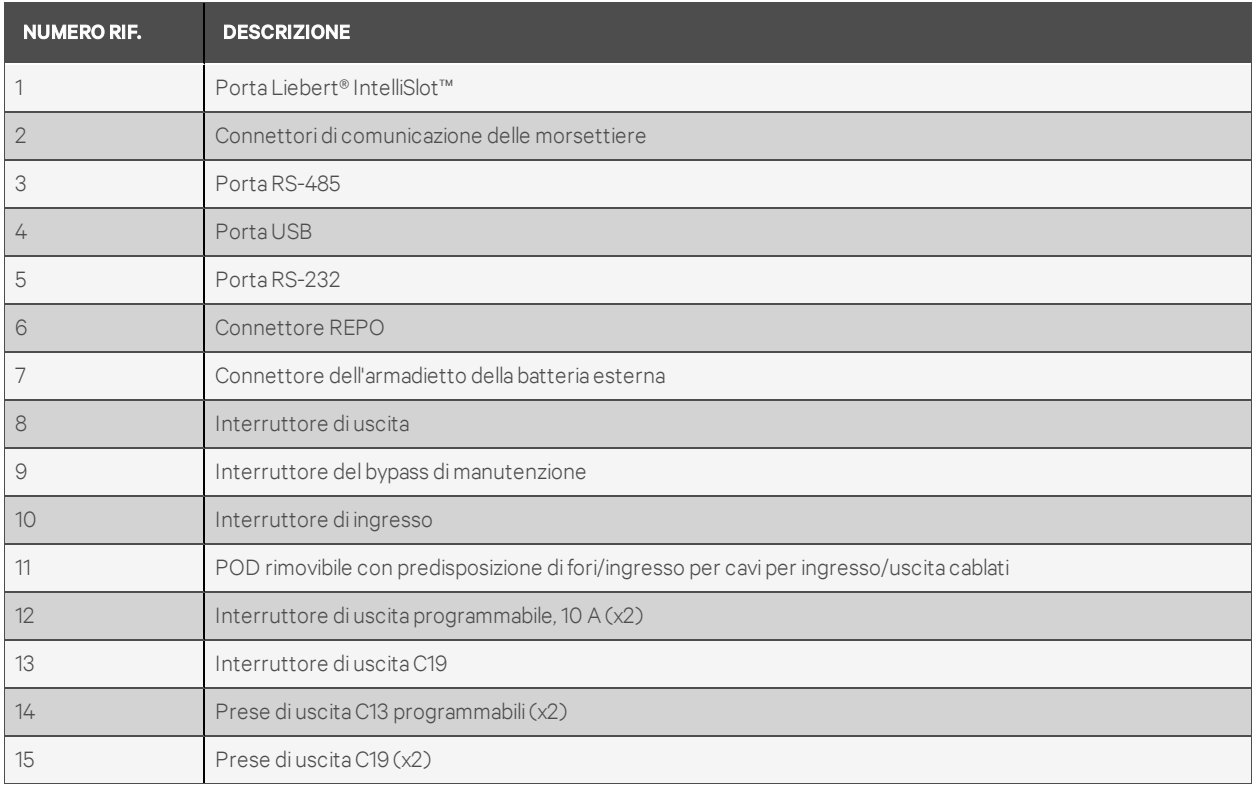

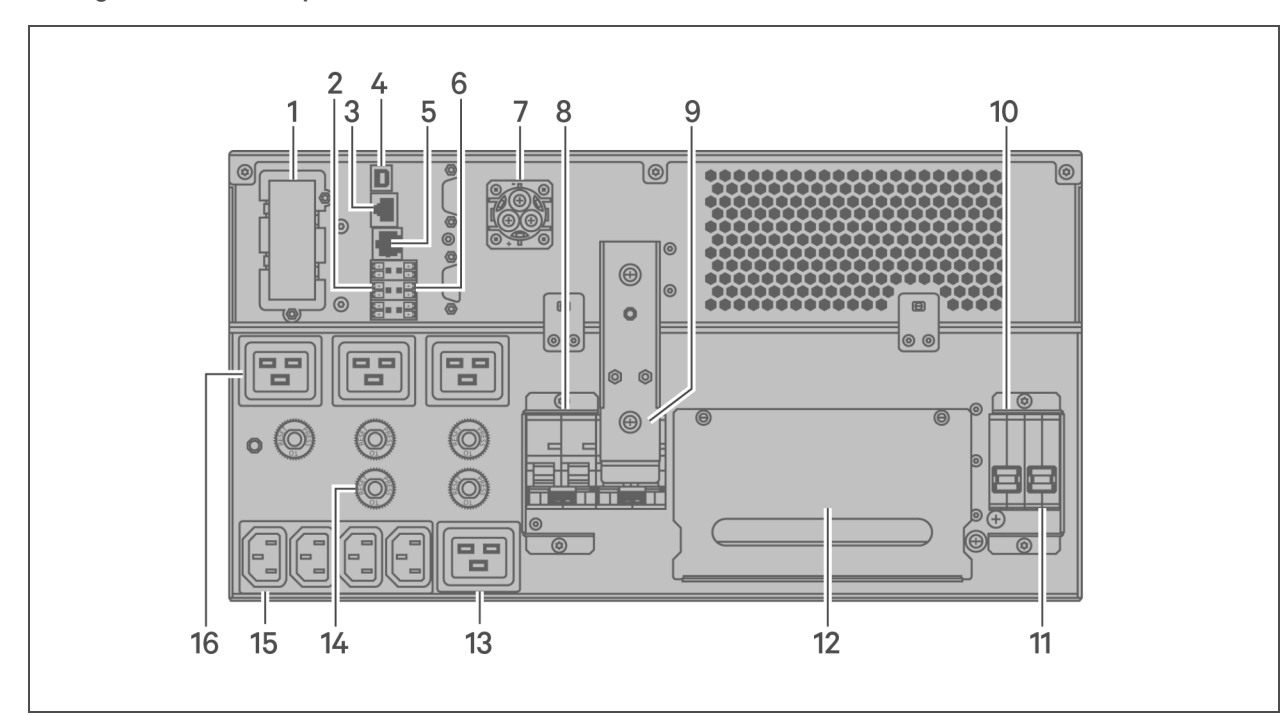

# Immagine 1.4 Pannello posteriore GXT5-8000/10KIRT5UXLN (XLE)

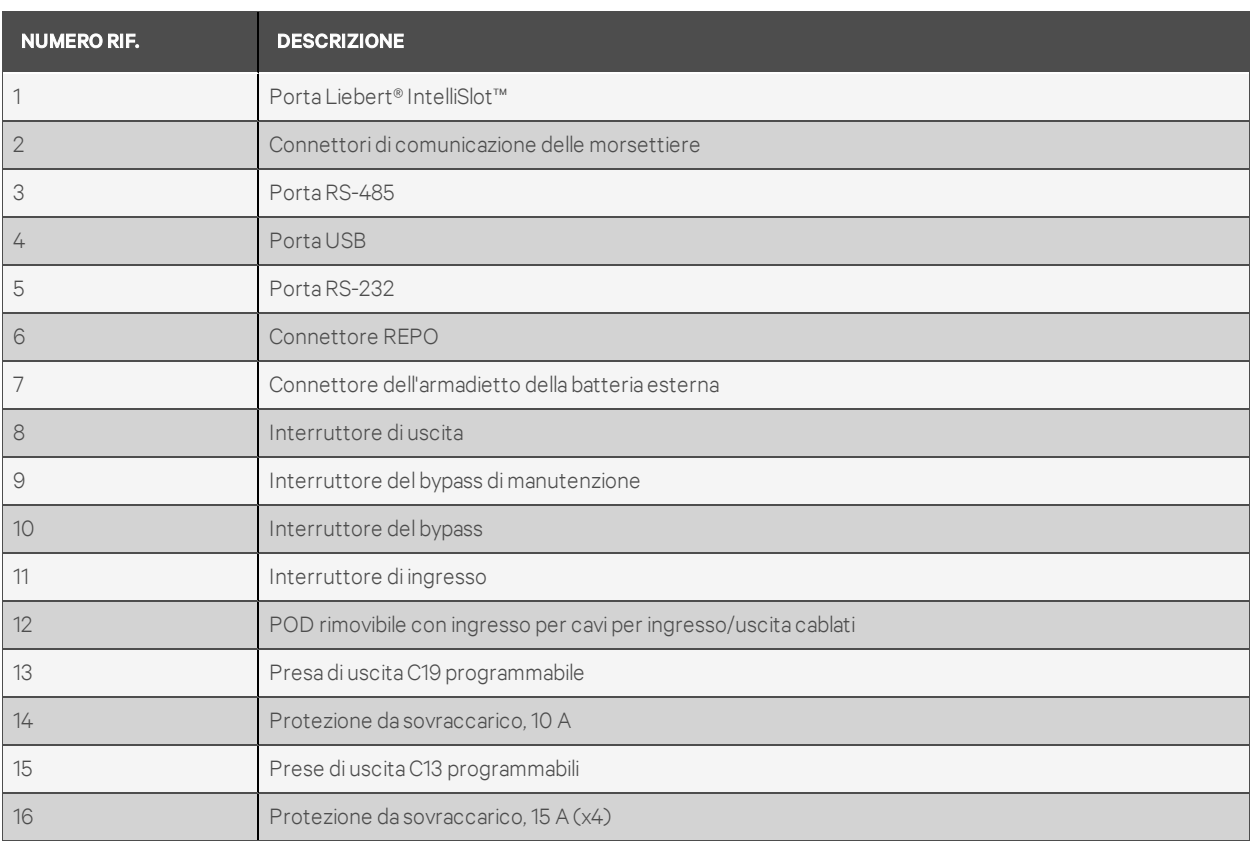

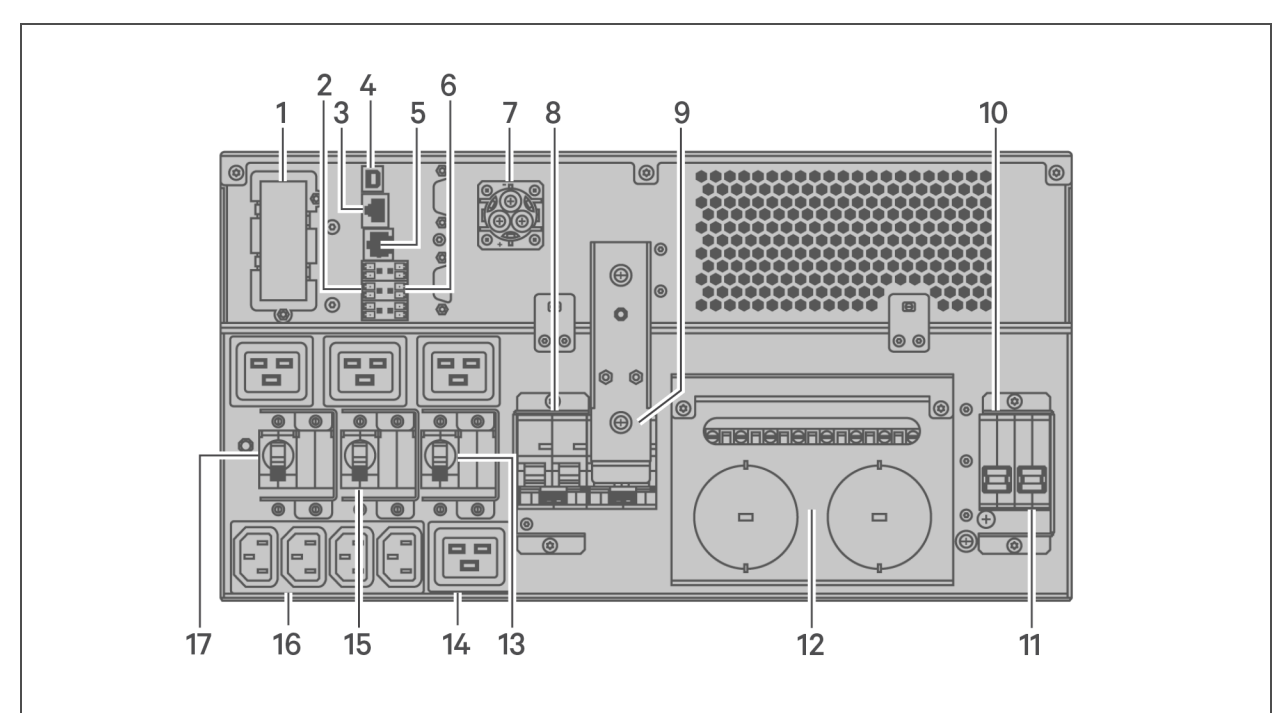

# Immagine 1.5 Pannello posteriore GXT5-8000/10KHVRT5UXLN

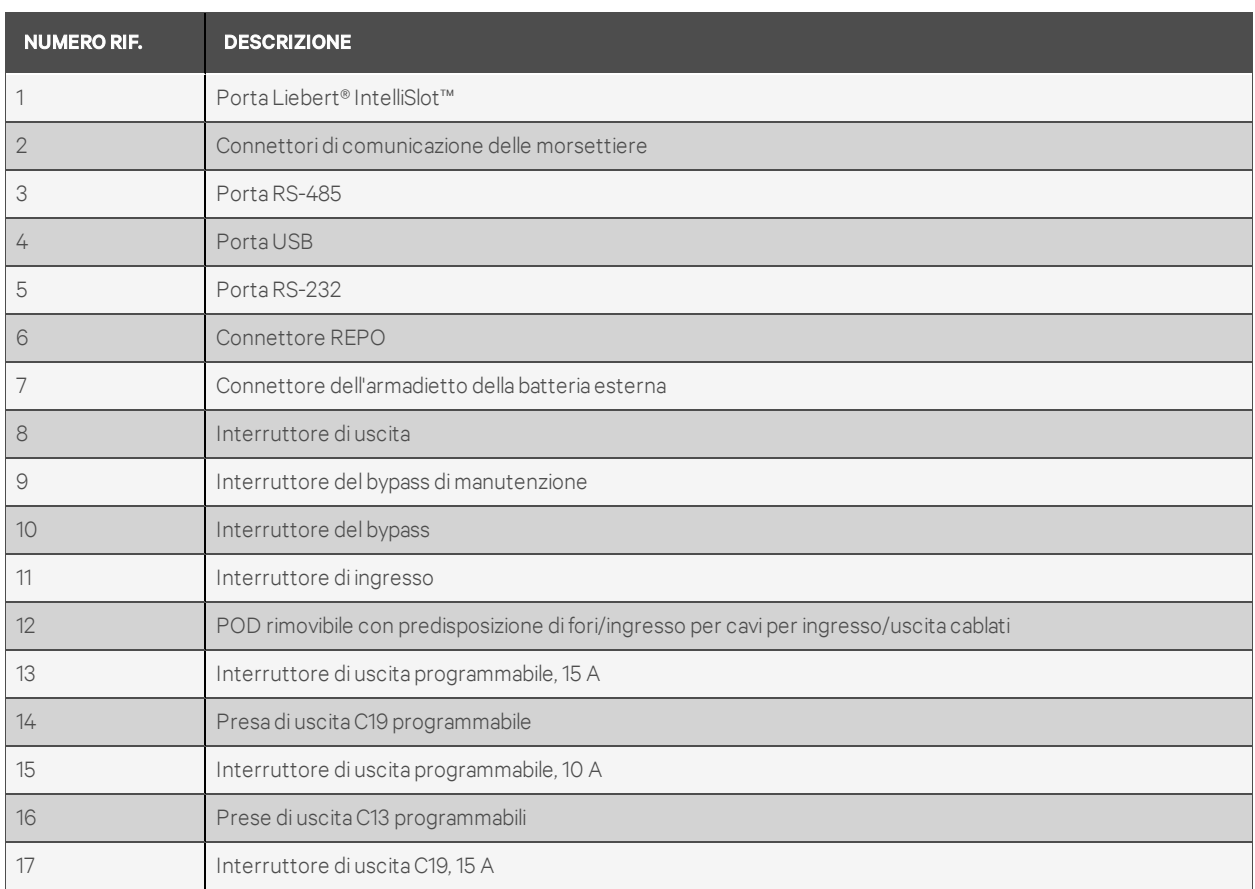

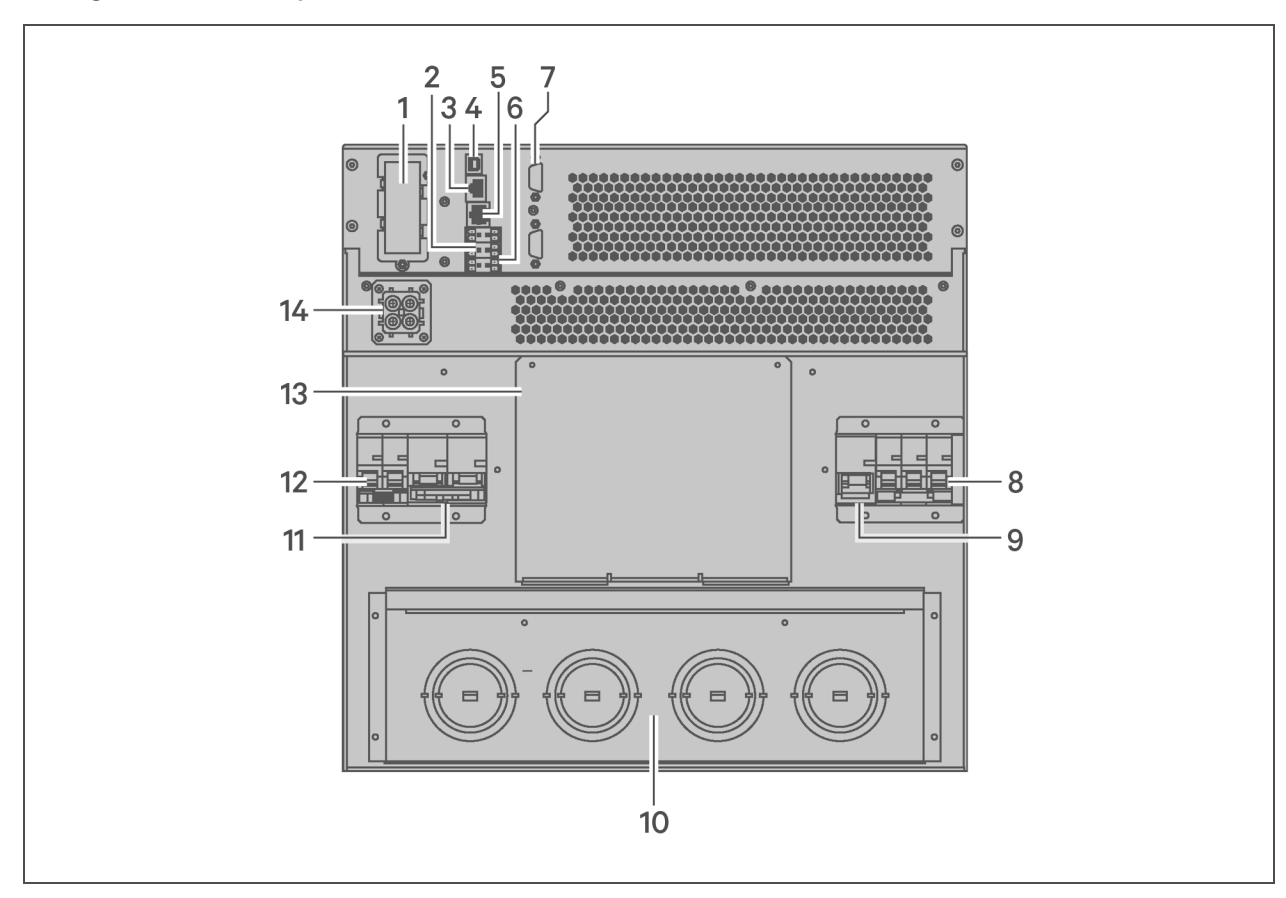

# Immagine 1.6 Pannello posteriore GXT5-16K/20KIRT9UXLN (XLE)

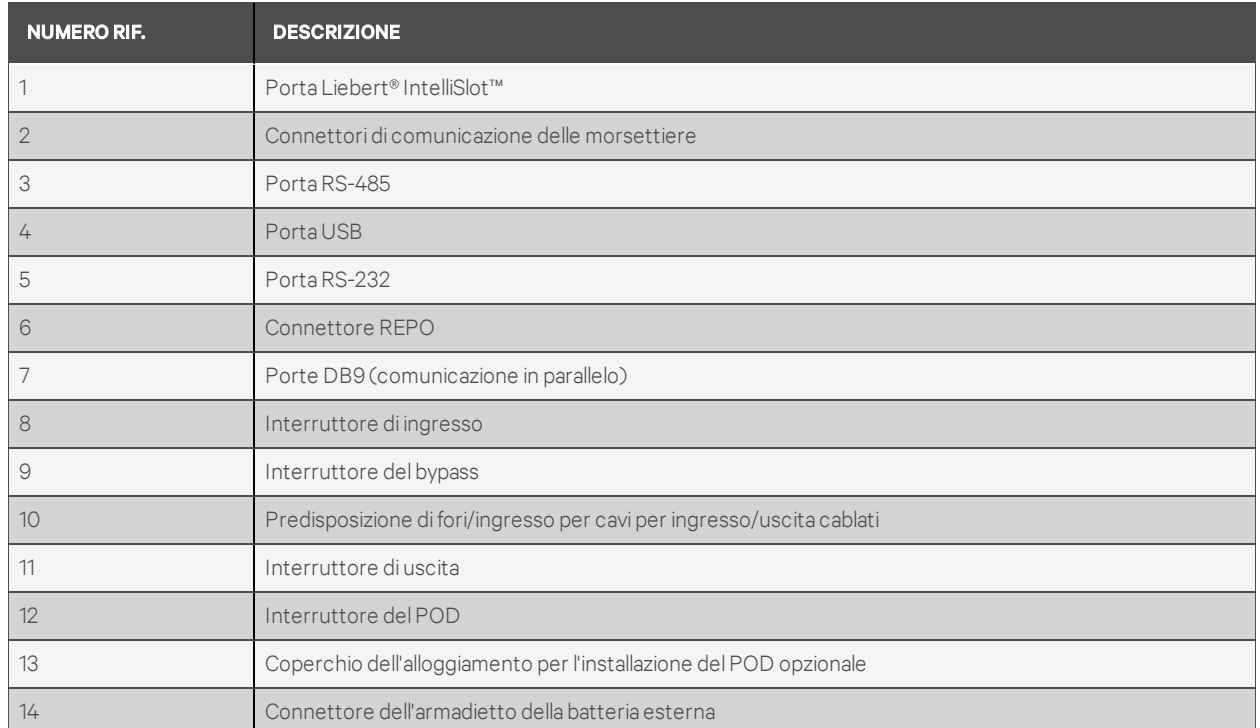

# <span id="page-13-0"></span>**1.4 Scatole di distribuzione elettrica rimovibili**

I modelli da 16 kVA e da 20 kVA vengono forniti senza scatola di distribuzione elettrica (POD) installata. Sono disponibili i seguenti POD opzionali per i modelli da 16 kVA e da 20 kVA:

- PD2-108 solo per i modelli che finiscono con "N" (Nord America)
- PD2-200
- PD2-201
- PD2-202
- PD2-204 solo per i modelli che finiscono con "E" (Unione Europea)

I modelli da 5 kVA a 10 kVA vengono forniti con POD installato. Tale POD include l'interruttore di ingresso per l'UPS e le caratteristiche di ciascun POD sono riportate dettagliatamente nelle seguenti immagini.

# Immagine 1.7 PD5-CE6HDWRMBS per GXT5-5000/6000IRT5UXLN (XLE)

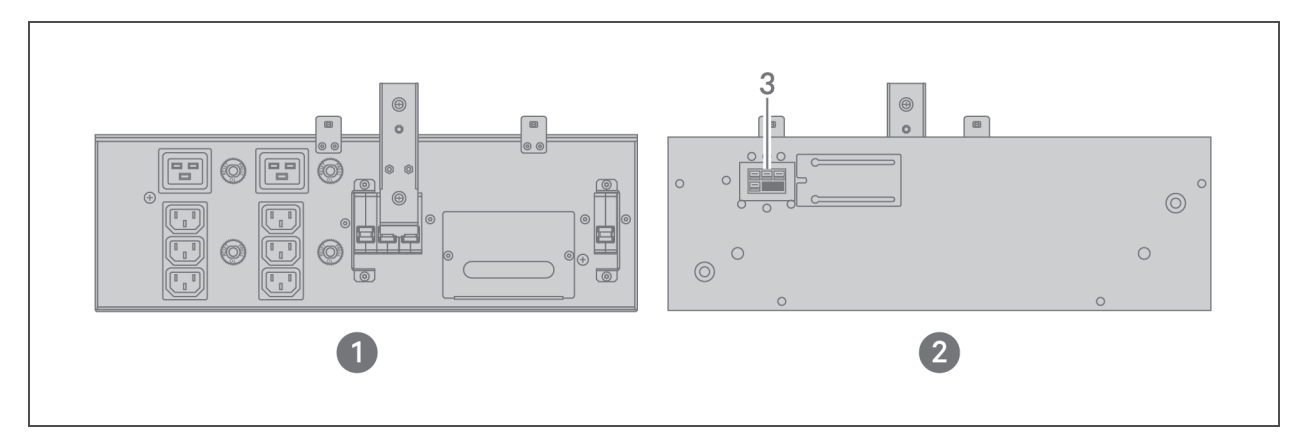

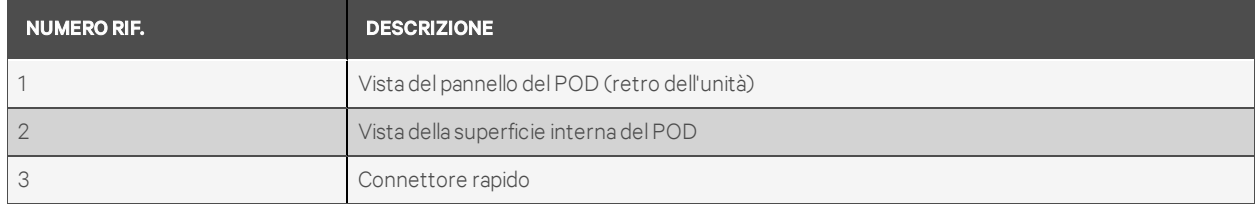

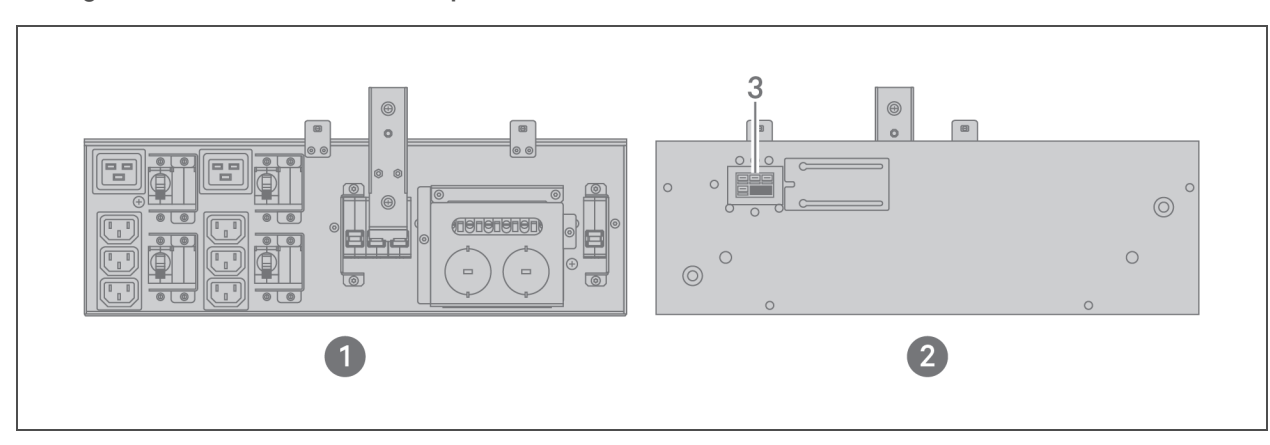

# Immagine 1.8 PD5-CE6HDWRMBSU per GXT5-5000HVRT5UXLN

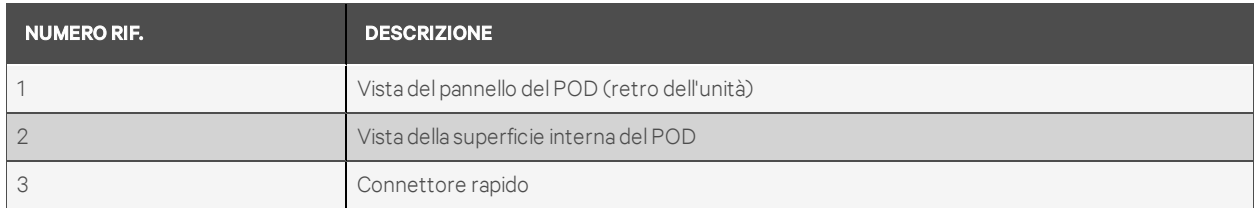

# Immagine 1.9 PD5-CE10HDWRMBS per GXT5-8000/10KIRT5UXLN (XLE)

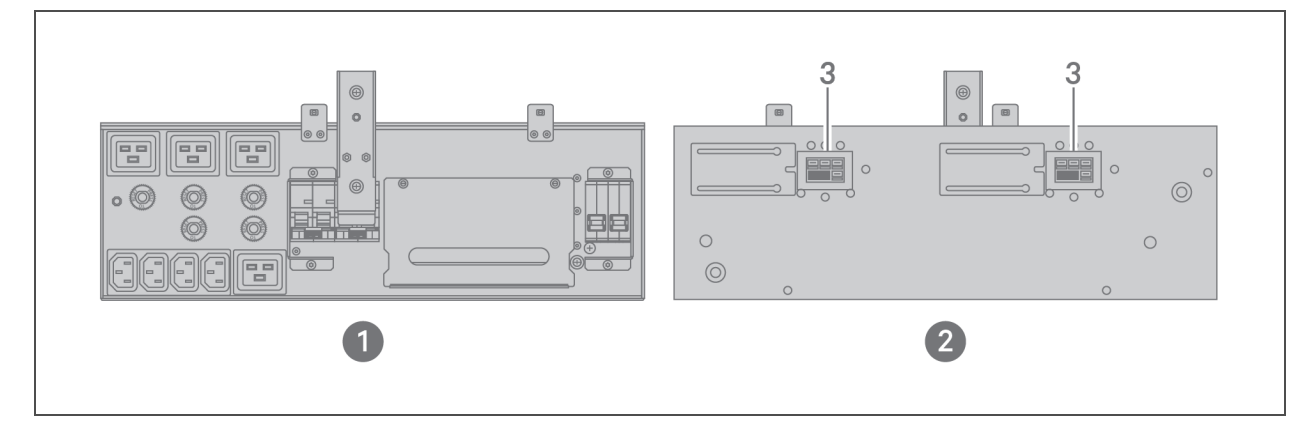

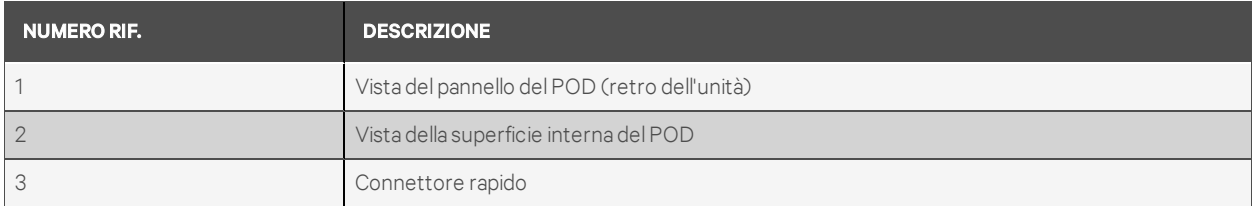

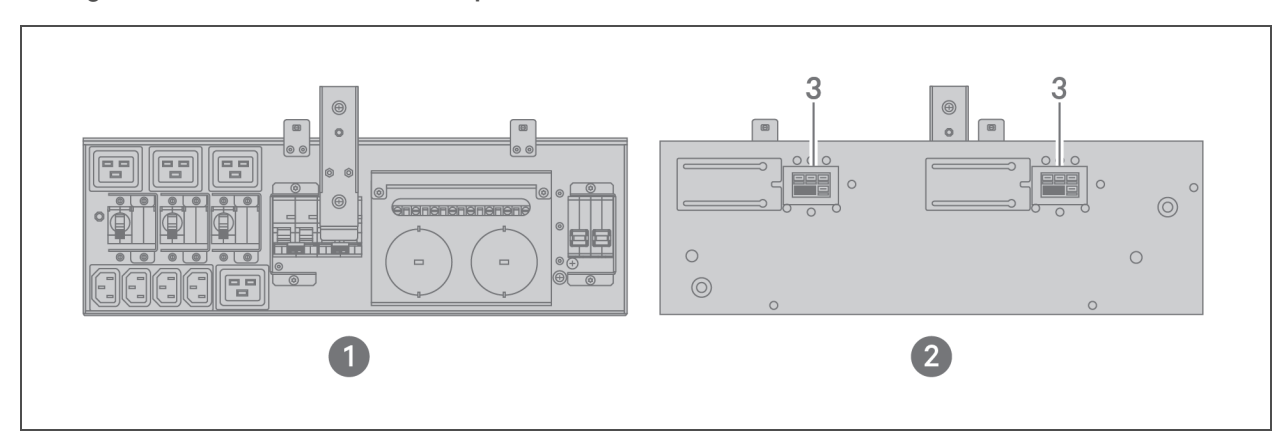

#### Immagine 1.10 PD5-CE10HDWRMBSU per GXT5-8000/10KHVRT5UXLN

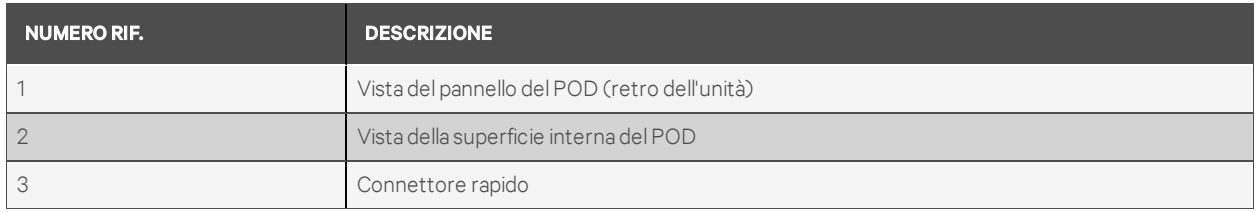

# <span id="page-15-0"></span>**1.5 Batterie interne**

Le batterie interne per tutti i modelli di GXT5, mostrate nella [Immagine](#page-15-1) 1.11 di seguito, sono alloggiate dietro lo sportello di accesso sulla parte anteriore dell'UPS. Le unità da 5 kVA a 10 kVA comprendono 2 batterie, mentre le unità da 16 kVA a 20kVA ne hanno 4.

#### <span id="page-15-1"></span>Immagine 1.11 Batteria interna

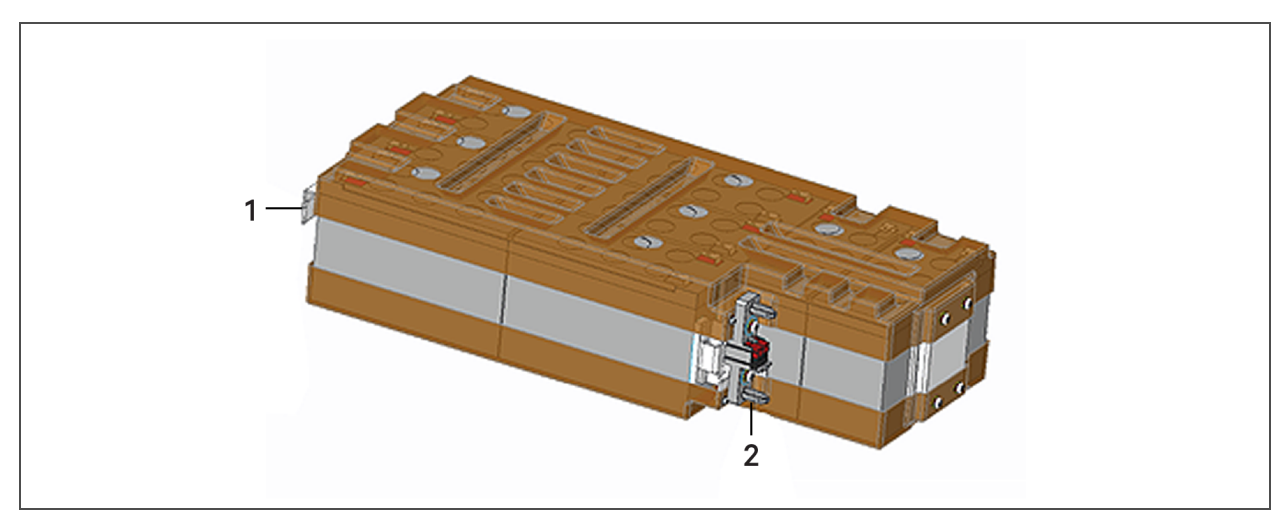

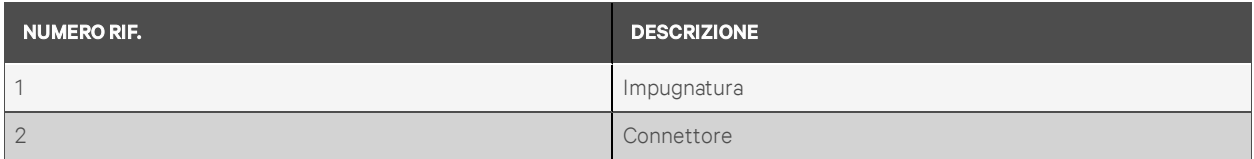

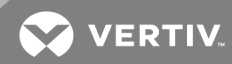

# <span id="page-16-0"></span>**1.6 Componenti interni principali e principio operativo**

In [Immagine](#page-16-1) 1.12 di seguito è mostrato il principio operativo dell'UPS. In Tabella 1.2 di [seguito](#page-16-2) è descritto il funzionamento dei principali componenti dell'UPS.

NOTA: l'[Immagine](#page-16-1) 1.12 di seguito è un esempio di funzionamento di base. Gli effettivi collegamenti di ingresso/uscita per i vari modelli possono essere divisi in tipi diversi. Vedere [Collegamenti](#page-28-0) di [ingresso/uscita](#page-28-0) cablati a pagina 25.

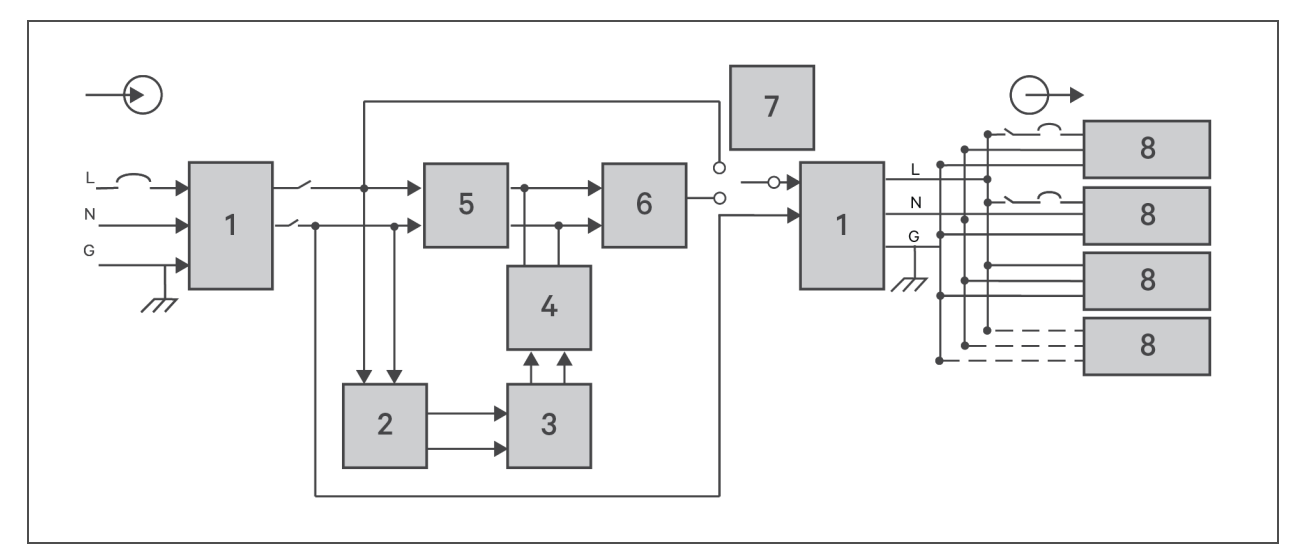

<span id="page-16-1"></span>Immagine 1.12 Schema del principio operativo di base

#### <span id="page-16-2"></span>Tabella 1.2 Componenti principali

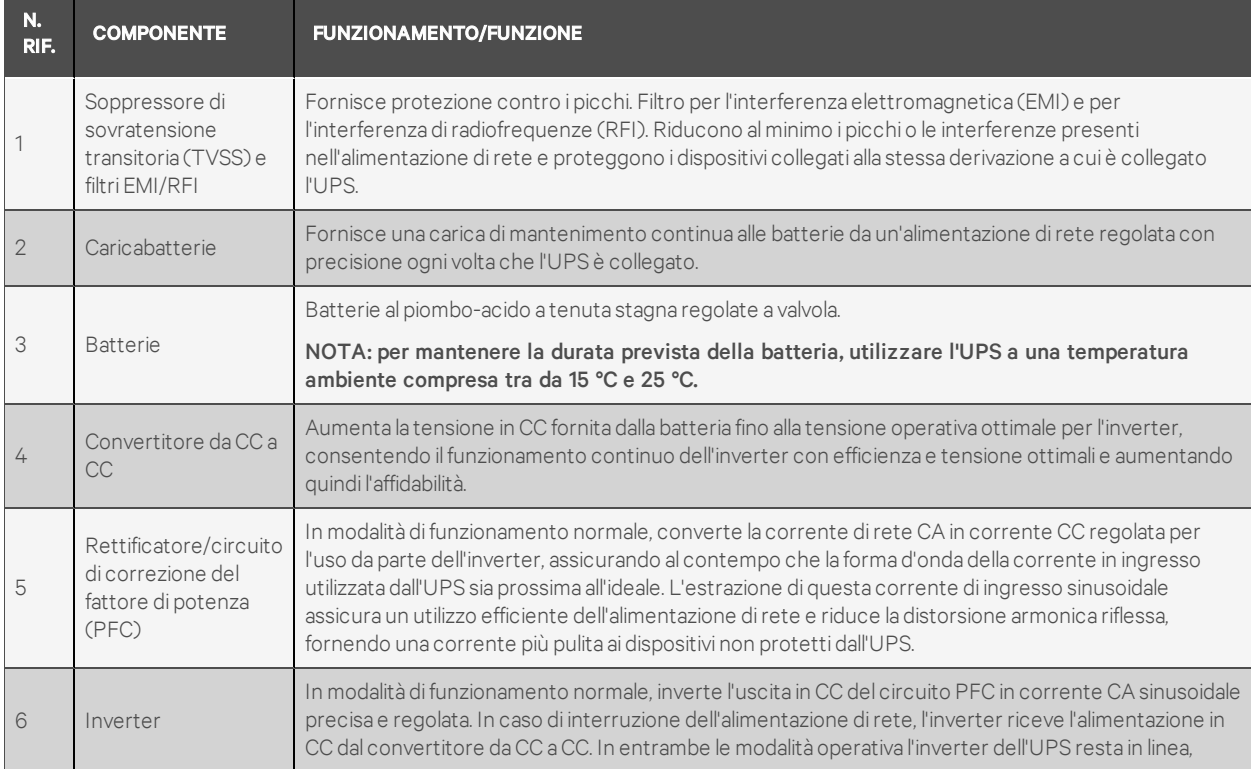

#### Tabella 1.2 Componenti principali (continua)

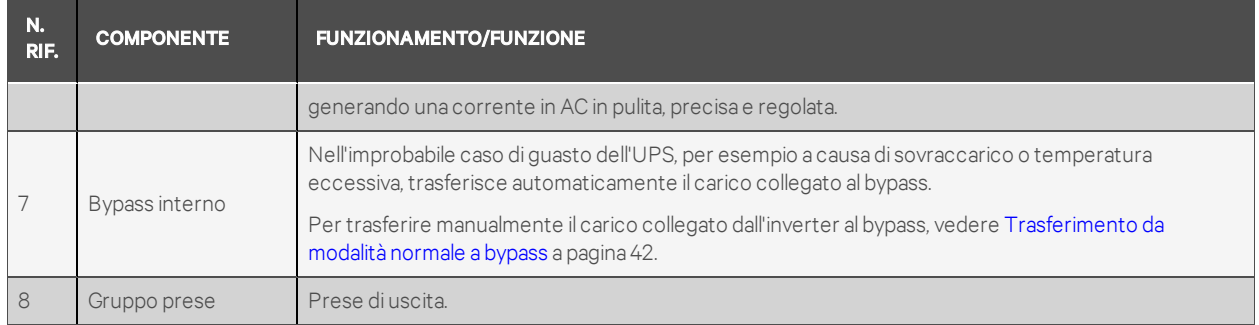

# <span id="page-17-0"></span>**1.6.1 Bypass di manutenzione**

I modelli di UPS da 5 kVA a 10 kVA sono dotati di un bypass di manutenzione manuale alloggiato in una sezione rimovibile sul retro dell'UPS. Il bypass di manutenzione garantisce alimentazione di rete alle apparecchiature collegate e consente la sostituzione dell'UPS in caso di malfunzionamento.

NOTA: il percorso dell'alimentazione del bypass non protegge le apparecchiature collegate da disturbi nella corrente direte.

# <span id="page-17-1"></span>**1.7 Stati dell'UPS e modalità di funzionamento**

NOTA: vedere Spie LED a [pagina](#page-49-0) 46 per la descrizione dei LED delle spie di funzionamento e di allarme menzionati in questa sezione.

#### <span id="page-17-2"></span>**1.7.1 Modalità normale**

Quando la corrente di rete è normale, la modalità normale utilizza il rettificatore e l'inverter per fornire al carico alimentazione con tensione e frequenza stabilizzate. In modalità normale il caricabatterie carica la batteria. Sul display del pannello anteriore la spia di funzionamento (verde) è illuminata, la spia di allarme è spenta e non viene emesso alcun segnale acustico. In [Immagine](#page-18-1) 1.13 nella pagina di fronte è mostrato uno schema della modalità normale.

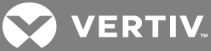

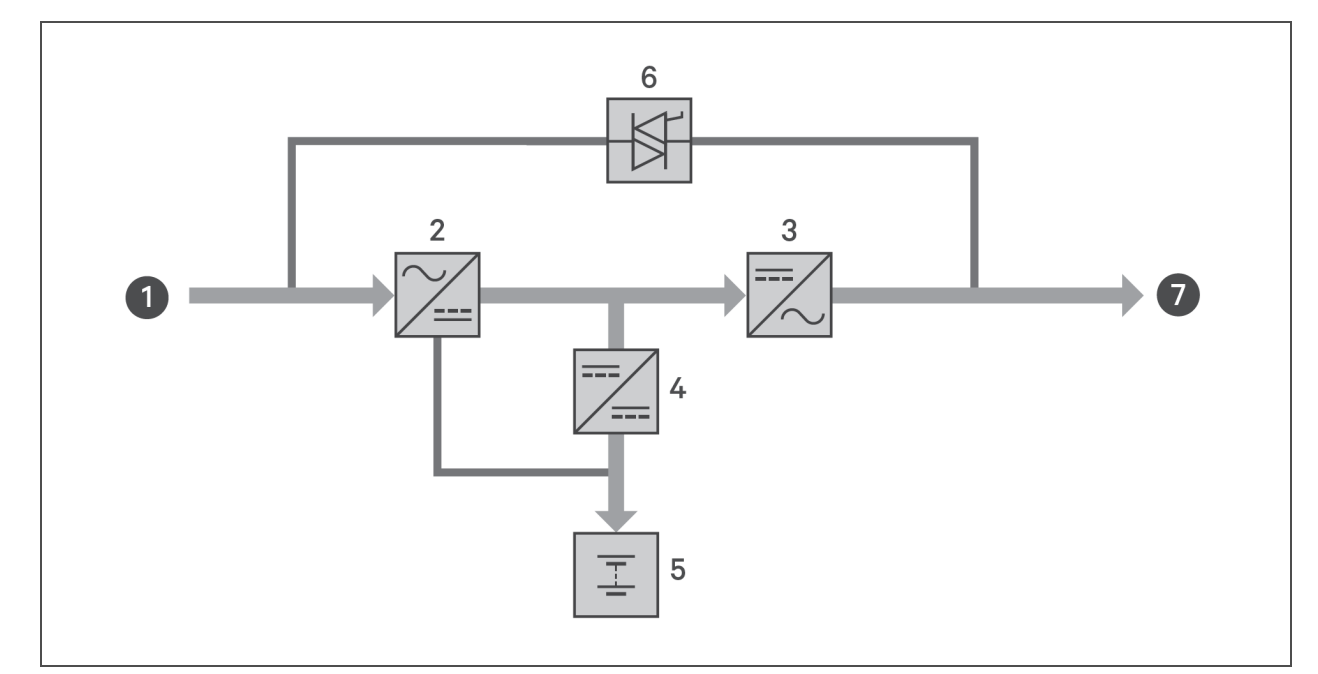

#### <span id="page-18-1"></span>Immagine 1.13 Funzionamento in modalità normale

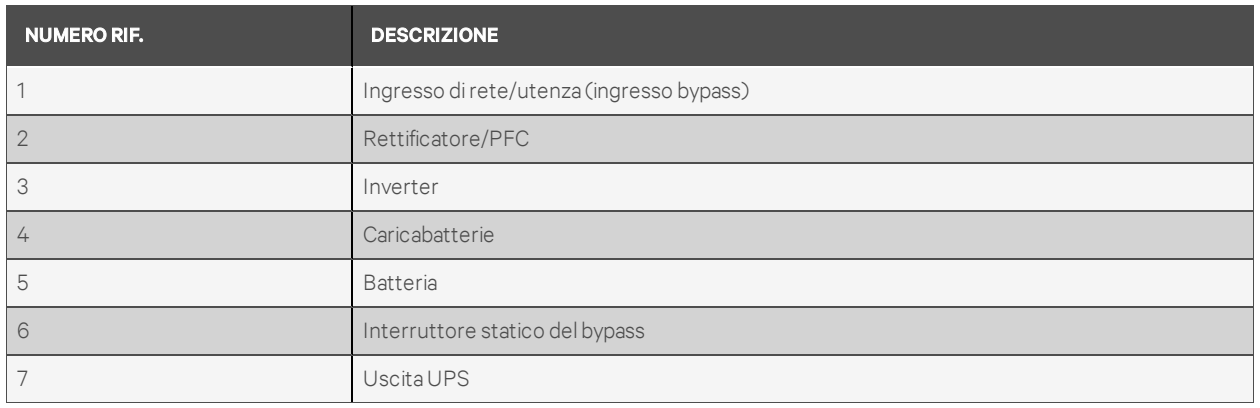

#### <span id="page-18-0"></span>**1.7.2 Modalità bypass**

La modalità bypass fornisce alimentazione al carico dalla sorgente bypass (alimentazione di rete) in caso di sovraccarico o guasto durante il funzionamento normale. Sul display del pannello anteriore la spia di funzionamento (verde) è illuminata, la spia di allarme (gialla) è illuminata e viene emesso un segnale acustico ogni secondo. Sullo schermo LCD "Current" (Corrente) è visualizzato "On Bypass" (Bypass attivo). In Immagine 1.14 alla pagina [successiva](#page-19-1) è mostrato uno schema della modalità bypass.

NOTA: in caso di interruzione dell'alimentazione direte o se la tensione direte non rientra nell'intervallo consentito durante il funzionamento in modalità bypass, l'UPS si spegne e non viene fornita alimentazione al carico.

<span id="page-19-1"></span>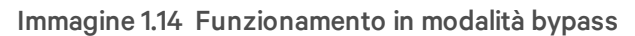

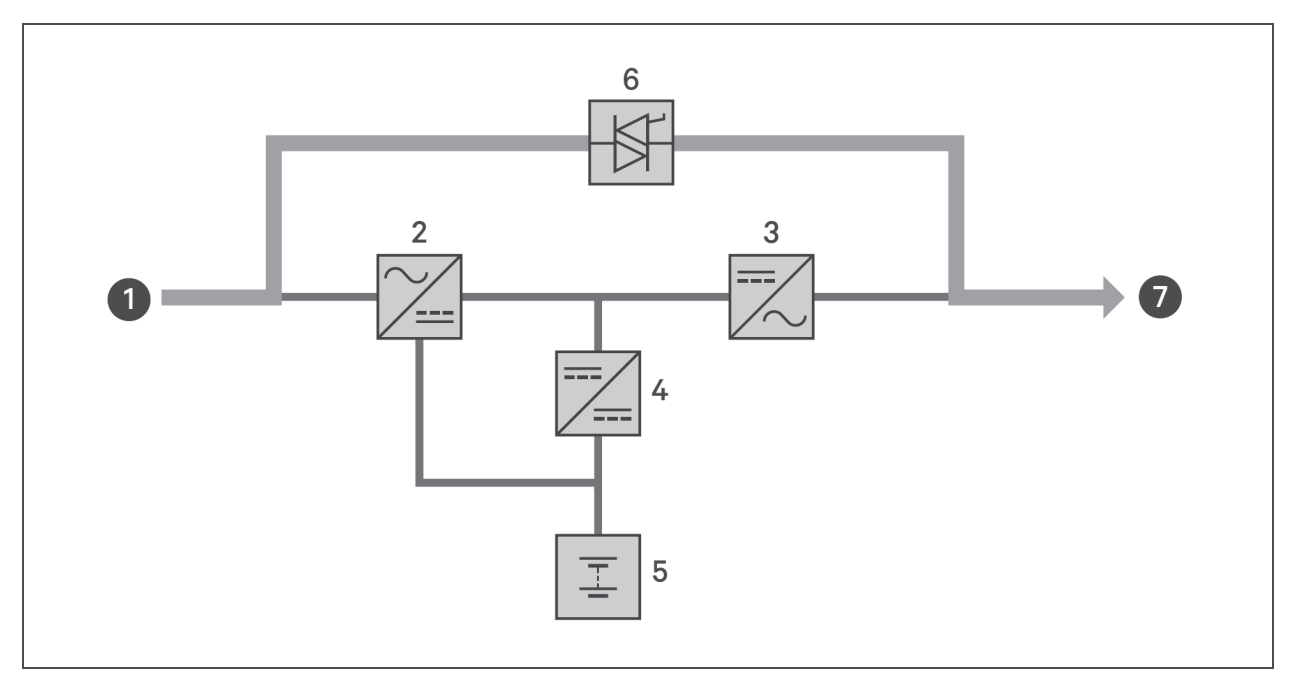

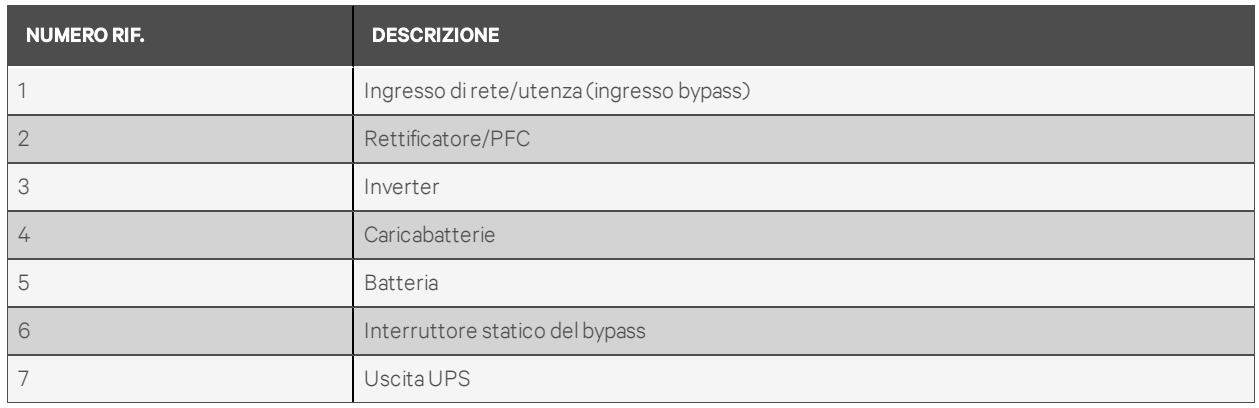

# <span id="page-19-0"></span>**1.7.3 Modalità batteria**

La modalità batteria fornisce alimentazione al carico tramite la batteria in caso di interruzione dell'alimentazione di rete o se la tensione di rete non rientra nell'intervallo consentito. Sul display del pannello anteriore la spia di funzionamento (verde) è illuminata, la spia di allarme (gialla) è illuminata e viene emesso un segnale acustico ogni secondo. Sullo schermo LCD "Current" (Corrente) è visualizzato "On Battery" (A batteria). In [Immagine](#page-20-1) 1.15 nella pagina di fronte è mostrato uno schema della modalità batteria.

NOTA: nonostante le batterie vengano caricate completamente prima della spedizione, iltrasporto e lo stoccaggio causano inevitabilmente una perdita di capacità. Per garantire un tempo di backup adeguato, caricare le batterie per almeno 8 ore prima del primo avvio.

NOTA: in caso di interruzione dell'alimentazione direte e se le batterie sono cariche, l'UPS può essere avviato a freddo in modalità batteria e l'alimentazione tramite batteria può essere utilizzata per prolungare la disponibilità del sistema per un certo periodo ditempo.

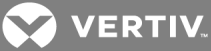

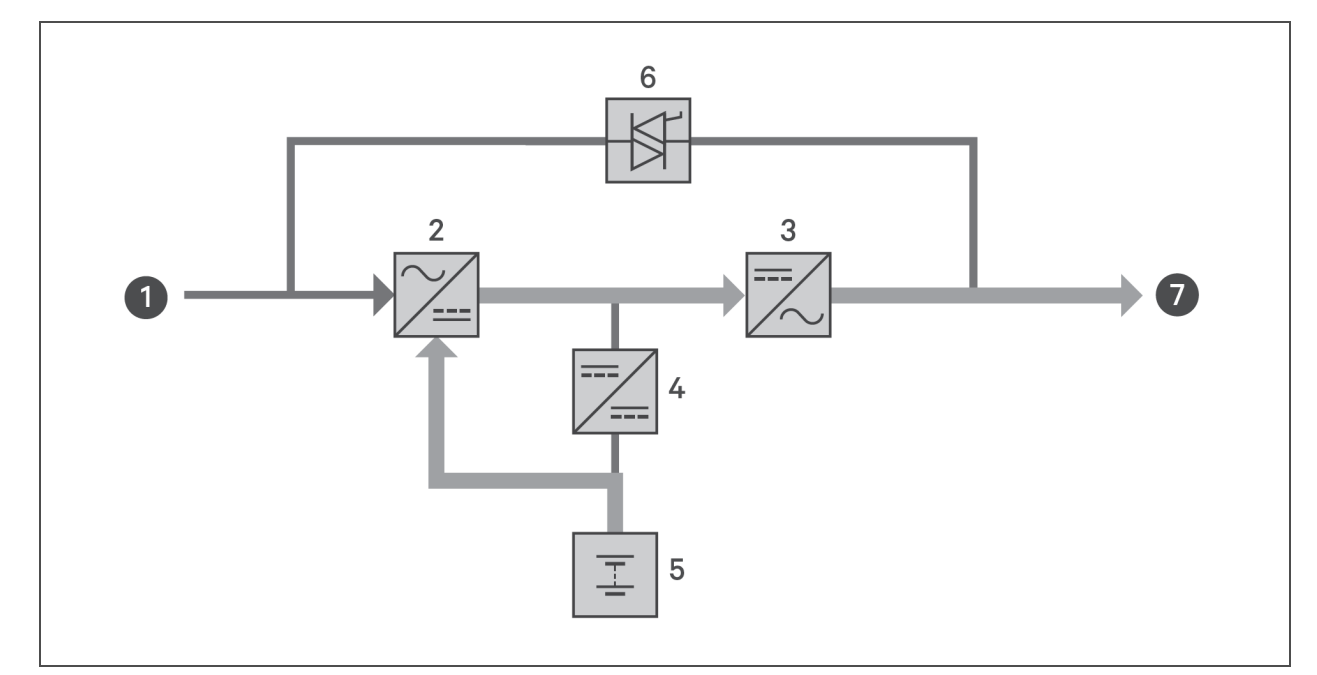

#### <span id="page-20-1"></span>Immagine 1.15 Funzionamento in modalità batteria

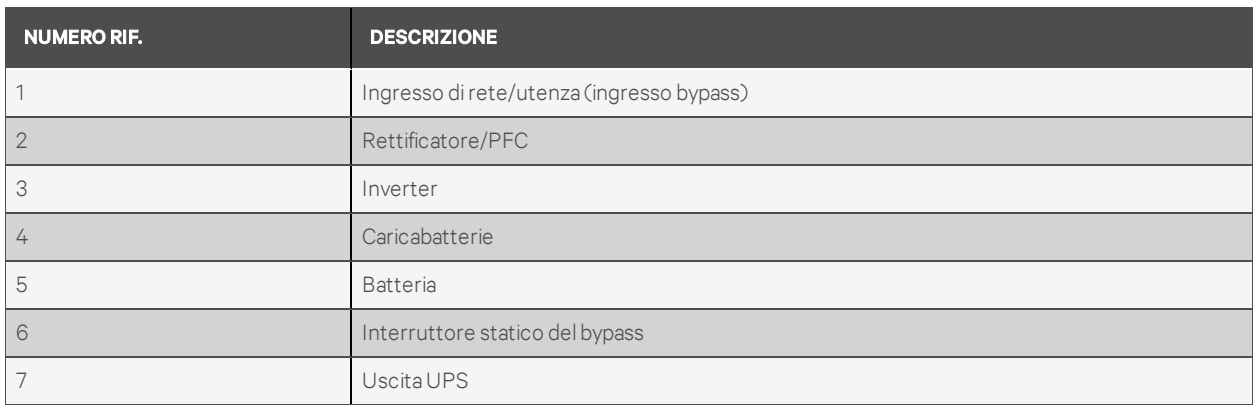

#### <span id="page-20-0"></span>**1.7.4 Modalità ECO**

#### NOTA: la modalità ECO è disponibile solo per i sistemi con un unico UPS.

La modalità di risparmio energetico ECO riduce il consumo di energia alimentando il carico tramite il bypass se la tensione del bypass è normale o tramite l'inverter quando la tensione del bypass è anomala. La modalità ECO può essere utilizzata per alimentare apparecchiature non sensibili alla qualità della rete elettrica tramite bypass, riducendo il consumo di energia.

NOTA: se in modalità Eco viene visualizzata una notifica di errore del bypass o ditensione anomala del bypass quando l'uscita non è in sovraccarico, l'UPS passa alla modalità normale. Tuttavia, se viene visualizzata una notifica di errore del bypass o ditensione anomala del bypass quando l'uscita è in sovraccarico, l'UPS disattiva il bypass.

#### <span id="page-21-0"></span>**1.7.5 Modalità bypass di manutenzione**

NOTA: i modelli da 5 kVA a 10 kVA includono un interruttore MCB per trasferire il carico al bypass. Sui modelli da 16 kVA a 20 kVA, per attivare il bypass di manutenzione è possibile utilizzare un contatto a secco.

Utilizzata quando l'UPS richiede un intervento di manutenzione o riparazione, la modalità bypass di manutenzione alimenta le apparecchiature collegate con alimentazione di rete e al tempo stesso isola elettricamente i componenti interni dell'UPS.

#### NOTA

Rischio di interruzione di corrente. Può danneggiare le apparecchiature collegate.

In caso di interruzione dell'alimentazione di rete o se la qualità dell'alimentazione di rete non rientra nell'intervallo previsto mentre l'UPS è in modalità bypass di manutenzione, l'UPS potrebbe spegnersi senza preavviso e interrompere l'alimentazione in uscita al carico.

NOTA: l'UPS non comprende componenti su cui l'utente può eseguire manutenzione. In caso di malfunzionamento dell'UPS e di necessità di manutenzione, visitare http://www.VertivCo.com/enus/support/ o contattare il rappresentante Vertiv locale.

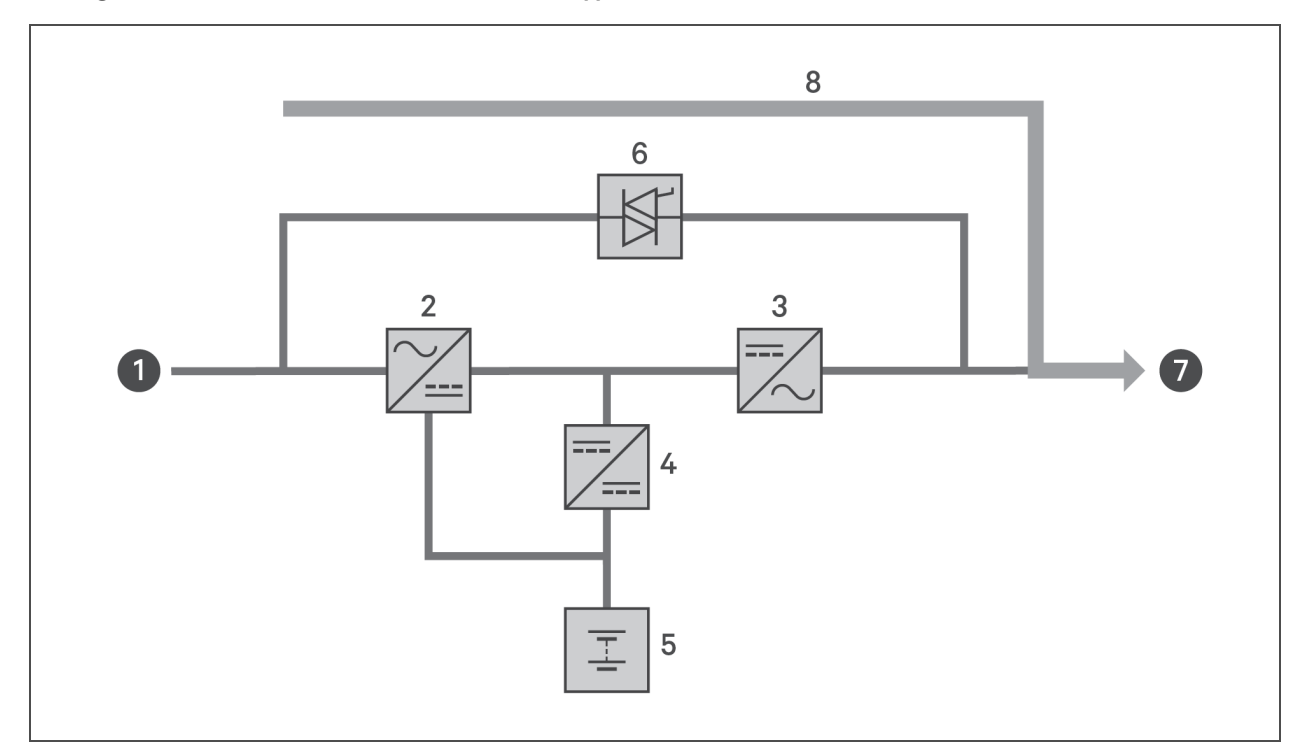

# Immagine 1.16 Funzionamento in modalità di bypass di manutenzione

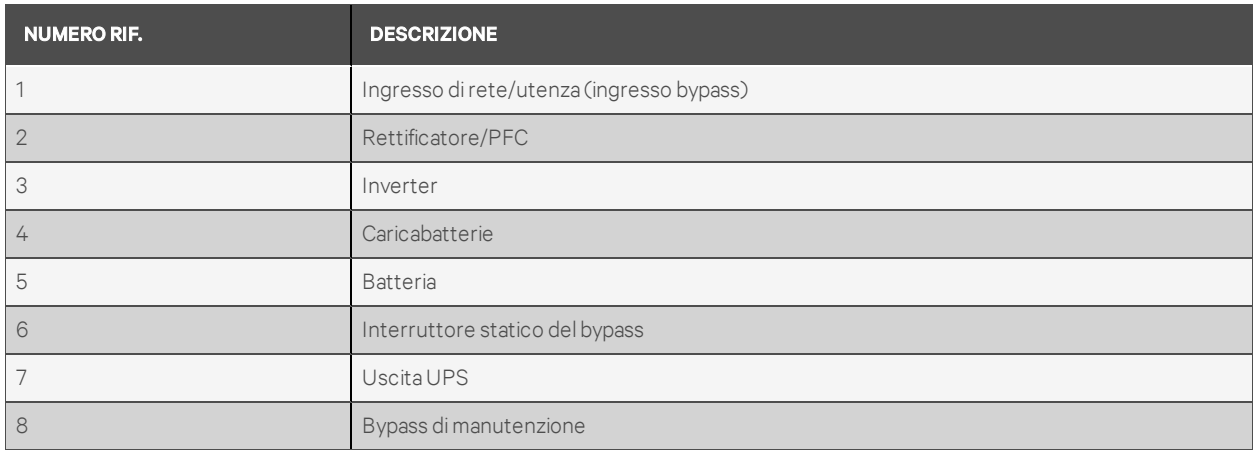

Pagina lasciata in bianco

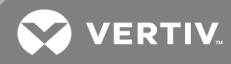

# <span id="page-24-0"></span>**2 INSTALLAZIONE**

Non avviare l'UPS prima di avere completato l'installazione e la messa in funzione del sistema da parte di un tecnico autorizzato e di avere chiuso gli interruttori di ingresso esterno.

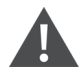

ATTENZIONE! Rischio di scosse elettriche. Possono causare danni alle apparecchiature, lesioni o morte. Prima di iniziare l'installazione, verificare che tutti i dispositivi esterni di protezione da sovracorrente siano aperti (spenti) e che siano bloccati ed etichettati opportunamente per prevenire l'attivazione durante l'installazione. Verificare con un voltmetro che l'alimentazione sia disattivata e indossare dispositivi di protezione individuale adeguati con omologazione OSHA in conformità a NFPA 70E. La mancata osservanza di queste indicazioni può causare lesioni gravi o mortali. Prima di procedere con l'installazione, leggere tutte le istruzioni. Rispettare le normative locali.

# <span id="page-24-1"></span>**2.1 Disimballaggio e ispezione**

Disimballare l'UPS ed eseguire i seguenti controlli:

- Verificare che l'UPS non abbia riportato danni durante la spedizione. In caso di danni durante la spedizione, informare immediatamente il vettore e il rappresentante Vertiv locale.
- Controllare che tutti gli accessori inclusi nell'elenco di spedizione siano presenti. In caso di discrepanze, contattare immediatamente il rappresentante Vertiv locale.

ATTENZIONE: l'UPS è pesante (vedere [Specifiche](#page-70-0) a pagina 67 per il peso). Prendere le opportune precauzioni quando si solleva o si sposta l'unità.

# <span id="page-24-2"></span>**2.2 Preparazione preinstallazione**

- Installare l'UPS al chiuso in un ambiente controllato, dove non può essere spento accidentalmente. L'ambiente di installazione deve soddisfare le specifiche elencate in [Specifiche](#page-70-0) a pagina 67.
- Posizionare l'UPS in un'area in cui l'aria può circolare liberamente intorno all'unità, lontano da acqua, liquidi infiammabili, gas, sostanze corrosive e contaminanti conduttivi. Evitare la luce solare diretta.

#### <span id="page-24-3"></span>NOTA: l'uso dell'UPS a temperature superiori a 25 °C riduce la durata della batteria.

#### **2.2.1 Distanze per l'installazione**

Lasciare almeno 100 mm di spazio libero davanti e dietro l'UPS. Non ostruire le prese di aspirazione dell'aria sui pannelli anteriore e posteriore dell'UPS. Se le prese di aspirazione dell'aria sono bloccate, la ventilazione e la dissipazione del calore diminuiscono, con conseguente riduzione della durata di servizio dell'unità.

# <span id="page-25-0"></span>**2.3 Installazione dell'UPS**

L'UPS può essere installato a torre o su rack, a seconda dello spazio disponibile e delle considerazioni sull'uso. Stabilire il tipo di installazione e seguire le istruzioni pertinenti. Vedere [Installazione](#page-25-1) a torre di [seguito](#page-25-1) o [Installazione](#page-25-2) su rack di seguito.

NOTA: per i modelli da 16 kVA e 20 kVA l'orientamento dell'unità è lo stesso. Vedere 1.2 a [pagina](#page-7-0) 4 per la posizione di installazione.

NOTA: quando si installa l'UPS o si eseguono i collegamenti di ingresso e uscita, rispettare tutte le norme e gli standard di sicurezza applicabili.

# <span id="page-25-1"></span>**2.3.1 Installazione a torre**

Per installare l'UPS a torre:

1. Estrarre le basi di supporto dalla scatola degli accessori.

#### <span id="page-25-3"></span>Immagine 2.1 Basi di supporto

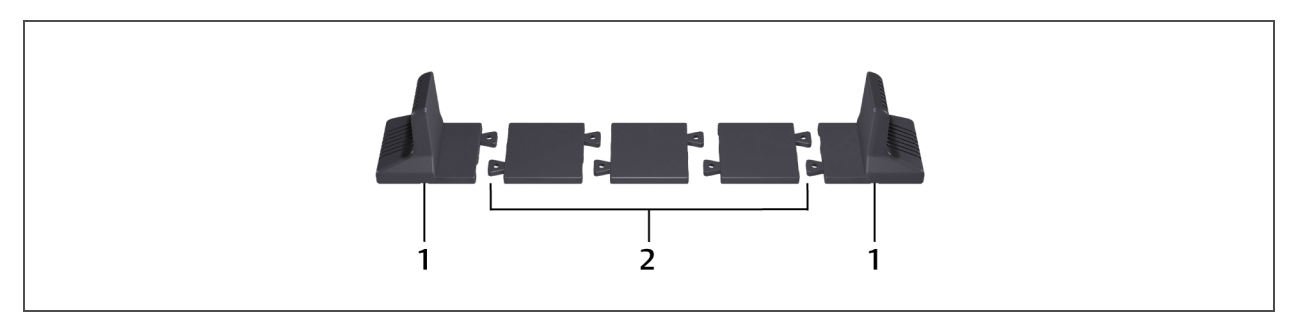

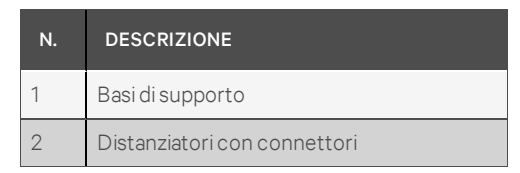

- 2. Se vengono collegati armadietti con batterie esterne Liebert® opzionali, estrarre i distanziatori in dotazione con l'armadietto della batteria.
- 3. Collegare i distanziatori e le basi di supporto come mostrato in Immagine 2.1 in [precedenza](#page-25-3). Ogni GXT5 richiede 2 basi di supporto: una per la parte anteriore e una per la parte posteriore.
- 4. Posizionare il GXT5 e gli eventuali armadietti delle batterie sulle 2 basi di supporto.

# <span id="page-25-2"></span>**2.3.2 Installazione su rack**

Se vengono installati in un armadio rack, l'UPS GXT5 e gli armadietti delle batterie esterne (EBC) devono essere sostenuti da una mensola o da guide per il montaggio su rack. Dato che le diverse opzioni di montaggio su rack richiedono un'installazione diversa, consultare le istruzioni di installazione fornite con il kit di montaggio su rack.

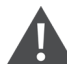

ATTENZIONE: il GXT5 è pesante. L'UPS deve essere installato più vicino possibile al fondo del rack. Se posizionato troppo in alto, può appesantire la parte superiore delrack, con conseguente rischio diribaltamento. Il peso delle unità è riportato in [Specifiche](#page-70-0) a pagina 67.

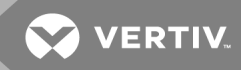

# <span id="page-26-0"></span>**2.4 Installazione di armadietti di batterie esterne**

Per prolungare la durata della batteria, all'UPS è possibile collegare degli armadietti di batterie esterne (EBC) opzionali. Per i tempi di funzionamento approssimativi della batteria con EBC aggiuntivi, vedere Tempi di [funzionamento](#page-78-0) della batteria a pagina 75.

Gli armadietti delle batterie esterne vengono posizionati su un lato dell'UPS nelle configurazioni a torre o impilati sotto l'UPS nelle configurazioni su rack. All'UPS possono essere collegati fino a 6 EBC.

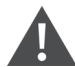

ATTENZIONE! Rischio di scosse elettriche. Possono causare lesioni o morte. Scollegare tutti gli ingressi di alimentazione elettrica locali e remoti prima di intervenire sull'UPS. Accertarsi che l'unità sia spenta e che l'alimentazione sia stata scollegata prima di iniziare qualsiasi intervento di manutenzione.

# ATTENZIONE: gli armadietti delle batterie esterne sono pesanti (vedere [Specifiche](#page-70-0) a pagina 67). Prendere le opportune precauzioni quando devono essere sollevati.

#### Per installare gli EBC:

- 1. Verificare che l'EBC non abbia riportato danni durante la spedizione. Informare sugli eventuali danni il vettore e il rivenditore locale o il rappresentante Vertiv.
- 2. Per l'installazione a torre:
	- Ogni EBC viene fornito con un set aggiuntivo di prolunghe per le basi di supporto.
	- Vedere le fasi descritte in [Installazione](#page-25-1) a torre alla pagina precedente per collegare le prolunghe di supporto e installare le basi.

- oppure -

Per l'installazione su rack:

- L'EBC viene fornito con la bulloneria per il montaggio su rack.
- Per l'installazione fare riferimento alle istruzioni incluse nel kit di montaggio su rack.

#### NOTA: guide di scorrimento e bulloneria di fissaggio opzionali sono in vendita separatamente. Rivolgersi alrappresentante Vertiv per le opzioni disponibili e al Servizio di supporto tecnico Vertiv per assistenza.

- 3. Verificare che l'interruttore dell'EBC sia in posizione "Off" (Spento).
- 4. Collegare i cavi per EBC in dotazione al retro dell'armadietto e quindi al retro dell'UPS; fare riferimento a Immagine 2.2 alla pagina [successiva](#page-27-1).
- 5. Portare l'interruttore dell'EBC in posizione "On" (Acceso).
- 6. Verificare che l'interruttore sull'EBC sia in posizione "On" (Acceso). Il tempo di backup aggiuntivo è abilitato.

#### NOTA: quando sirimuove un EBC, prima di scollegare il cavo portare l'interruttore sulretro dell'armadietto in posizione di spegnimento.

NOTA: se itempi di spedizione o di stoccaggio dell'UPS sono lunghi, scollegare gli EBC per ridurre al minimo l'assorbimento di corrente in standby dalle batterie e preservare la durata prevista.

<span id="page-27-1"></span>Immagine 2.2 EBC collegati all'UPS

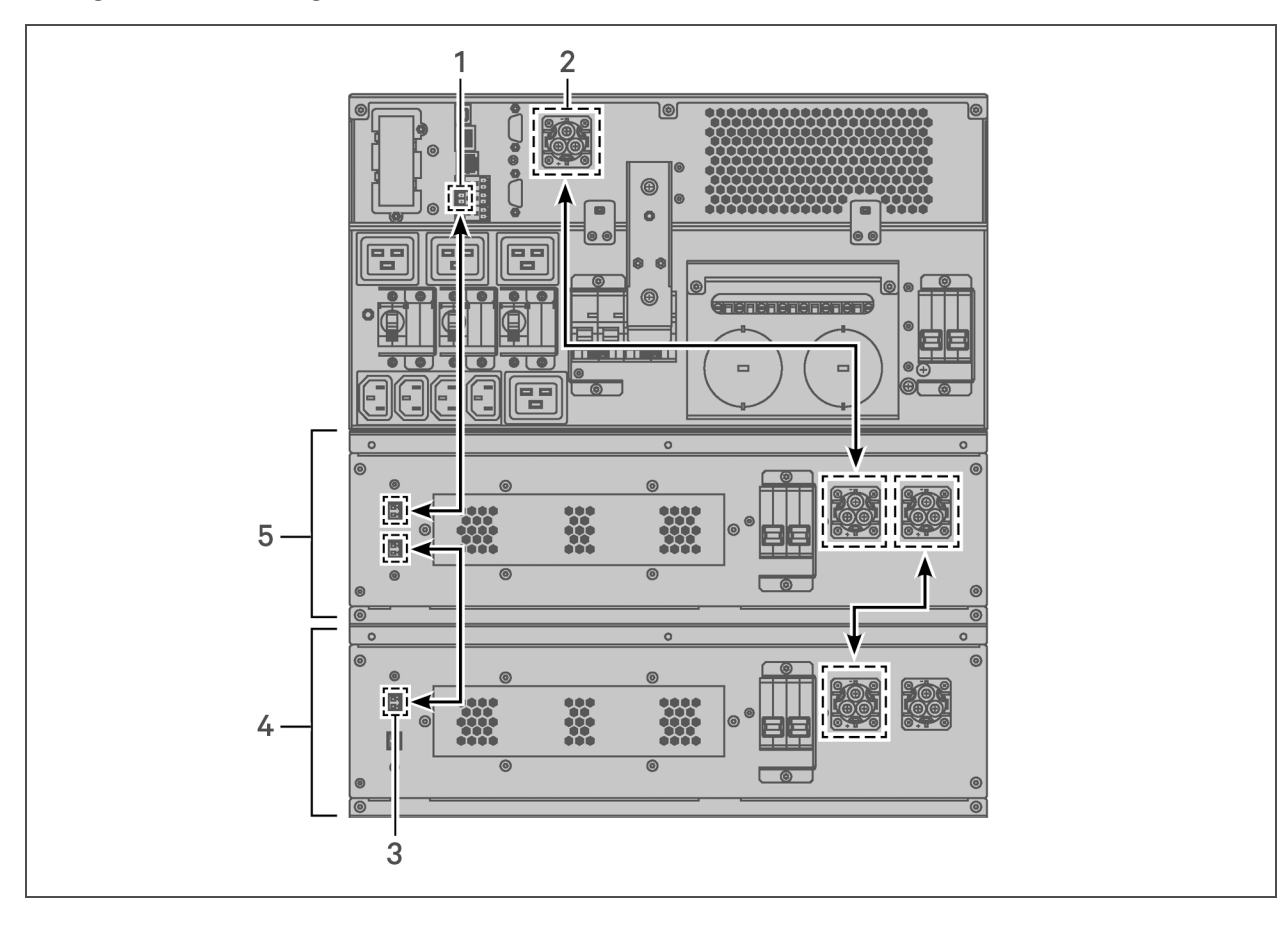

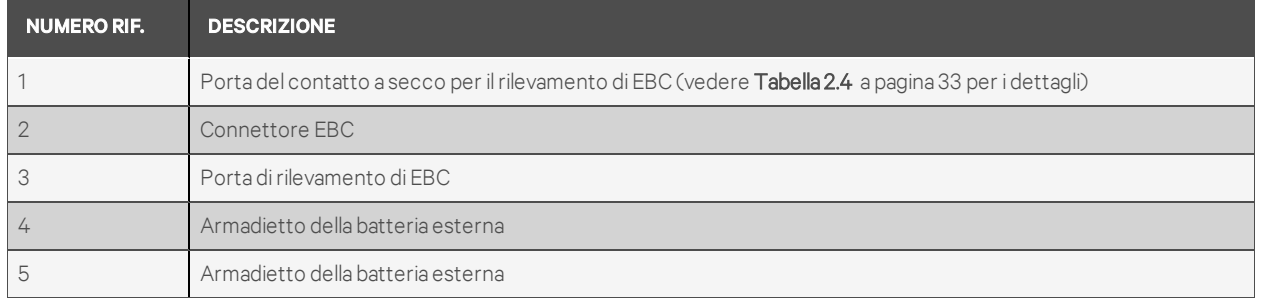

# <span id="page-27-0"></span>**2.5 Installazione di una scatola di distribuzione elettrica**

I modelli da 5 kVA a 10 kVA vengono forniti con una scatola di distribuzione elettrica (POD) rimovibile già installata. Fare riferimento a [Collegamento](#page-30-0) delle morsettiere a pagina 27 per i collegamenti elettrici all'UPS. Per la rimozione vedere le procedure appropriate in [Manutenzione](#page-62-0) a pagina 59.

Per i modelli da 16 kVA a 20 kVA, il POD viene spedito separatamente e deve essere collegato al retro dell'UPS. Vedere Scatole di [distribuzione](#page-13-0) elettrica rimovibili a pagina 10 per le opzioni di POD compatibili con il proprio modelloGXT5.

NOTA: non utilizzare l'UPS senza il POD. Per interrompere completamente l'alimentazione al POD e al carico, è necessario scollegare l'alimentazione di ingresso dalla rete.

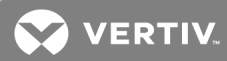

#### Per collegare il POD su unità da 16 kVA a 20 kVA:

- 1. Sul retro dell'unità, svitare le due viti di fissaggio dal coperchio dell'alloggiamento del POD (fare riferimento a [Immagine](#page-28-1) 2.3 di seguito) e rimuovere il coperchio.
- 2. Inserire le prese del POD nelle porte e collegare il terminale PP75.
- 3. Allineare il POD al foro di installazione, quindi inserire e fissare il POD.

#### <span id="page-28-1"></span>Immagine 2.3 Coperchio dell'alloggiamento del POD su modelli da 16 kVA a 20 kVA

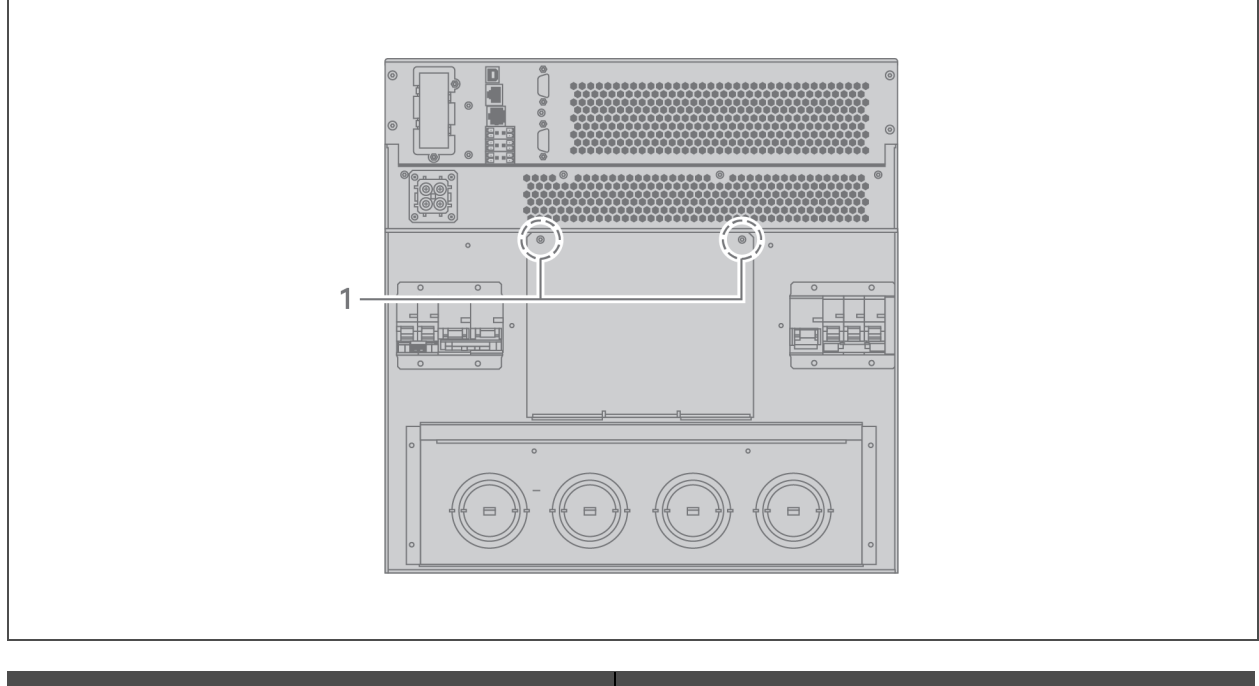

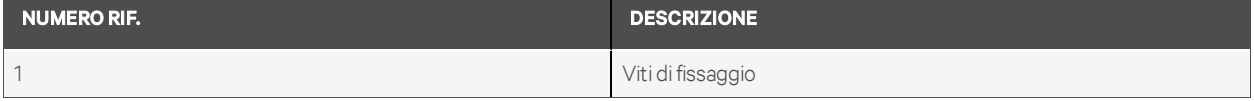

# <span id="page-28-0"></span>**2.6 Collegamenti di ingresso/uscita cablati**

ATTENZIONE! Rischio di scosse elettriche. Possono causare danni alle apparecchiature, lesioni o morte. Prima di iniziare l'installazione, verificare che tutti i dispositivi esterni di protezione da sovracorrente siano aperti (spenti) e che siano bloccati ed etichettati opportunamente per prevenire l'attivazione durante l'installazione. Verificare con un voltmetro che l'alimentazione sia disattivata e indossare dispositivi di protezione individuale adeguati con omologazione OSHA in conformità a NFPA 70E. La mancata osservanza di queste indicazioni può causare lesioni gravi o mortali. Prima di procedere con l'installazione, leggere tutte le istruzioni. Rispettare le normative locali.

In Tabella 2.1 alla pagina [successiva](#page-29-1) sono elencato i quattro tipi di collegamento di ingresso/uscita disponibili a seconda del modello di UPS. Su alcuni modelli è disponibile più di un tipo.

| <b>MODELLO</b> | <b>INGRESSO/USCITA PER LINEE</b>                                                                 | <b>CONFIGURAZIONE</b>              |
|----------------|--------------------------------------------------------------------------------------------------|------------------------------------|
| 5kVA, 6kVA     | 1 ingresso, 1 uscita                                                                             | Sorgente comune                    |
| 8 kVA, 10 kVA  | 1 ingresso, 1 uscita                                                                             | Sorgente comune o bypass disgiunto |
|                | 16 kVA, 20 kVA   1ingresso, 1 uscita o 3 ingressi, 1 uscita   Sorgente comune o bypass disgiunto |                                    |

<span id="page-29-1"></span>Tabella 2.1 Tipi di collegamento in ingresso/uscita in base al modello

# <span id="page-29-0"></span>**2.6.1 Interruttore di derivazione**

L'installatore deve fornire un interruttore di derivazione a monte. Fare riferimento a Tabella 2.2 di [seguito](#page-29-2) per i valori nominali. L'interruttore di ingresso sulla scatola di distribuzione e quello di uscita sul retro della scatola di distribuzione dell'alimentazione consentono di scollegare completamente l'alimentazione fra l'armadietto principale e la scatola di distribuzione. In [Immagine](#page-30-1) 2.4 nella pagina di fronte è mostrato lo schema degli interruttori.

Attenersi alle linee guida e alle specifiche che seguono quando si eseguono i collegamenti di cablaggio in ingresso e in uscita:

- Fornire una protezione tramite interruttori in conformità alle normative locali. Il dispositivo di scollegamento dalla corrente di rete deve essere nelle immediate vicinanze dell'UPS o essere dotato di un blocco appropriato.
- Mantenere uno spazio di servizio intorno all'UPS o utilizzare canaline flessibili.
- Installare quadri di distribuzione in uscita, protezione tramite interruttori o dispositivi di scollegamento di emergenza in conformità alle normative locali.
- Non inserire cavi di entrata e di uscita nella stessa canalina.

I modelli dotati di interruttore di bypass manuale trasferiscono l'alimentazione di bypass direttamente dalla morsettiera di ingresso all'interruttore di bypass. L'interruttore di ingresso sulla scatola di distribuzione non scollega l'alimentazione dall'interruttore di bypass manuale.

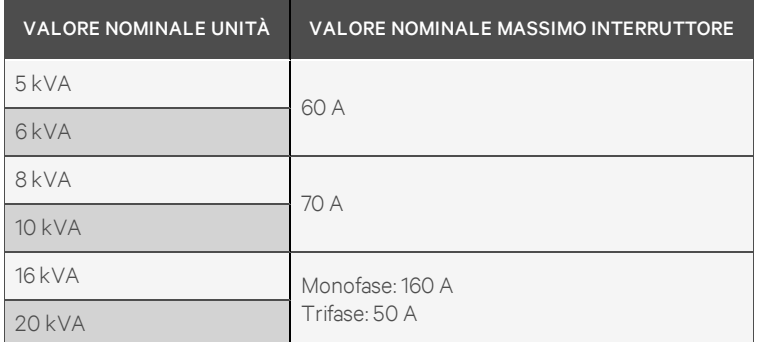

<span id="page-29-2"></span>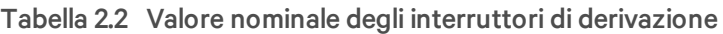

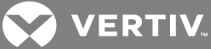

#### <span id="page-30-1"></span>Immagine 2.4 Schema degli interruttori

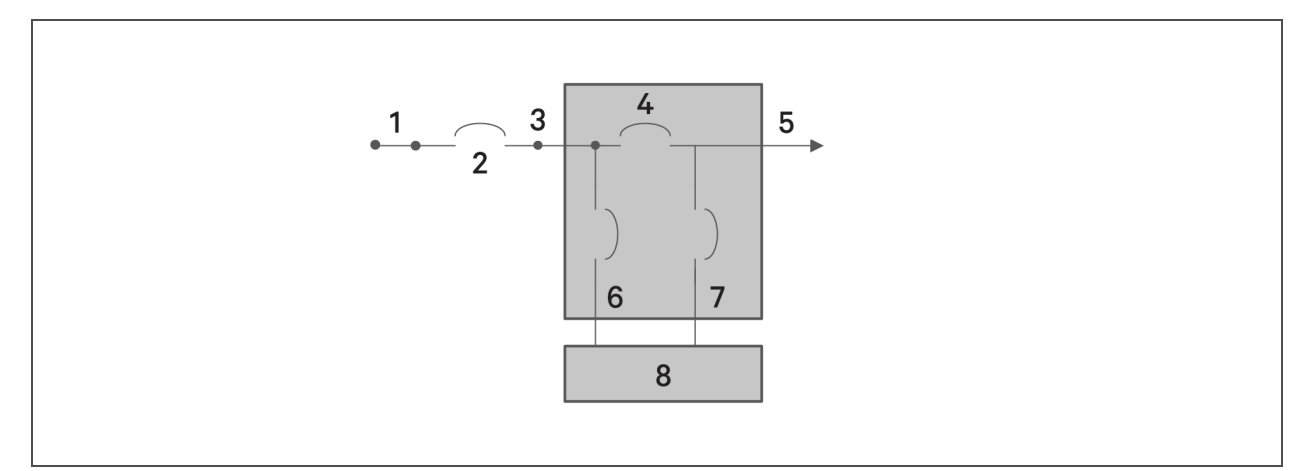

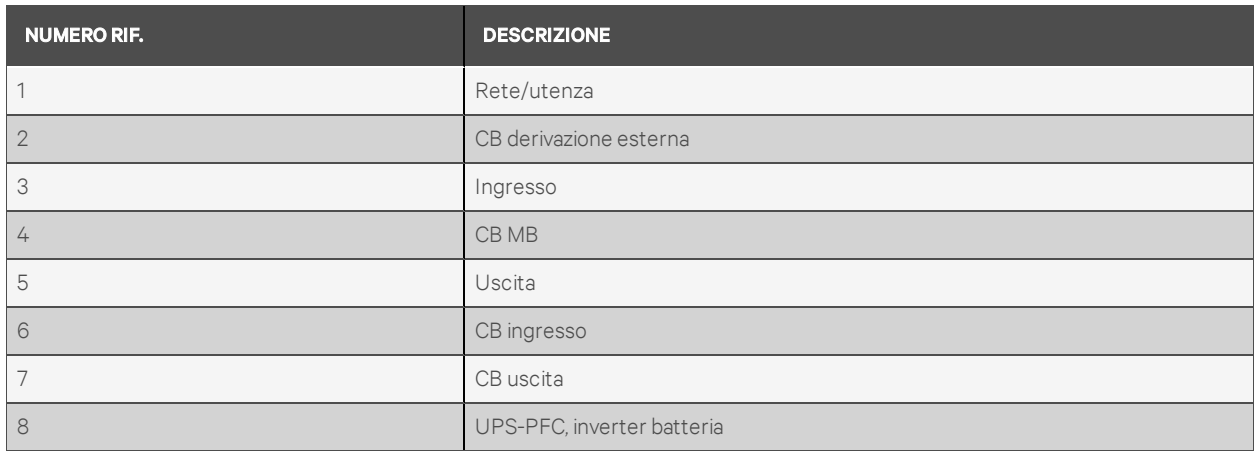

#### <span id="page-30-0"></span>**2.6.2 Collegamento delle morsettiere**

Sui modelli da 5 kVA a 10 kVA, per i collegamenti alle morsettiere tramite cavo vengono utilizzati i fori predisposti sul POD collegato alla parte posteriore dell'unità. Sui modelli da 16 kVA a 20 kVA le predisposizioni dei fori sono disponibili sulla parte posteriore dell'unità stessa. Fare riferimento a [Scatole](#page-13-0) di [distribuzione](#page-13-0) elettrica rimovibili a pagina 10 per la posizione delle predisposizioni dei fori di ingresso/uscita sul proprio modello GXT5.

In Tabella 2.3 alla pagina [successiva](#page-31-0) sono le specifiche dettagliate dei collegamenti elettrici.

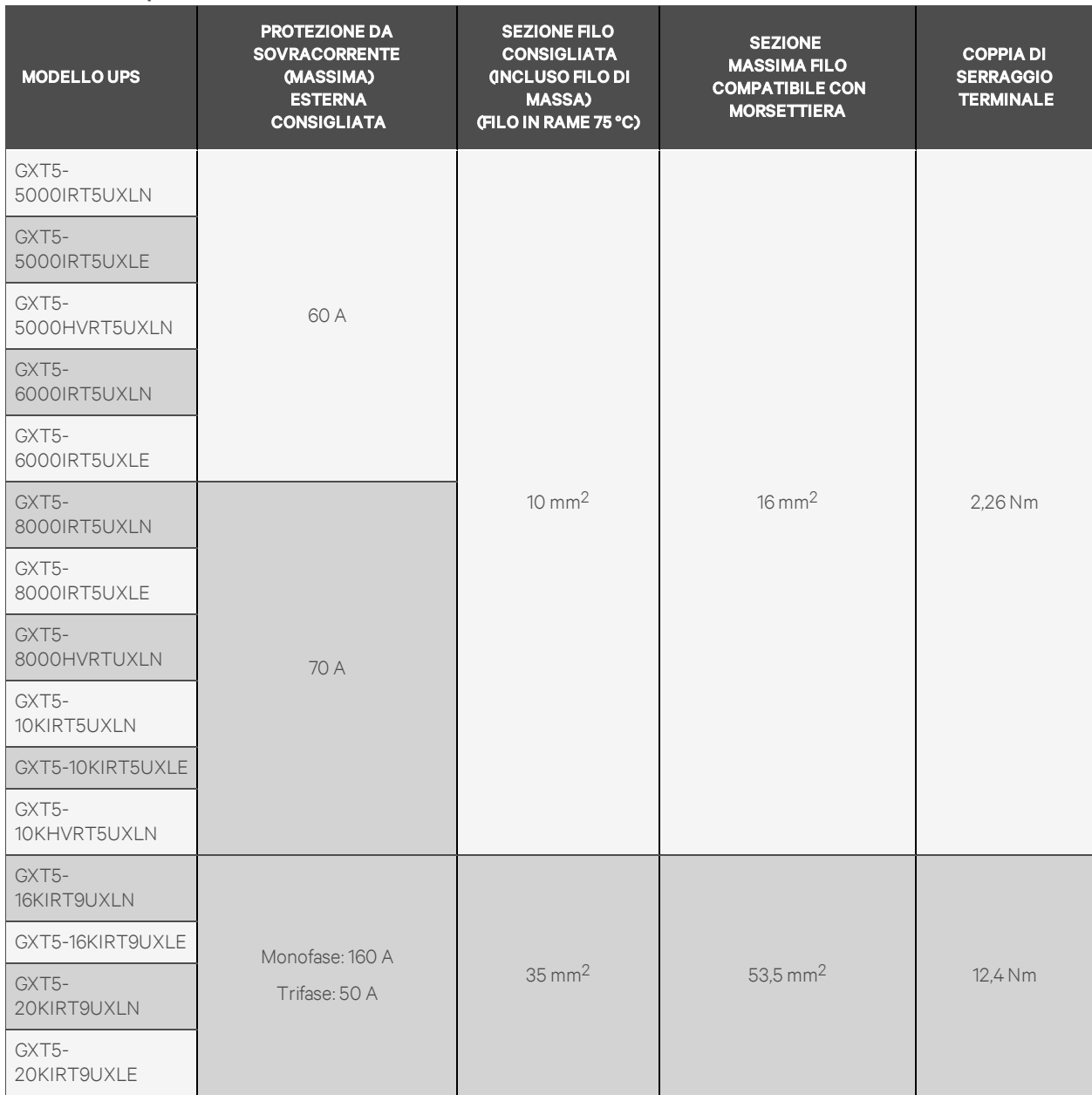

#### <span id="page-31-0"></span>Tabella 2.3 Specifiche elettriche delle morsettiere

#### Per eseguire i collegamenti delle morsettiere:

1. Allentare le viti del coperchio della scatola di derivazione/di ingresso dei cavi e far passare i cavi attraverso il foro di ingresso/foro predisposto lasciando un certo lasco per il collegamento.

NOTA: alcuni modelli di UPS sono dotati sia di un foro di ingresso dei cavi sia di predisposizioni per fori. Agli utenti UE si consiglia di utilizzare il foro di ingresso per cavi. Se invece si utilizzano i fori predisposti, è necessario usare un cavo adatto e un pressacavo per evitare il rischio di scosse elettriche. Agli utenti del Nord America si consiglia di utilizzare i fori predisposti, installando il cablaggio di ingresso e uscita in una canalina separata.

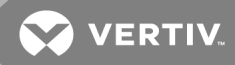

- 2. Fare riferimento alle corrette istruzioni per il collegamento delle morsettiere e collegare i cavi ai corrispondenti terminali di entrata/uscita. Quindi utilizzare una chiave torsiometrica e serrare le viti in senso orario fino alla coppia indicata in Tabella 2.3 alla pagina [precedente](#page-31-0).
	- [Collegamento](#page-32-0) alle morsettiere su modelli da 5 kVA e 6 kVA di seguito
	- [Collegamento](#page-32-1) alle morsettiere su modelli da 8 kVA e 10 kVA di seguito
	- [Collegamento](#page-33-0) alle morsettiere su modelli da 16 kVA e 20 kVA alla pagina successiva
- 3. Installare nuovamente il coperchio dell'ingresso per i cavi/scatola di derivazione e serrare le viti.

# <span id="page-32-0"></span>**2.6.3 Collegamento alle morsettiere su modelli da 5 kVA e 6 kVA**

Questi modelli consentono un solo tipo di collegamento di ingresso/uscita: sorgente comune con 1 ingresso e 1 uscita. In [Immagine](#page-32-2) 2.5 di seguito è mostrata la relativa morsettiera. Per i collegamenti fare riferimento alle informazioni dettagliate riportate in [Collegamento](#page-30-0) delle morsettiere a pagina 27.

#### <span id="page-32-2"></span>Immagine 2.5 Morsettiera con modelli da 5 kVA e 6 kVA

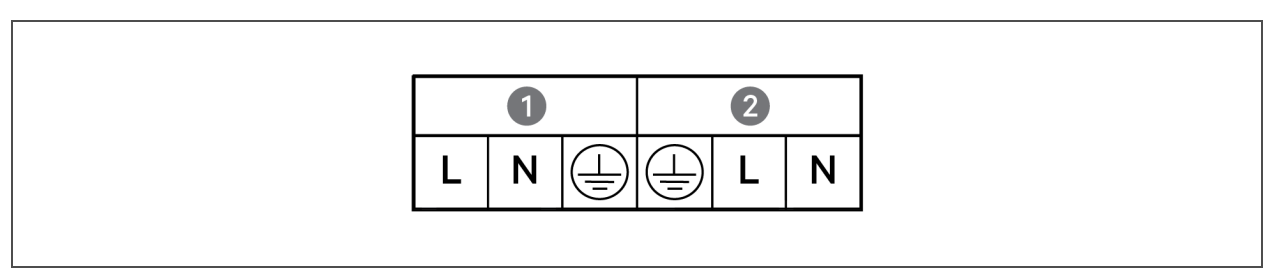

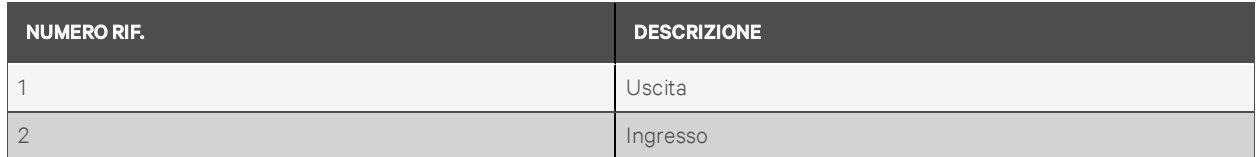

# <span id="page-32-1"></span>**2.6.4 Collegamento alle morsettiere su modelli da 8 kVA e 10 kVA**

Questi modelli consentono due tipi di collegamento di ingresso/uscita. Viene fornito un solo cavo di cortocircuito installato sulla morsettiera. Per i collegamenti fare riferimento alle informazioni dettagliate riportate in [Collegamento](#page-30-0) delle morsettiere a pagina 27. In [Immagine](#page-32-3) 2.6 di seguito è mostrato il cavo di cortocircuito installato per un collegamento di bypass disgiunto.

#### <span id="page-32-3"></span>Immagine 2.6 Collegamento del bypass disgiunto con 1 ingresso e 1 uscita su modelli da 8 kVA e 10 kVA

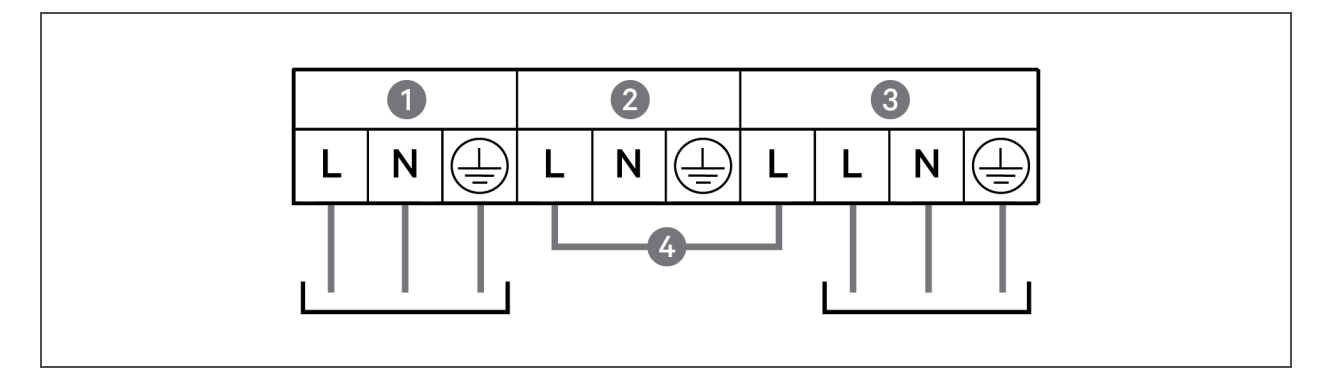

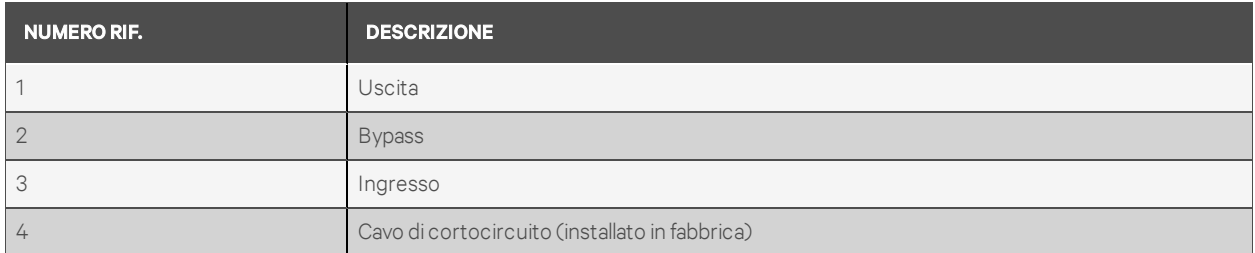

# <span id="page-33-0"></span>**2.6.5 Collegamento alle morsettiere su modelli da 16 kVA e 20 kVA**

Questi modelli consentono quattro tipi di collegamento di ingresso/uscita. Viene fornito un cavo di cortocircuito (W01) installato sulla morsettiera. Due cavi di cortocircuito aggiuntivi sono inclusi con gli accessori per cablare i diversi tipi. Per i collegamenti fare riferimento alle informazioni dettagliate riportate in [Collegamento](#page-30-0) delle morsettiere a pagina 27.

- In [Immagine](#page-33-1) 2.7 di seguito è mostrato il collegamento di una sorgente comune in modalità 3 ingressi e 1 uscita.
- In [Immagine](#page-33-1) 2.7 di seguito è mostrato il collegamento di bypass disgiunto con 1 ingresso e 1 uscita.
- In [Immagine](#page-33-1) 2.7 di seguito è mostrato il collegamento della sorgente comune in modalità 1 ingresso e 1 uscita.

#### <span id="page-33-1"></span>Immagine 2.7 Collegamento di una sorgente comune con 3 ingressi e 1 uscita su modelli da 16 kVA e 20 kVA

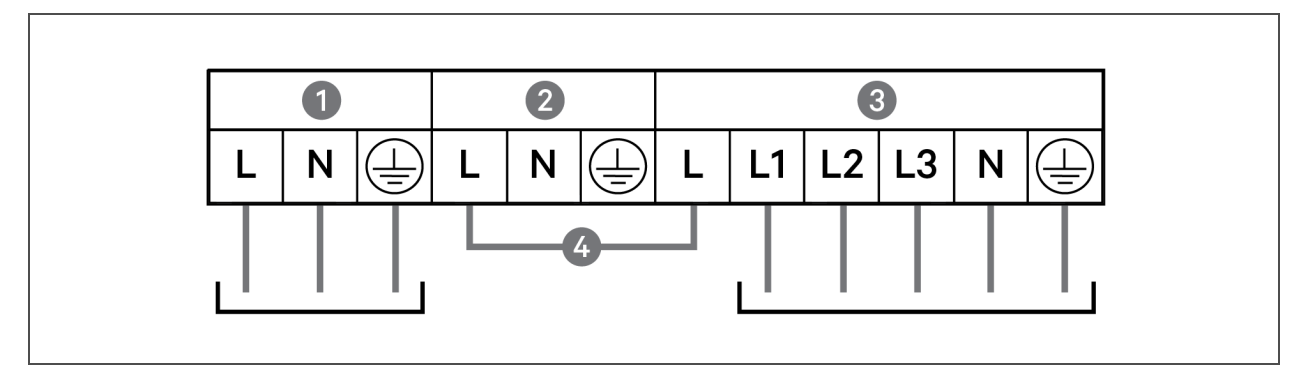

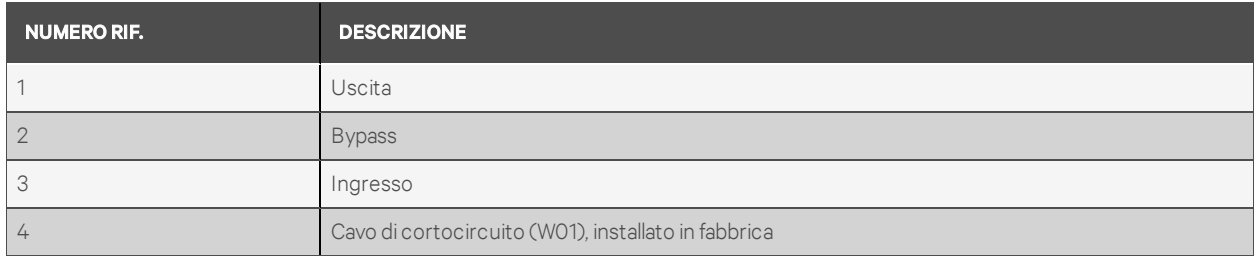

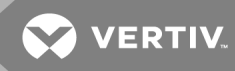

Immagine 2.8 Collegamento del bypass disgiunto con 1 ingresso e 1 uscita su modelli da 16 kVA e 20 kVA

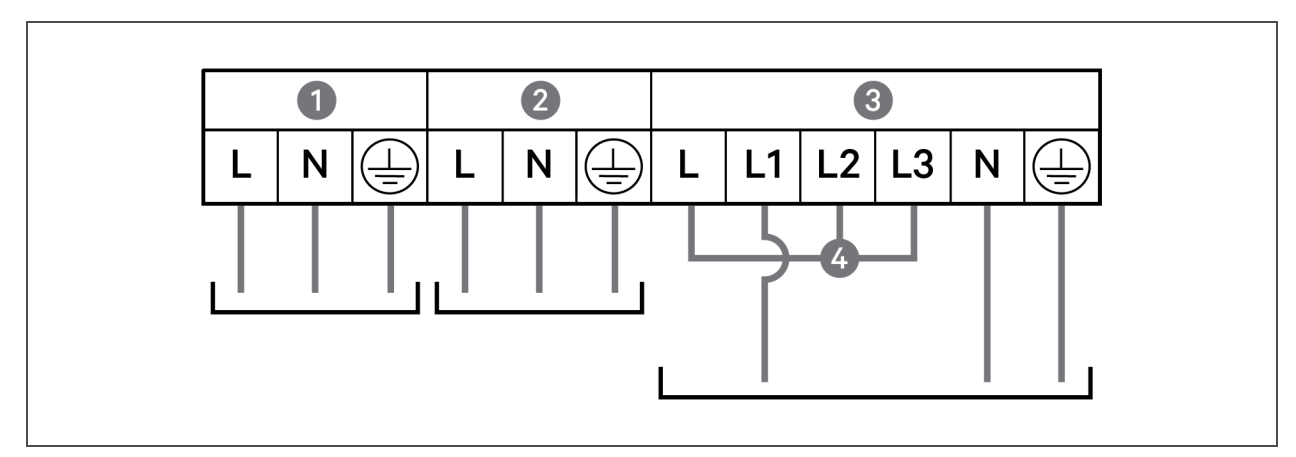

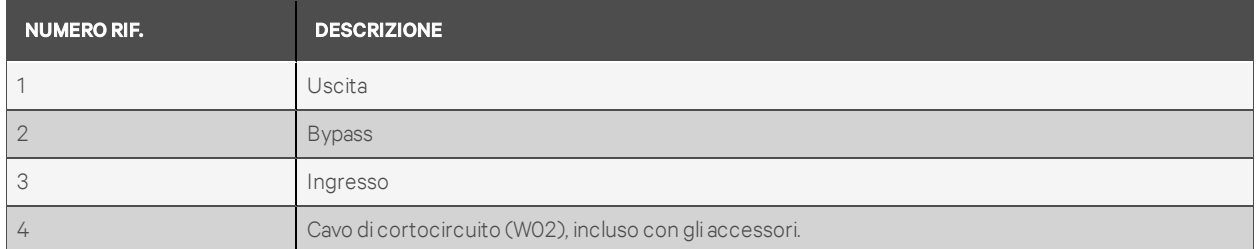

Immagine 2.9 Collegamento di una sorgente comune con 1 ingresso e 1 uscita su modelli da 16 kVA e 20 kVA

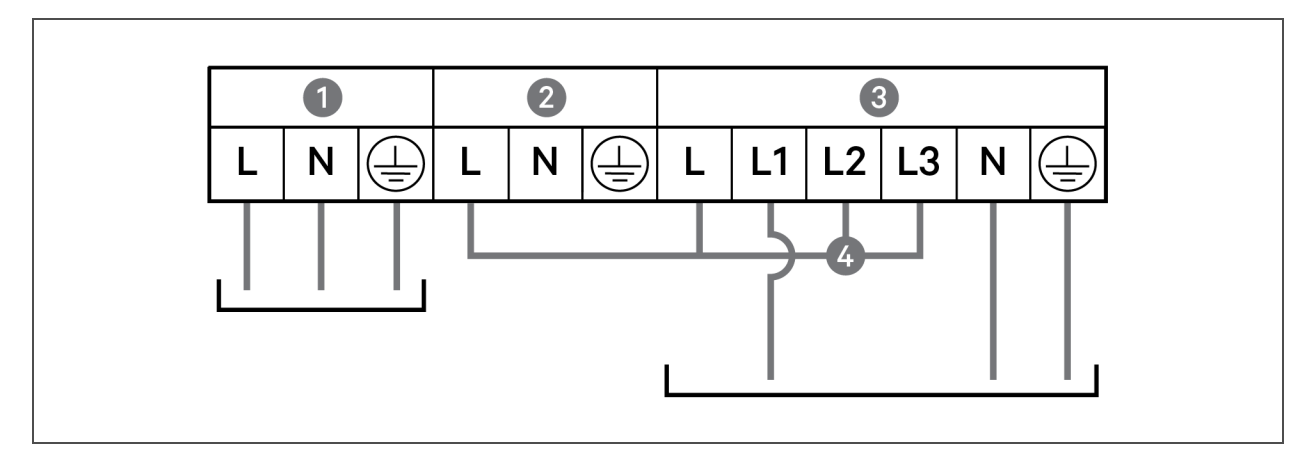

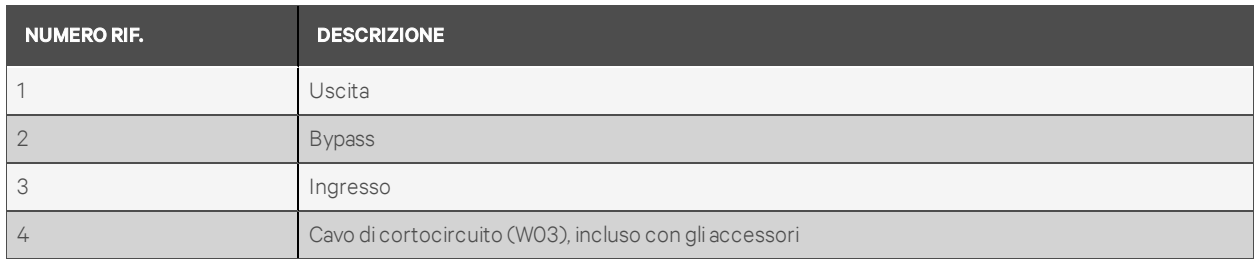

# <span id="page-35-0"></span>**2.7 Collegamenti di comunicazione**

L'UPS mette a disposizione varie interfacce e porte di comunicazione.

NOTA: si consiglia di utilizzare cavi di segnale con lunghezza inferiore a 3 m e ditenerli a distanza dai cavi di alimentazione.

#### <span id="page-35-1"></span>**2.7.1 Collegamento per le comunicazioni tramite IntelliSlot**

Le porte IntelliSlot sono compatibili con due schede opzionali:

La scheda Liebert® IntelliSlot™ Relay (IS-RELAY) fornisce l'uscita relè per il contatto a secco per applicazioni cablate personalizzate e supporto per il software Trellis® Power Insight™.

La scheda Liebert®IntelliSlot™ Unity (RDU101) fornisce funzionalità di monitoraggio tramite SNMP e/o RS-485 dell'UPS sull'intera rete e/o sistema di gestione dell'edificio e permette di monitorare la temperatura esterna, l'umidità e gli input di chiusura dei contatti tramite sensori esterni.

Fare riferimento all'immagine pertinente per il proprio modello in Pannelli [posteriori](#page-8-0) a pagina 5 per la posizione della porta per scheda.

Per installare una scheda IntelliSlot:

- 1. Rimuovere le viti dalla piastra di copertura dello slot e quindi rimuovere la piastra.
- 2. Inserire la scheda nello slot e fissarla con le viti di fissaggio della piastra di copertura.

Per i collegamenti alla scheda consultare la Liebert® Guida per l'installatore/utente di IntelliSlot™ per la scheda pertinente, disponibile su www.VertivCo.com.

# <span id="page-35-2"></span>**2.7.2 Collegamento alla porta del contatto a secco**

L'UPS è dotato di una porta per contatto a secco. Fare riferimento all'immagine pertinente per il proprio modello in Pannelli [posteriori](#page-8-0) a pagina 5 per la posizione della porta. In [Immagine](#page-35-3) 2.10 di seguito sono mostrare le porte e in [Tabella](#page-36-1) 2.4 nella pagina di fronte è descritta ciascuna porta.

<span id="page-35-3"></span>La capacità della porta del contatto a secco è di 125 V CC, 0,5 A; 30 V CC, 1 A

#### Immagine 2.10 Porta del contatto a secco e piedinatura

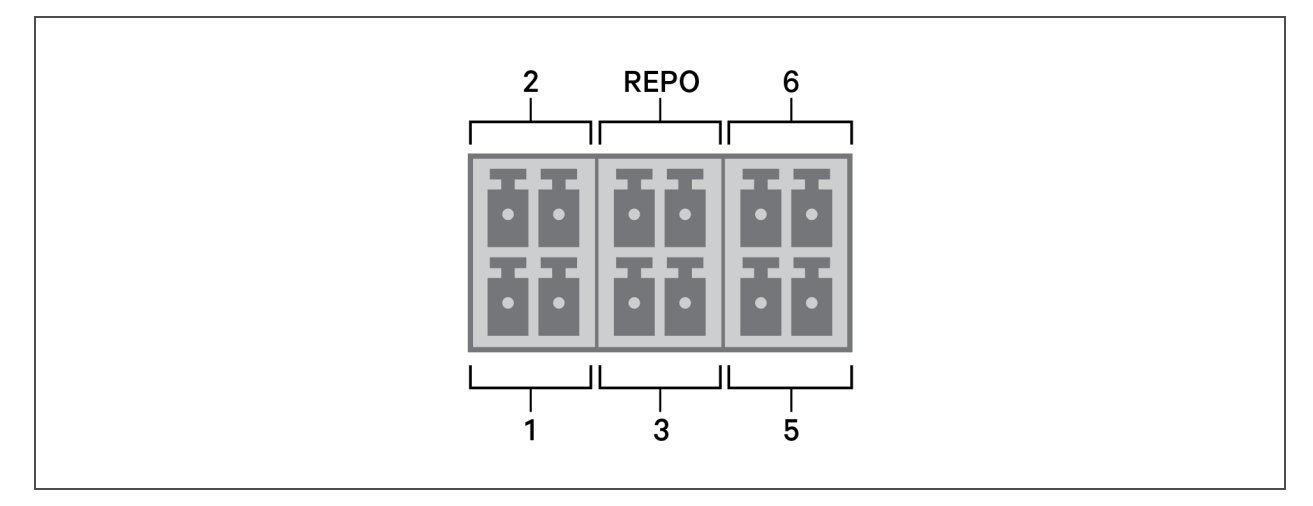

NOTA: i pin 7 e 8 sono cortocircuitati prima della consegna.
**MY VERTIV.** 

NOTA: l'azione di spegnimento di emergenza (EPO) dell'UPS chiude ilrettificatore, l'inverter e il bypass statico, ma non è in grado di scollegare l'ingresso della corrente direte dell'UPS al suo interno. Per scollegare completamente l'UPS, scollegare l'interruttore di ingresso a monte quando si genera l'EPO. Per informazioni dettagliate sul collegamento e sul funzionamento del REPO, vedere [Collegamento](#page-36-0) di un interruttore di [spegnimento](#page-36-0) di emergenza remoto (REPO) di seguito.

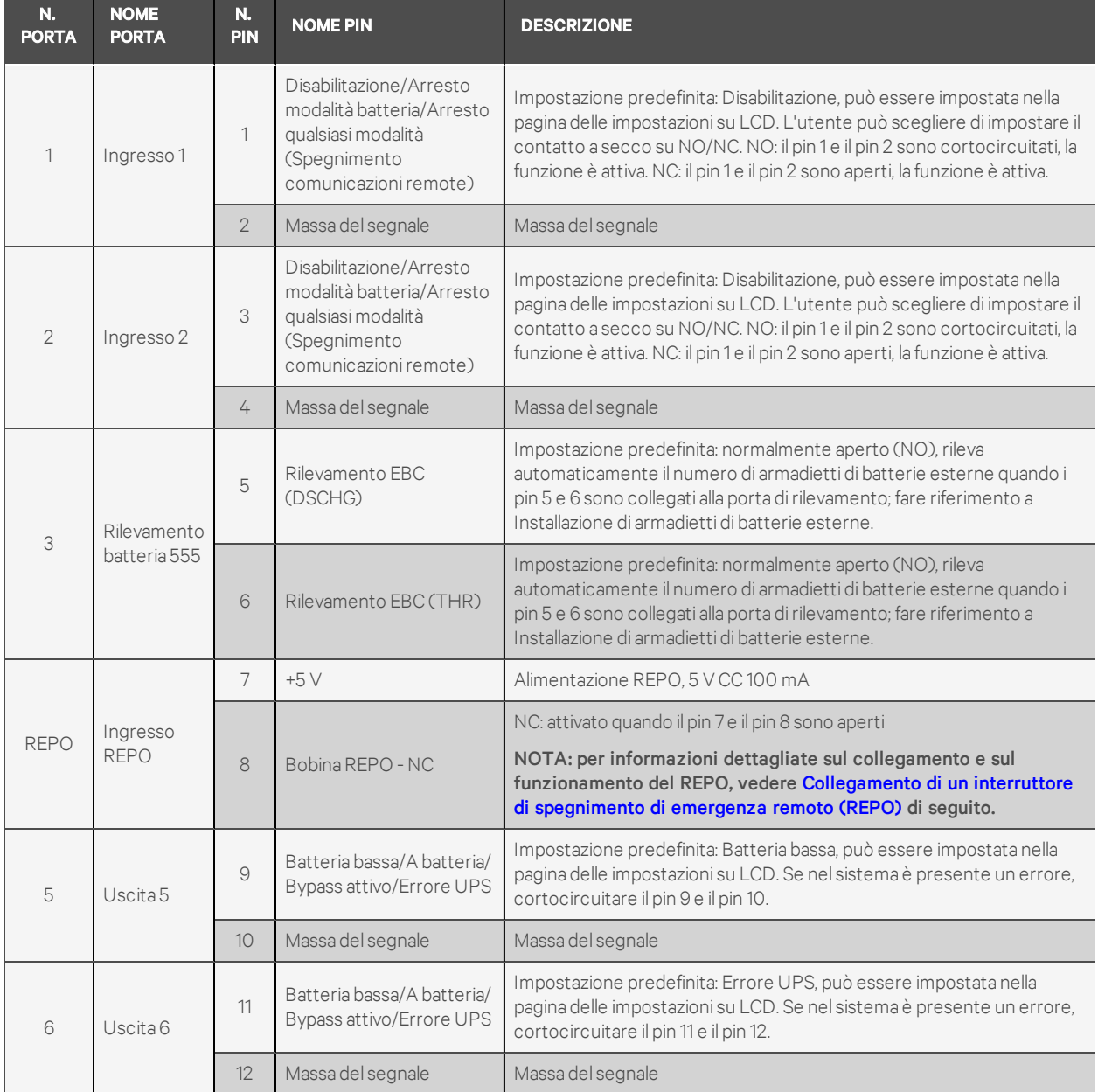

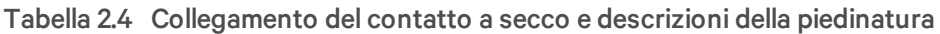

## <span id="page-36-0"></span>**2.7.3 Collegamento di un interruttore di spegnimento di emergenza remoto (REPO)**

L'UPS è dotato di un collegamento EPO nella porta per contatto a secco. Fare riferimento all'immagine pertinente per il proprio modello in Pannelli [posteriori](#page-8-0) a pagina 5 per la posizione della porta.

L'UPS viene fornito con un ponticello per il REPO installato che permette all'UPS di funzionare come un sistema con interruttore normalmente chiuso (a prova di guasto). L'apertura del circuito disabilita l'UPS. Per collegare un interruttore REPO che apre il circuito per spegnere il rettificatore e l'inverter e quindi l'UPS, collegare un cavo dall'interruttore remoto alla porta per REPO sull'UPS.

In condizioni normali, l'interruttore REPO non è in grado di interrompere l'alimentazione in ingresso dell'UPS. Quando l'interruttore REPO si attiva, l'UPS genera un allarme e interrompe immediatamente l'alimentazione in uscita. Una volta che la condizione di emergenza è stata risolta, l'UPS torna al funzionamento normale solo dopo che l'interruttore REPO è stato ripristinato e l'UPS è stato acceso manualmente.

### Per il cavo di collegamento del REPO:

In [Immagine](#page-37-0) 2.11 di seguito è mostrato il cavo richiesto per il collegamento. Si consiglia di usare un cavo con anima in rame con sezione compresa tra 0,82 mm $^2$  e 0,33 mm $^2$ .

- 1. Rimuovere l'isolamento dall'estremità di due cavi.
- 2. Inserire le estremità spellate nei terminali 1 e 2 del connettore, quindi schiacciare i terminali. Assicurasi che i cavi siano saldamente fissati nel connettore per evitare interruzioni causate dai contatti allentati.

### Per collegare un UPS all'interruttore REPO

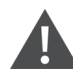

ATTENZIONE: per preservare le barriere di sicurezza (SELV) e la compatibilità elettromagnetica, i cavi di segnale devono essere schermati e disposti in posizione diversa dai cavi di alimentazione.

- 1. Collegare un'estremità del cavo all'interruttore remoto facendo riferimento a [Immagine](#page-37-0) 2.11 di [seguito](#page-37-0).
- 2. Rimuovere il ponticello installato in fabbrica dai pin 7 e 8 della porta per contatto a secco dell'UPS.
- 3. Collegare il connettore ai pin 7 e 8.

### <span id="page-37-0"></span>Immagine 2.11 Cavo/connettore per collegare l'interruttore REPO alla porta REPO dell'UPS

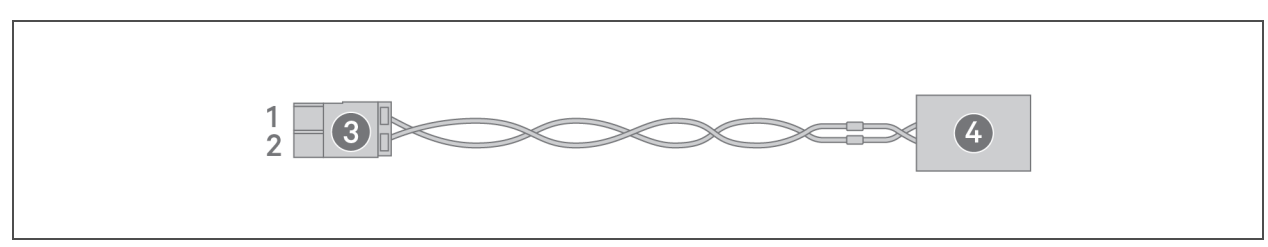

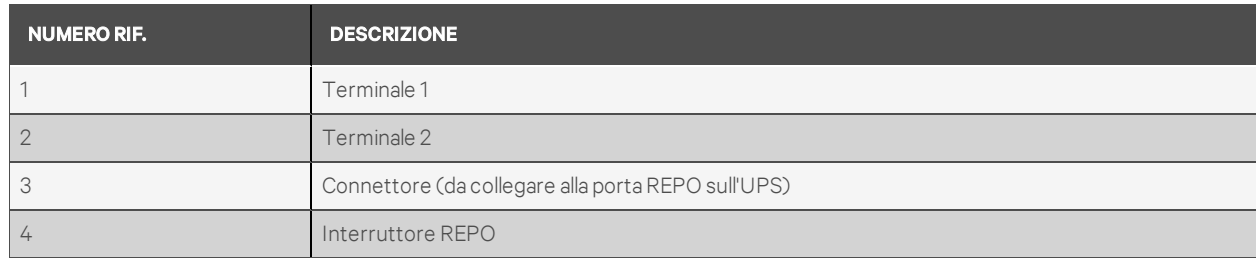

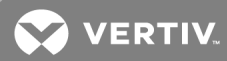

### **2.7.4 Collegamento di un cavo USB**

L'UPS è dotato di un connettore USB. Fare riferimento all'immagine pertinente per il proprio modello in Pannelli [posteriori](#page-8-0) a pagina 5 per la posizione della porta.

La porta USB Tipo B standard consente di collegare l'UPS a un server di rete o a un altro sistema informatico.

La porta USB supporta il protocollo HID/CDC. Il protocollo CDC è riservato al software di servizio. Per utilizzare il protocollo HID per il monitoraggio, scaricare il protocollo HID da www.VertivCo.com.

### **2.7.5 Collegamento dei cavi di comunicazione CLI**

L'UPS supporta l'interfaccia a riga di comando Vertiv per il funzionamento con ACS e altri protocolli di monitoraggio di terze parti. Per il collegamento CLI viene utilizzata la porta RJ-45. Fare riferimento all'immagine pertinente per il proprio modello in Pannelli [posteriori](#page-8-0) a pagina 5 per la posizione della porta. La piedinatura, descritta in Tabella 2.5 di [seguito,](#page-38-0) è compatibile con la piedinatura per ACS.

| <b>RJ-45</b>   |                |                  |  |  |
|----------------|----------------|------------------|--|--|
| <b>PIN</b>     | <b>SEGNALE</b> | <b>DIREZIONE</b> |  |  |
| 1              | <b>NC</b>      |                  |  |  |
| $\overline{2}$ | <b>NC</b>      |                  |  |  |
| 3              | <b>TXD</b>     | Uscita           |  |  |
| 4              | <b>GND</b>     |                  |  |  |
| 5              | <b>NC</b>      |                  |  |  |
| 6              | <b>RXD</b>     | Ingresso         |  |  |
| $\overline{7}$ | <b>NC</b>      |                  |  |  |
| 8              | <b>NC</b>      |                  |  |  |

<span id="page-38-0"></span>Tabella 2.5 Piedinatura della porta

### **2.7.6 Collegamento dei sensori alla porta di controllo**

L'UPS supporta i sensori di temperatura e di temperatura/umidità Vertiv. Per il collegamento dei sensori viene utilizzata la porta RJ-45. Fare riferimento all'immagine pertinente per il proprio modello in [Pannelli](#page-8-0) [posteriori](#page-8-0) a pagina 5 per la posizione della porta.

Quando è collegato, l'indirizzo del sensore deve essere compreso tra 1 e 20.

Il GXT5 supporta due sensori:

- Liebert® IRM-S01T
- Liebert® IRM-S02TH

### **2.8 Installazione di un sistema in parallelo**

I modelli da 10 kVA, 16 kVA e 20 kVA possono essere configurati in un sistema in parallelo. Un sistema di UPS in parallelo fornisce la configurazione in parallelo  $N + X$  (1 ≤ N + X ≤ 3, X=0 o 1), dove N indica i set in parallelo di base e X indica i set ridondanti.

Tutti i requisiti elettrici, compresi quelli per il pannello di distribuzione esterno e per l'interruttore di derivazione, si applicano a ciascun UPS compreso nel sistema in parallelo, che vengono poi collegati in una configurazione ad anello per fornire ridondanza e ulteriore affidabilità. È possibile accedere alle informazioni sul carico del sistema tramite qualsiasi unità di controllo/display incluso nel sistema.

Di seguito sono riportati i requisiti per il sistema collegato in parallelo:

- Tutti gli UPS devono avere la stessa capacità ed essere collegati alla stessa rete/utenza.
- Se è necessario installare un rilevatore di corrente residua (RCD), deve essere impostato e installato correttamente prima dello stesso terminale di ingresso della linea di neutro. Consultare le informazioni sulle normative e sulla sicurezza disponibili all'indirizzo <https://www.vertivco.com/ComplianceRegulatoryInfo>.
- L'uscita di ciascun UPS deve essere collegata allo stesso bus di uscita.
- La configurazione dei parametri di ciascun UPS deve essere identica.
- Dato che il sistema in parallelo non è dotato di dispositivi di rilevamento dei contatti ausiliari per l'interruttore di uscita o l'interruttore di bypass di manutenzione di ciascun UPS, è necessario attenersi rigorosamente alle procedure per il trasferimento fra modalità operative quando si rimuove un UPS dal sistema in parallelo prima della manutenzione e quando si aggiunge un UPS dopo la manutenzione. Il mancato rispetto della corretta procedura può influire sull'affidabilità dell'alimentazione del carico.

In [Immagine](#page-40-0) 2.12 nella pagina di fronte è mostrato un esempio del modello da 10 kVA collegato come sistema in parallelo 2 + 1 in configurazione ad anello.

NOTA: al momento i modelli da 8 kVA non supportano il collegamento in parallelo.

NOTA: per il collegamento devono essere utilizzati cavi per collegamento in parallelo Vertiv.

NOTA: in caso di guasto durante l'utilizzo di un sistema in parallelo, spegnere il sistema e verificare che i cavi siano collegati correttamente; fare riferimento a [Immagine](#page-40-0) 2.12 nella pagina di fronte.

ATTENZIONE: rischio di scollegamento non corretto. Può danneggiare l'apparecchiatura. Non scollegare i cavi del sistema in parallelo mentre il sistema è in funzione.

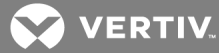

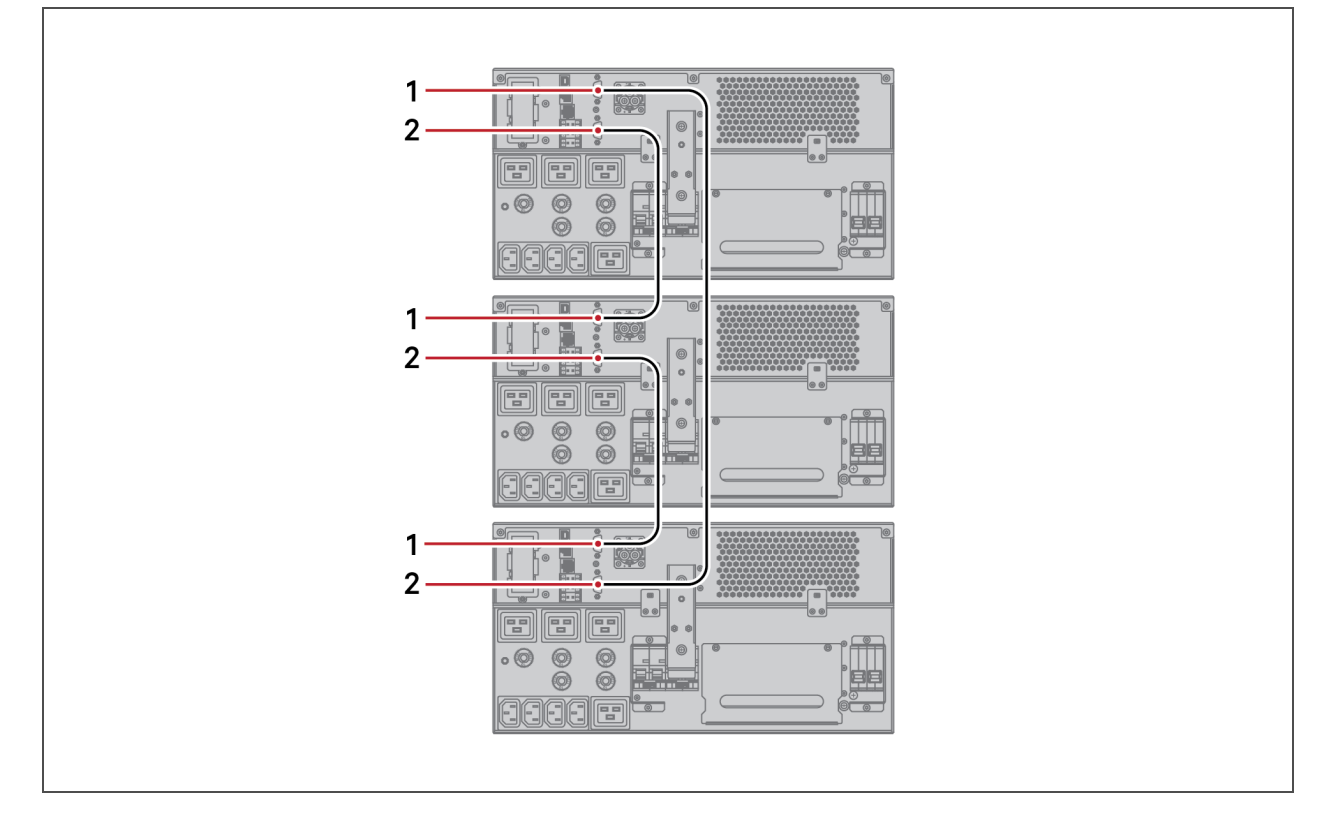

### <span id="page-40-0"></span>Immagine 2.12 Collegamento di un sistema in parallelo 2 + 1

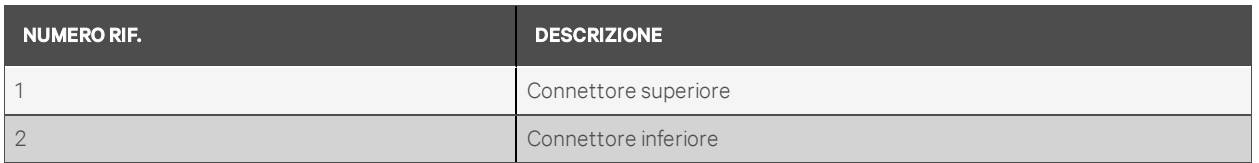

### **2.8.1 Primo avvio di un sistema in parallelo**

IMPORTANTE! Non avviare l'UPS prima di avere completato l'installazione e la messa in funzione del sistema da parte di un tecnico autorizzato e di avere chiuso gli interruttori di ingresso esterno.

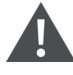

ATTENZIONE: quando viene avviato, l'UPS fornisce alimentazione della rete/utenza aiterminali di uscita. Assicurarsi che il sistema di alimentazione del carico sia sicuro e pronto per essere alimentato. Se il carico non è pronto, isolare il carico con ilterminale di uscita.

I parametri "Parallel" (Parallelo) di ciascun UPS nel sistema devono essere impostati e sincronizzati al primo avvio.

Per avviare e impostare i parametri del sistema in parallelo:

1. Assicurarsi che gli MCB di uscita di tutte le unità nel sistema in parallelo siano aperti, quindi chiudere l'MCB di ingresso su ciascun UPS. Tutti gli UPS si accendono, viene visualizzata una schermata di verifica automatica e le spie di allarme/funzionamento si illuminano per circa 5 secondi.

2. Attendere circa 30 secondi che l'avvio del rettificatore venga completato, quindi impostare i parametri per il collegamento in parallelo di ciascun UPS come segue:

NOTA: se viene visualizzato l'allarme "Parallel Comm Fail" (Comunicazione in parallelo non riuscita), cancellare l'allarme e continuare. La comunicazione verrà stabilita dopo che le impostazioni in parallelo sono state sincronizzate.

> a. Sul display premere Enter per visualizzare il menu principale, selezionare Settings (Impostazioni) mediante i tasti freccia e quindi premere Enter.

NOTA: per regolare le impostazioni è necessario immettere una password. Vedere [Modifica](#page-59-0) delle impostazioni di [visualizzazione](#page-59-0) e di controllo a pagina 56 per informazioni dettagliate sull'immissione della password e sulla modifica dei parametri delle impostazioni.

- b. Utilizzare i tasti freccia e selezionare la scheda Parallel (Parallelo), quindi premere Enter per visualizzare l'elenco dei parametri.
- c. Selezionare l'impostazione di interesse per ciascun parametro e premere Enter, quindi utilizzare l'ultima voce nell'elenco Sync parallel parameters (Sincronizza parametri per parallelo) per convalidare le impostazioni. Per una descrizione completa delle funzioni e delle impostazioni di visualizzazione dell'UPS, vedere Pannello di controllo e di [visualizzazione](#page-48-0) a pagina 45.
- 3. Una volta che i parametri in parallelo sono stati confermati e ciascun UPS funziona regolarmente, mettere in servizio il sistema in parallelo; fare riferimento a Messa in [servizio](#page-41-0) del sistema in [parallelo](#page-41-0) di seguito.

### <span id="page-41-0"></span>**2.8.2 Messa in servizio del sistema in parallelo**

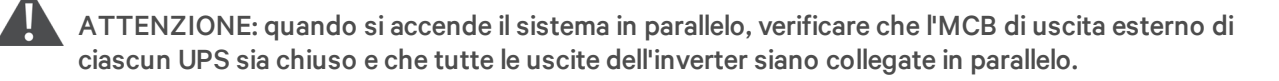

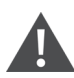

ATTENZIONE: per evitare interruzioni dell'alimentazione del carico, verificare che il sistema funzioni regolarmente e quindi alimentare il carico.

Per mettere in servizio il sistema in parallelo:

- <span id="page-41-1"></span>1. Chiudere l'MCB di uscita esterno e l'MCB di ingresso esterno su ciascun UPS e attendere circa 30 secondi che il rettificatore completi l'avvio.
- 2. Sul primo UPS, premere il tasto di alimentazione per 2 secondi e attendere che la spia di funzionamento (verde) si illumini, quindi misurare la tensione in uscita dell'inverter e verificare che sia normale.
- 3. Ripetere la fase [2](#page-41-1) per ciascun UPS nel sistema in parallelo.

### **2.8.3 Aggiunta di un UPS al sistema in parallelo**

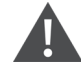

ATTENZIONE: quando si aggiunge o sostituisce un UPS nel sistema in parallelo, verificare che tutto il cablaggio in parallelo sia corretto prima di accendere l'unità aggiuntiva/sostitutiva.

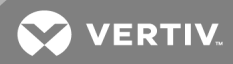

### NOTA: questa procedura può essere utilizzata anche quando si sostituisce un UPS guasto nel sistema. La differenza è indicata nelle fasi della procedura.

- 1. Collegare i cavi di alimentazione e i cavi di comunicazione in parallelo e verificare che siano collegati correttamente senza cortocircuiti.
- 2. Fare riferimento a Messa in servizio del sistema in parallelo alla pagina [precedente](#page-41-0) per verificare il corretto funzionamento dell'unità aggiunta, quindi spegnere completamente l'UPS che è stato aggiunto.
- 3. Su uno degli altri UPS del sistema aggiornare i parametri del collegamento in parallelo come segue:
	- a. Sul display premere Enter per visualizzare il menu principale, selezionare Settings (Impostazioni) mediante i tasti freccia e quindi premere Enter.
	- b. Utilizzare i tasti freccia e selezionare la scheda Parallel (Parallelo), quindi premere Enter per visualizzare l'elenco dei parametri.
	- c. Impostare il conteggio del sistema da N a N + 1, quindi selezionare l'ultima voce nell'elenco Sync parallel parameters (Sincronizza parametri per parallelo).

### NOTA: se un'unità viene sostituita, non aggiornare il conteggio del sistema: è sufficiente sincronizzare i parametri in parallelo.

- 4. Sull'UPS che è stato aggiunto, chiudere gli interruttori di ingresso/uscita esterni, attendere circa 30 secondi che il rettificatore completi l'avvio e quindi accendere l'inverter.
- 5. Assicurarsi che non siano presenti allarmi e che l'UPS e il sistema in parallelo funzionino correttamente.

Pagina lasciata in bianco

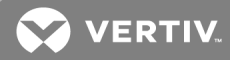

# **3 USO DELL'UPS**

### <span id="page-44-0"></span>**3.1 Silenziamento dell'allarme acustico**

È possibile che l'allarme acustico si attivi durante l'uso dell'UPS. Per silenziare l'allarme, tenere premuto il tasto ESC per 2 secondi. Il tasto si trova sul display del pannello anteriore, vedere Pannello di [controllo](#page-48-0) e di [visualizzazione](#page-48-0) a pagina 45.

# **3.2 Avvio dell'UPS**

IMPORTANTE! Non avviare l'UPS prima di avere completato l'installazione e la messa in funzione del sistema da parte di un tecnico autorizzato e di avere chiuso gli interruttori di ingresso esterno.

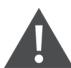

ATTENZIONE: quando viene avviato, l'UPS fornisce alimentazione della rete/utenza ai terminali di uscita. Assicurarsi che il sistema di alimentazione del carico sia sicuro e pronto per essere alimentato. Se il carico non è pronto, isolare il carico con ilterminale di uscita.

### L'UPS si avvia in modalità normale.

#### Per avviare l'UPS:

- 1. Se incluso nel modello di UPS in uso, verificare che l'interruttore del bypass di manutenzione sia aperto in posizione "OFF" (Spento) e che la protezione sia fissata in posizione.
- 2. Assicurarsi che sul connettore per il REPO sul retro dell'unità sia presente un ponticello fra i pin 7-8 o che sia correttamente cablato e collegato a un circuito di spegnimento di emergenza (normalmente chiuso).
- 3. Accertarsi che l'interruttore che fornisce alimentazione all'UPS sia chiuso e chiudere l'interruttore di ingresso sul retro dell'UPS.
- 4. Se incluso nel modello di UPS in uso, chiudere l'interruttore del bypass sul retro dell'UPS.
- 5. Chiudere tutti gli interruttori di uscita sul retro dell'UPS (o sul quadro elettrico esterno, se utilizzato).
- 6. Se sono collegati uno o più armadietti di batterie esterne, chiudere gli interruttori sul retro di ciascun armadietto.
- 7. Accendere l'UPS tenendo premuto il tasto di alimentazione sul pannello di controllo/visualizzazione finché non viene visualizzata la finestra di dialogo di conferma. Utilizzare i tasti freccia su/giù e selezionare YES (Sì), quindi premere Enter.
- 8. Se si avvia l'UPS per la prima volta, viene visualizzata la procedura di avvio guidato per impostare i parametri base dell'UPS. Seguire le istruzioni sullo schermo. Per una descrizione completa delle funzioni e delle impostazioni di visualizzazione dell'UPS, vedere Pannello di controllo e di [visualizzazione](#page-48-0) a pagina 45.

## **3.3 Trasferimento in modalità batteria**

L'UPS funziona in modalità normale salvo in caso di guasto all'alimentazione di rete/utenza o di test automatico della batteria: in tal caso passa automaticamente alla modalità batteria per il tempo di backup disponibile o fino al ripristino dell'alimentazione di rete/utenza. Una volta ripristinata l'alimentazione in ingresso, l'UPS torna in modalità normale.

NOTA: itempi di backup della batteria sono elencati in Tempi di [funzionamento](#page-78-0) della batteria a pagina [75.](#page-78-0)

# <span id="page-45-0"></span>**3.4 Trasferimento da modalità normale a bypass**

Tenere premuto il tasto di alimentazione per 2 secondi.

- Se l'alimentazione di bypass è compresa nell'intervallo operativo normale, viene visualizzata l'opzione per continuare in modalità bypass o spegnere l'UPS:
	- a. Utilizzare i tasti freccia e selezionare To the Bypass (A bypass) o Turn off UPS (Spegni UPS), quindi premere Enter.
	- a. Utilizzare i tasti freccia e selezionare No o Yes (Sì), quindi premere Enter per confermare.
- Se l'alimentazione di bypass non è compresa nell'intervallo operativo normale, viene visualizzata l'opzione per spegnere l'UPS. Utilizzare i tasti freccia su/giù e selezionare No o Yes (Sì), quindi premere Enter per confermare.

## **3.5 Trasferimento da modalità bypass a normale**

Tenere premuto il tasto di alimentazione per 2 secondi.

- Se l'UPS funziona normalmente senza errori, viene visualizzata l'opzione per accendere o spegnere l'UPS:
	- a. Utilizzare i tasti freccia e selezionare Turn on UPS (Accendi UPS) o Turn off UPS (Spegni UPS), quindi premere Enter.
	- a. Utilizzare i tasti freccia e selezionare No o Yes (Sì), quindi premere Enter per confermare.

NOTA: l'UPS torna automaticamente in modalità normale dopo che un errore di "surriscaldamento" o "sovraccarico" è stato cancellato e l'alimentazione normale è stata ripristinata.

## **3.6 Spegnimento completo dell'UPS**

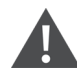

ATTENZIONE! Rischio di scosse elettriche. Possono causare lesioni o morte. Scollegare tutti gli ingressi di alimentazione elettrica locali e remoti prima di intervenire sull'UPS. Accertarsi che l'unità sia spenta e che l'alimentazione sia stata scollegata prima di iniziare qualsiasi intervento di manutenzione.

Per i modelli da 5 kVA a 10 kVA, eseguire il trasferimento alla modalità bypass; vedere [Trasferimento](#page-45-0) da modalità normale a bypass in [precedenza](#page-45-0). Quindi, se non è necessario alimentare il carico, aprire l'MCB.

Per i sistemi con distribuzione diretta dell'alimentazione, isolare l'UPS dall'alimentazione in CA scollegando l'MCB di ingresso esterno. Se la rete e il bypass sono alimentati in modo indipendente, chiudere i due MCB di ingresso.

## **3.7 Interruttore di spegnimento di emergenza remoto (REPO)**

Il REPO consente di spegnere l'UPS in condizioni di emergenza, per esempio in caso di incendio o allagamento. Quando si verifica un'emergenza, l'interruttore REPO spegne il rettificatore e l'inverter e interrompe immediatamente l'alimentazione al carico. La batteria non si carica né scarica.

Per spegnere manualmente in caso di emergenza, scollegare il terminale che collega la porta del REPO sul retro dell'UPS.

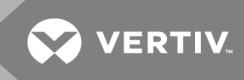

Se è presente alimentazione di rete/utenza, il circuito di controllo dell'UPS resta attivo anche se l'alimentazione di uscita viene disabilitata. Per rimuovere completamente l'alimentazione di rete/utenza, scollegare l'MCB esterno di ingresso della rete.

Pagina lasciata in bianco

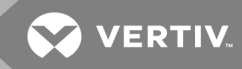

# <span id="page-48-0"></span>**4 PANNELLO DI CONTROLLO E DI VISUALIZZAZIONE**

Il pannello di controllo/visualizzazione comprende spie LED, tasti funzione e un'interfaccia LCD che consente di configurare e controllare il funzionamento dell'UPS.

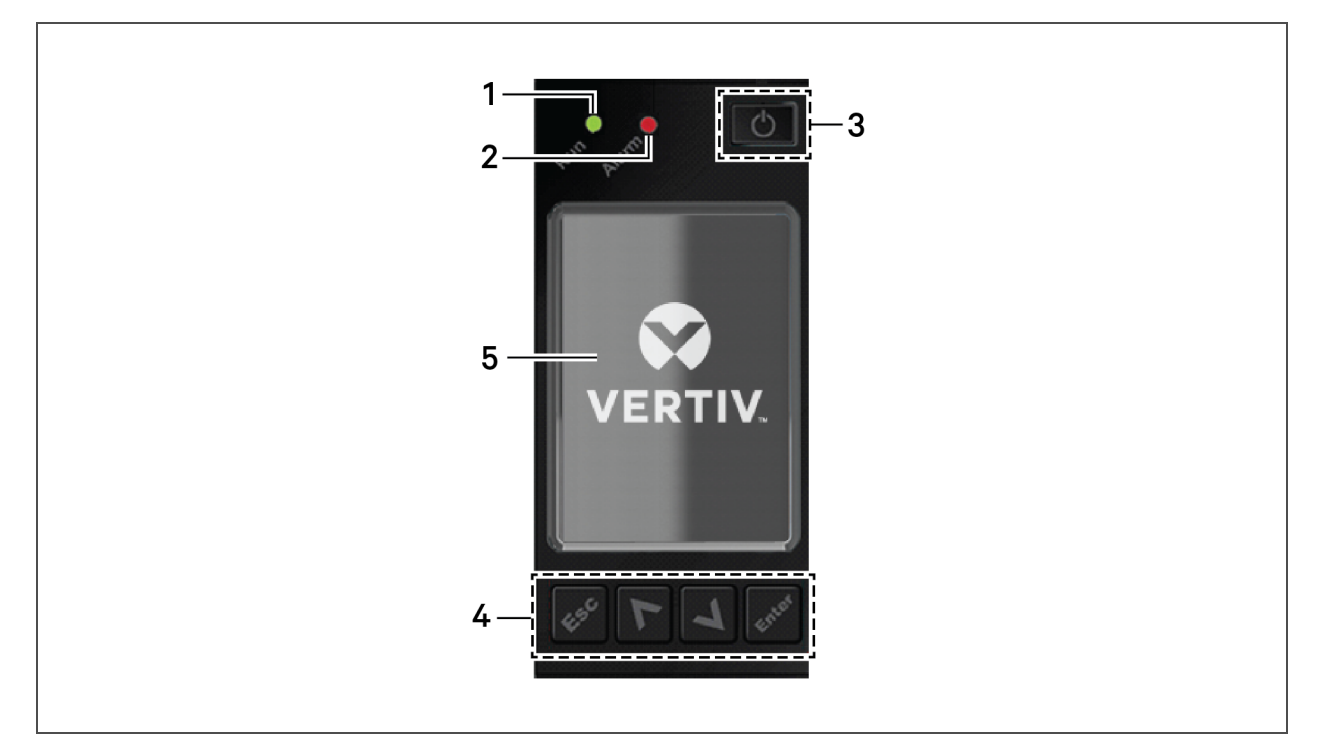

### <span id="page-48-2"></span>Immagine 4.1 Display sul pannello anteriore dell'UPS

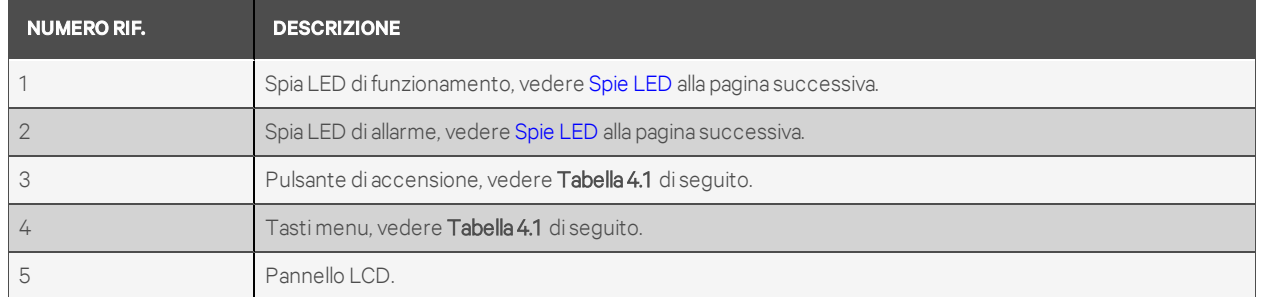

### <span id="page-48-1"></span>Tabella 4.1 Funzioni e descrizioni dei pulsanti del display

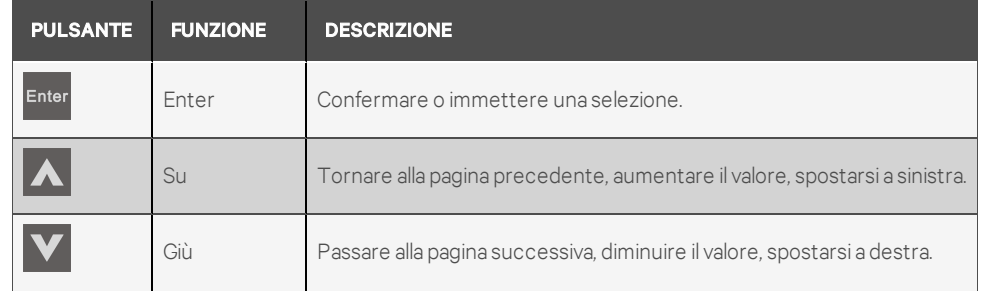

| <b>PULSANTE</b> | <b>FUNZIONE</b> | <b>DESCRIZIONE</b>                                           |
|-----------------|-----------------|--------------------------------------------------------------|
| Esc             | Esc             | Tornare indietro.                                            |
|                 | Alimentazione   | Accendere l'UPS, spegnere l'UPS, passare in modalità bypass. |

Tabella 4.1 Funzioni e descrizioni dei pulsanti del display (continua)

NOTA: mentre l'UPS è in funzione, la luminosità dello schermo LCD si attenua; se non sono presenti allarmi attivi o non c'è interazione da parte dell'utente per due minuti, viene visualizzato uno screen saver. Vedere [Immagine](#page-49-1) 4.2 di seguito. Se si verifica un allarme o un guasto oppure se viene premuto un pulsante, viene visualizzata la schermata di flusso dell'UPS.

### <span id="page-49-1"></span>Immagine 4.2 Screen saver dello schermo LCD

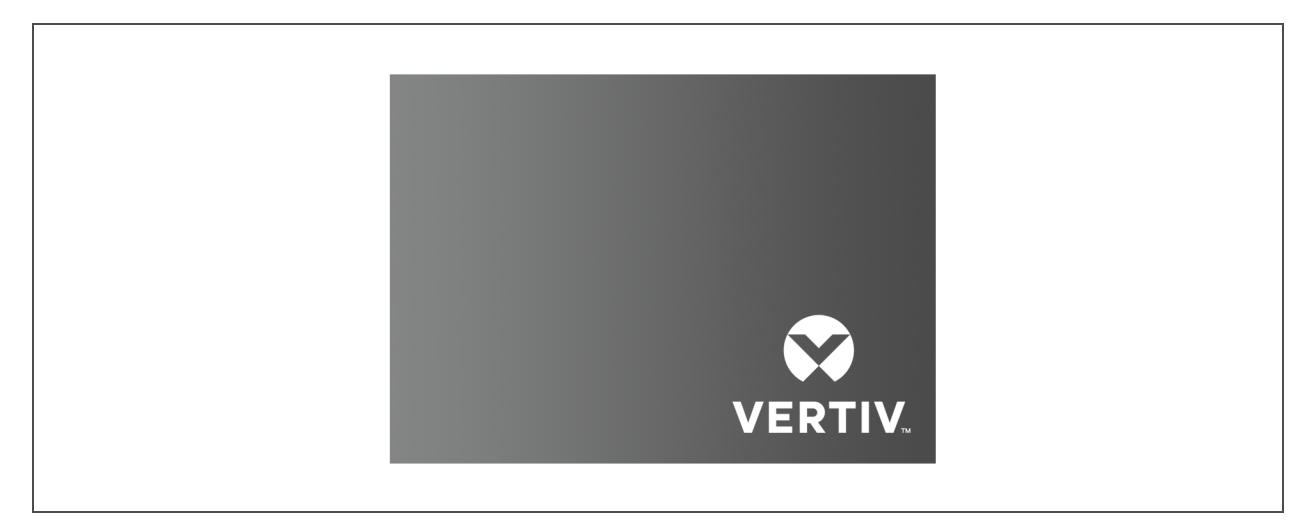

## <span id="page-49-0"></span>**4.1 Spie LED**

I LED sul display del pannello anteriore indicano lo stato di funzionamento e degli allarmi dell'UPS.

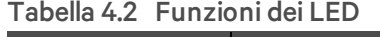

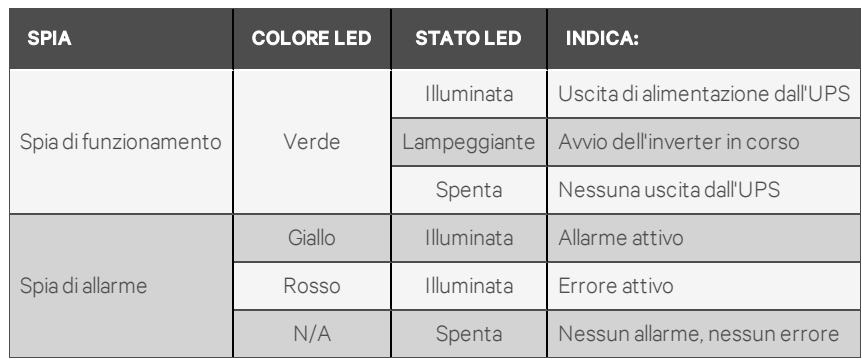

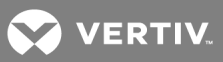

NOTA: quando viene segnalato un allarme, viene registrato anche un messaggio di allarme. In [Tabella](#page-54-0) 4.4 a [pagina](#page-54-0) 51 sono descritti i messaggi di allarme che possono essere visualizzati. Quando viene segnalato un errore, sul display del pannello anteriore vengono visualizzati gli errori, come descritti in [Tabella](#page-68-0) 6.2 a pagina 65.

## **4.2 Menu e schermate dello schermo LCD**

L'interfaccia utente su schermo LCD basata su menu permette di controllare lo stato dell'UPS, visualizzare i parametri operativi, personalizzare le impostazioni, controllare il funzionamento e visualizzare la cronologia di allarmi/eventi. I tasti funzione permettono di navigare nel menu e di visualizzare le condizioni di stato o selezionare le impostazioni nelle schermate .

### <span id="page-50-0"></span>**4.2.1 Schermate di avvio e di flusso**

Al momento dell'avvio l'UPS esegue un test di sistema e per circa 10 secondi viene visualizzata la schermata con il logo Vertiv mostrata in [Immagine](#page-48-2) 4.1 a pagina 45. Una volta completato il test, viene visualizzata una schermata con una panoramica delle informazioni di stato, il percorso di alimentazione attivo (verde) e il percorso di alimentazione non in uso (grigio); fare riferimento a 4.2.1 in [precedenza](#page-50-0).

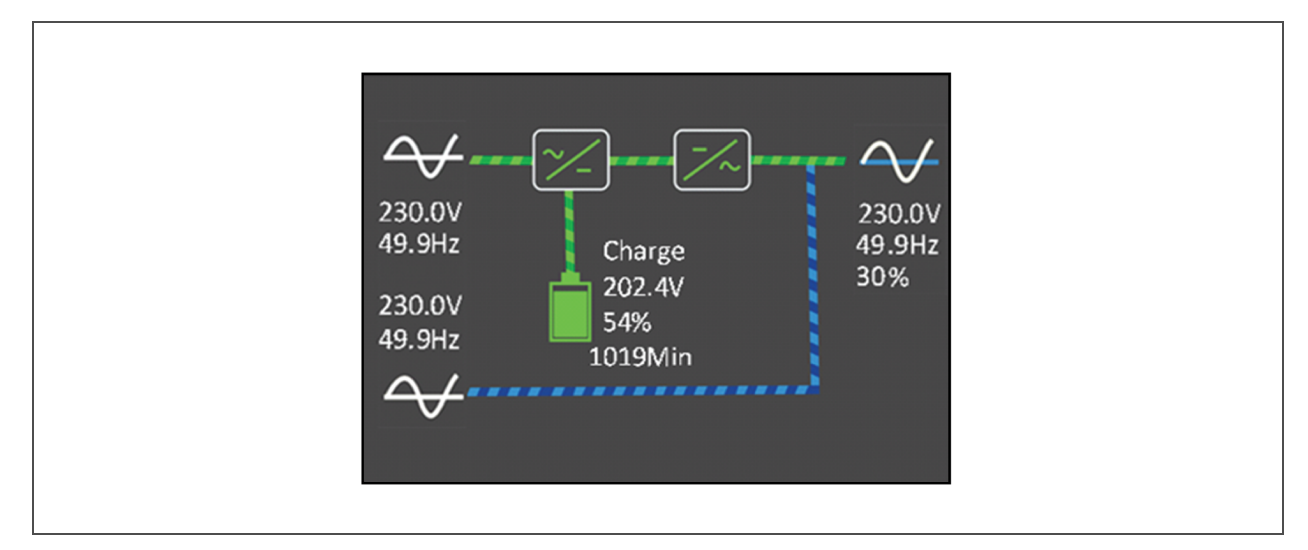

### Immagine 4.3 Schermata di flusso dell'UPS

### **4.2.2 Menu principale**

Per accedere al menu principale premere Enter mentre è visualizzata la schermata del flusso. In [Tabella](#page-51-0) 4.3 alla pagina [successiva](#page-51-0) sono descritte le opzioni del menu e in Immagine 4.4 alla pagina [successiva](#page-51-1) sono descritte le altre voci della schermata.

Utilizzare i tasti freccia per selezionare le opzioni di sottomenu e premere Enter per aprire il sottomenu. Premere ESC per tornare al flusso.

### <span id="page-51-0"></span>Tabella 4.3 Opzioni del menu

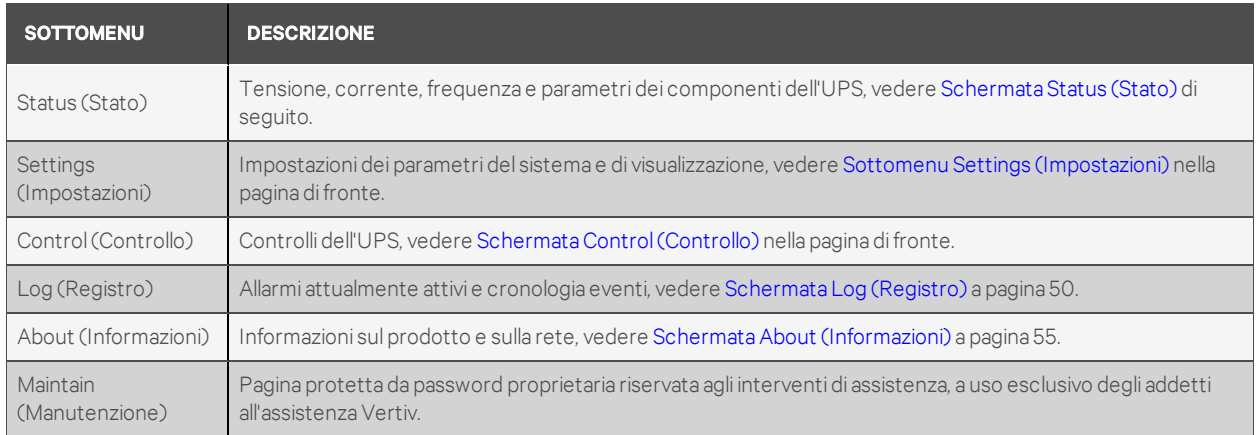

### <span id="page-51-1"></span>Immagine 4.4 Menu principale

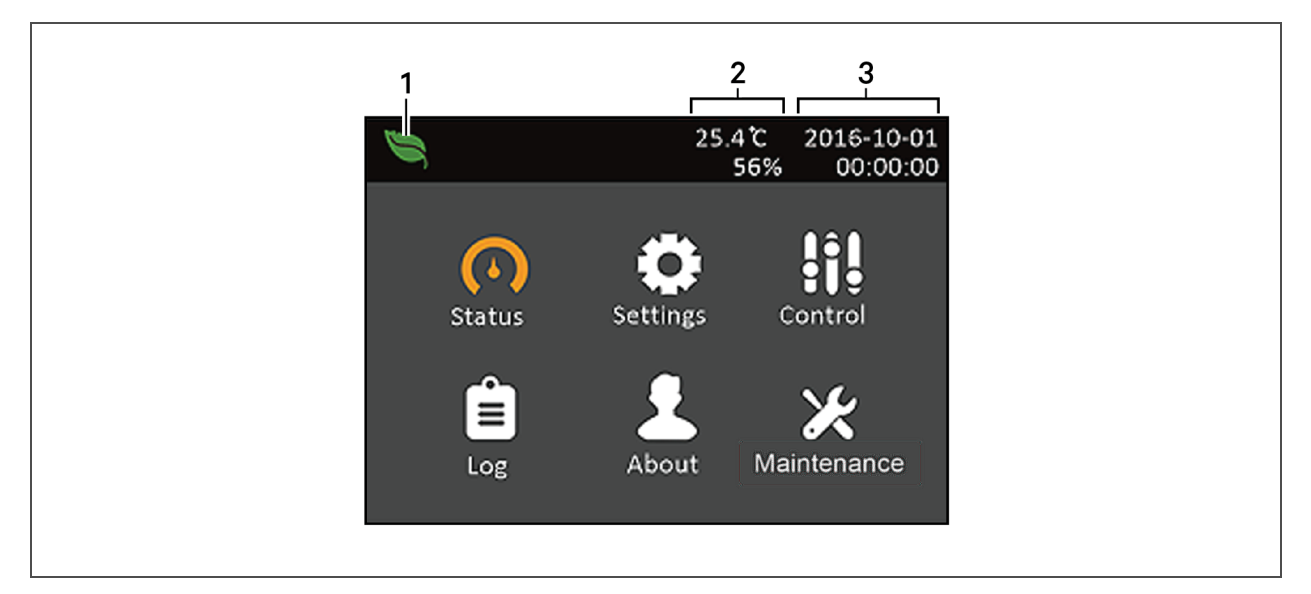

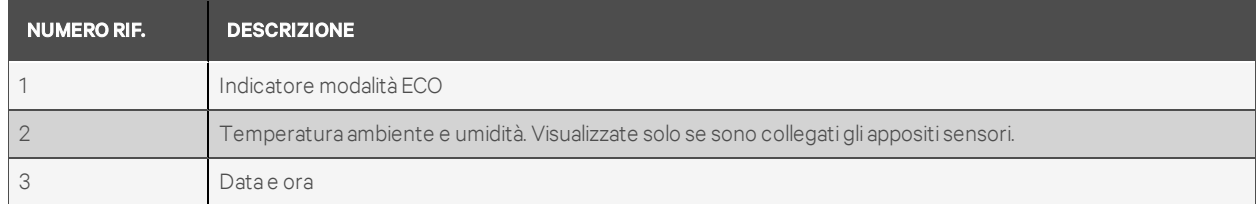

### <span id="page-51-2"></span>**Schermata Status (Stato)**

Nella schermata di stato sono visualizzati tensioni, correnti, frequenze e parametri in schede dedicate per ingresso, bypass, batteria, uscita e stato del carico.

Per visualizzare le informazioni di stato dell'UPS:

- 1. Nel menu principale selezionare l'icona Status (Stato) e premere Enter.
- 2. Utilizzare i tasti freccia per spostare il cursore a destra/sinistra e selezionare una scheda, quindi premere Enter per visualizzare le informazioni di stato disponibili nella scheda selezionata.

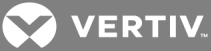

#### Immagine 4.5 Schede della schermata Status (Stato)

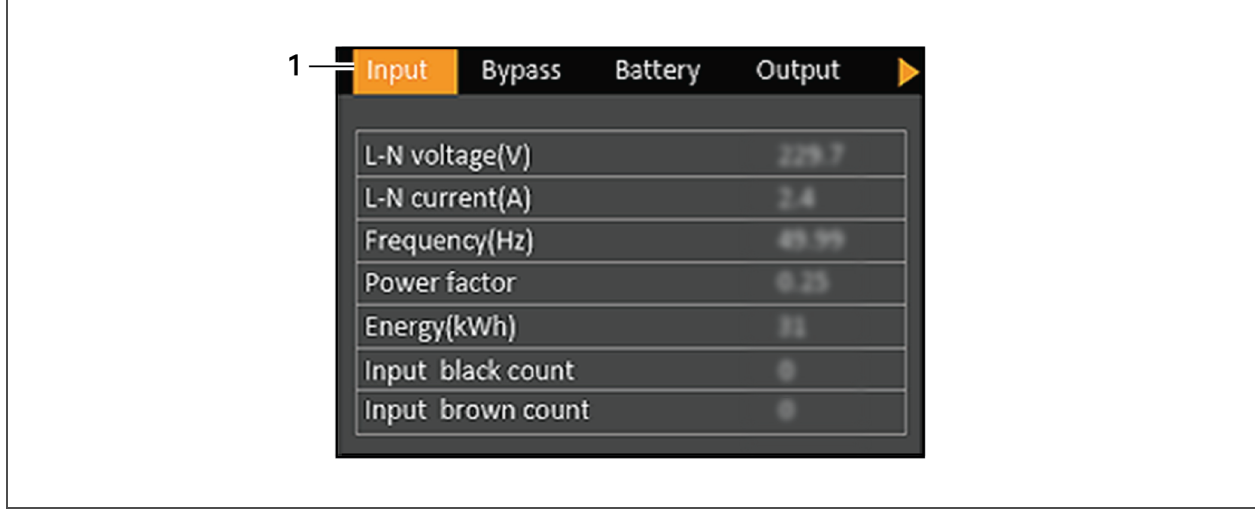

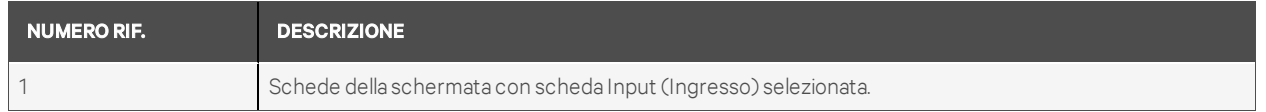

### <span id="page-52-0"></span>**Sottomenu Settings (Impostazioni)**

La schermata delle impostazioni comprende schede separate in cui sono riportate le impostazioni dell'UPS per i parametri di configurazione e regolazione:

- Output (Uscita)
- Battery (Batteria)
- Parallel (Parallelo)
- Monitoring (Monitoraggio)

NOTA: per regolare le impostazioni è necessario immettere una password. Vedere [Modifica](#page-59-0) delle impostazioni di [visualizzazione](#page-59-0) e di controllo a pagina 56 per informazioni dettagliate sull'immissione della password e sulla modifica dei parametri delle impostazioni.

### NOTA: non modificare le impostazioni dei parametri né ripristinare i valori predefiniti di fabbrica quando si spegne l'UPS.

Per modificare le impostazioni dell'UPS:

- 1. Nel menu principale selezionare l'icona Settings (Impostazioni) e premere Enter.
- 2. Utilizzare i tasti freccia per spostare il cursore a destra/sinistra e selezionare una scheda, quindi premere Enter per visualizzare l'elenco dei parametri disponibili nella scheda selezionata.

### <span id="page-52-1"></span>**Schermata Control (Controllo)**

Nella schermata Control (Controllo) sono disponibili opzioni per controllare l'UPS. In [Immagine](#page-53-1) 4.6 alla pagina [successiva](#page-53-1) è mostrato un esempio.

Per regolare i controlli dell'UPS:

1. Nel menu principale selezionare l'icona Control (Controllo) e premere Enter.

2. Utilizzare i tasti freccia per spostare il cursore sull'opzione di interesse, quindi premere Enter per selezionare il controllo.

<span id="page-53-1"></span>Immagine 4.6 Schermata Control (Controllo)

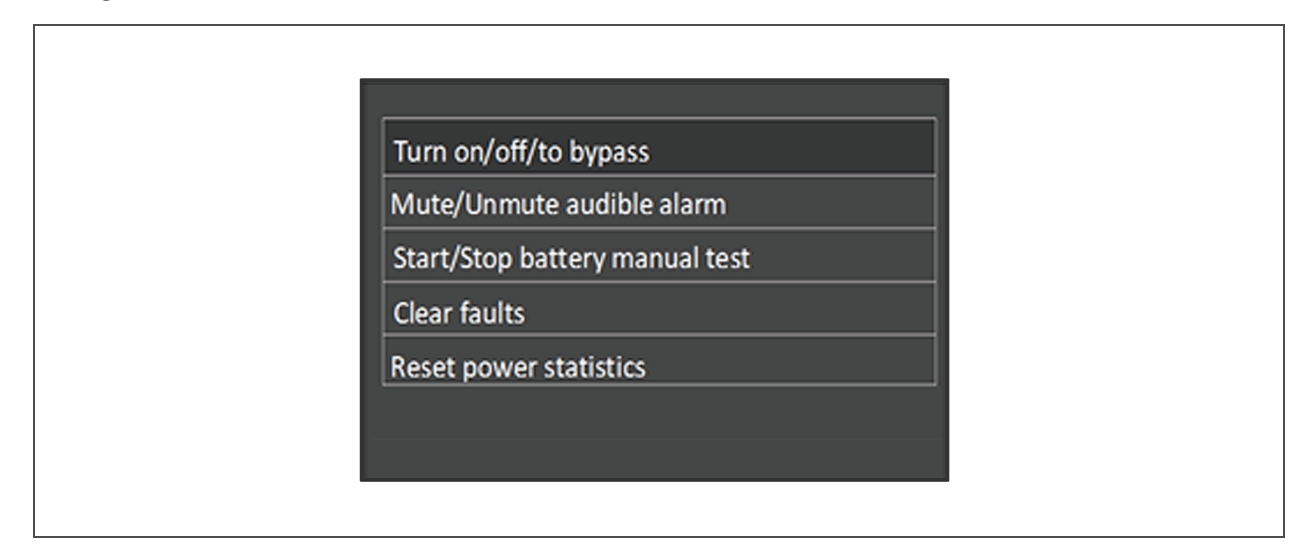

### <span id="page-53-0"></span>**Schermata Log (Registro)**

Nelle schede della schermata Log (Registro) sono elencati gli allarmi attivi e la cronologia degli allarmi/eventi. In [Tabella](#page-54-0) 4.4 nella pagina di fronte sono descritti i messaggi di allarme che possono essere visualizzati nei registri.

Per visualizzare i registri:

- 1. Nel menu principale selezionare l'icona Log (Registro) e premere Enter.
- 2. Utilizzare i tasti freccia per spostare il cursore a destra/sinistra e selezionare una scheda, quindi premere Enter per visualizzare il registro relativo alla scheda selezionata.

### Immagine 4.7 Schede diregistro Current (Attuali) e History (Cronologia)

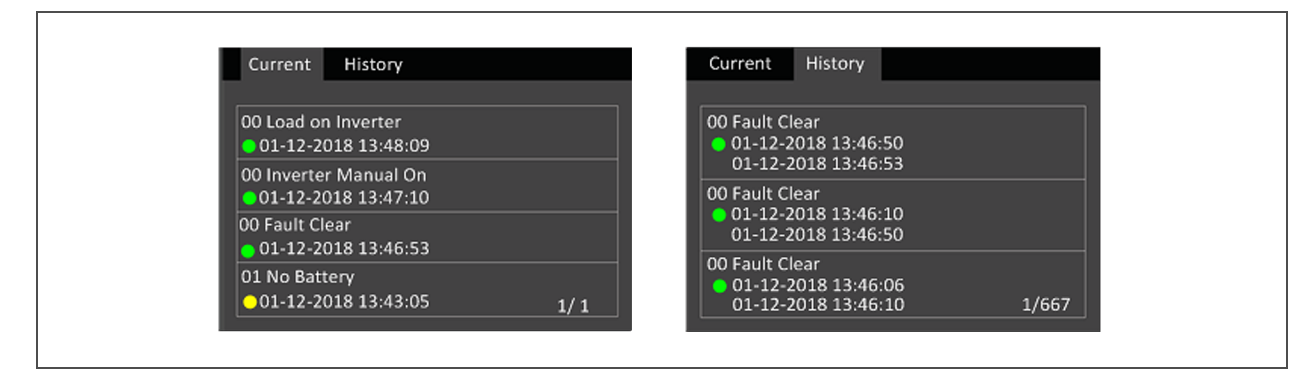

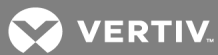

<span id="page-54-0"></span>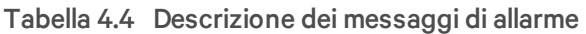

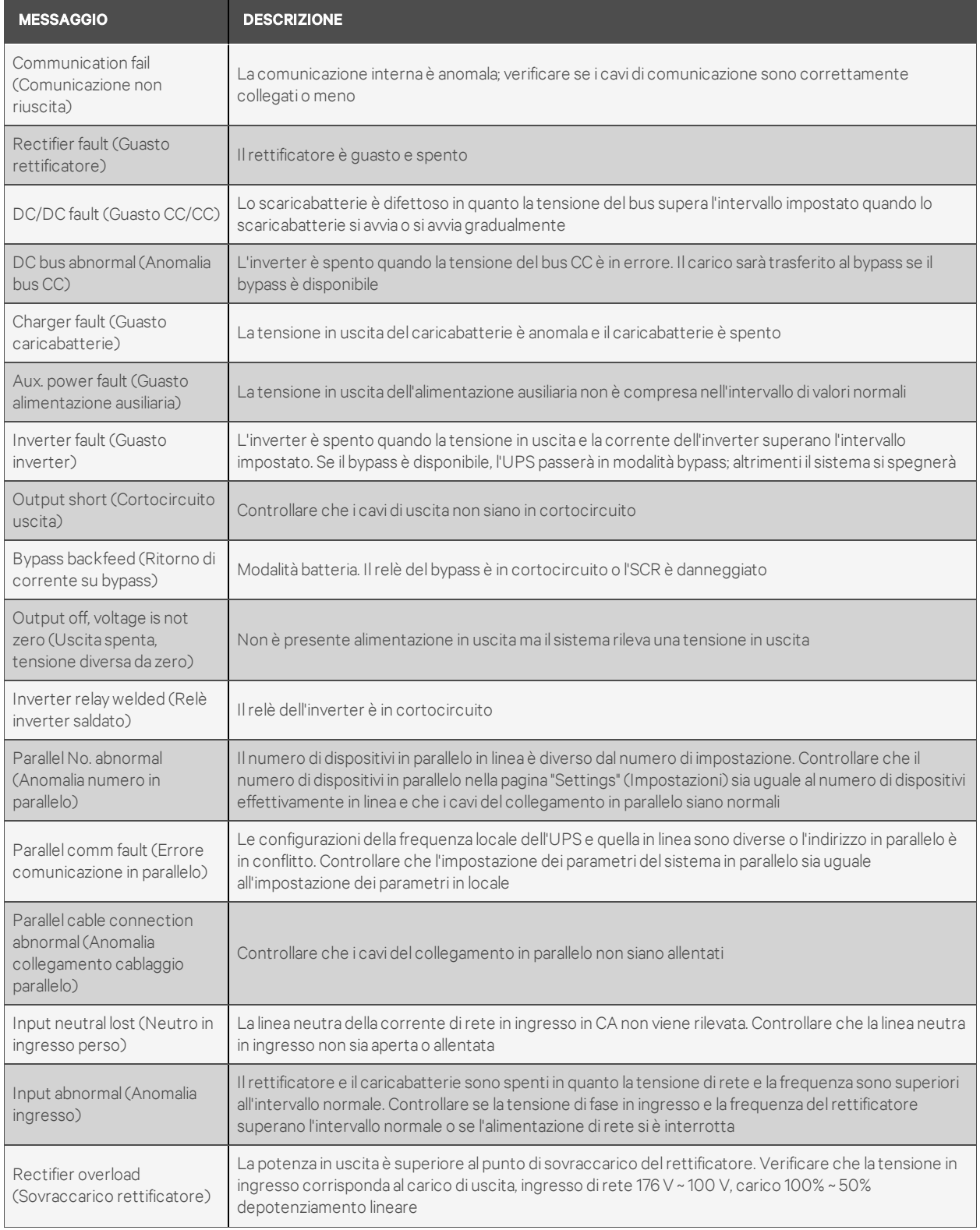

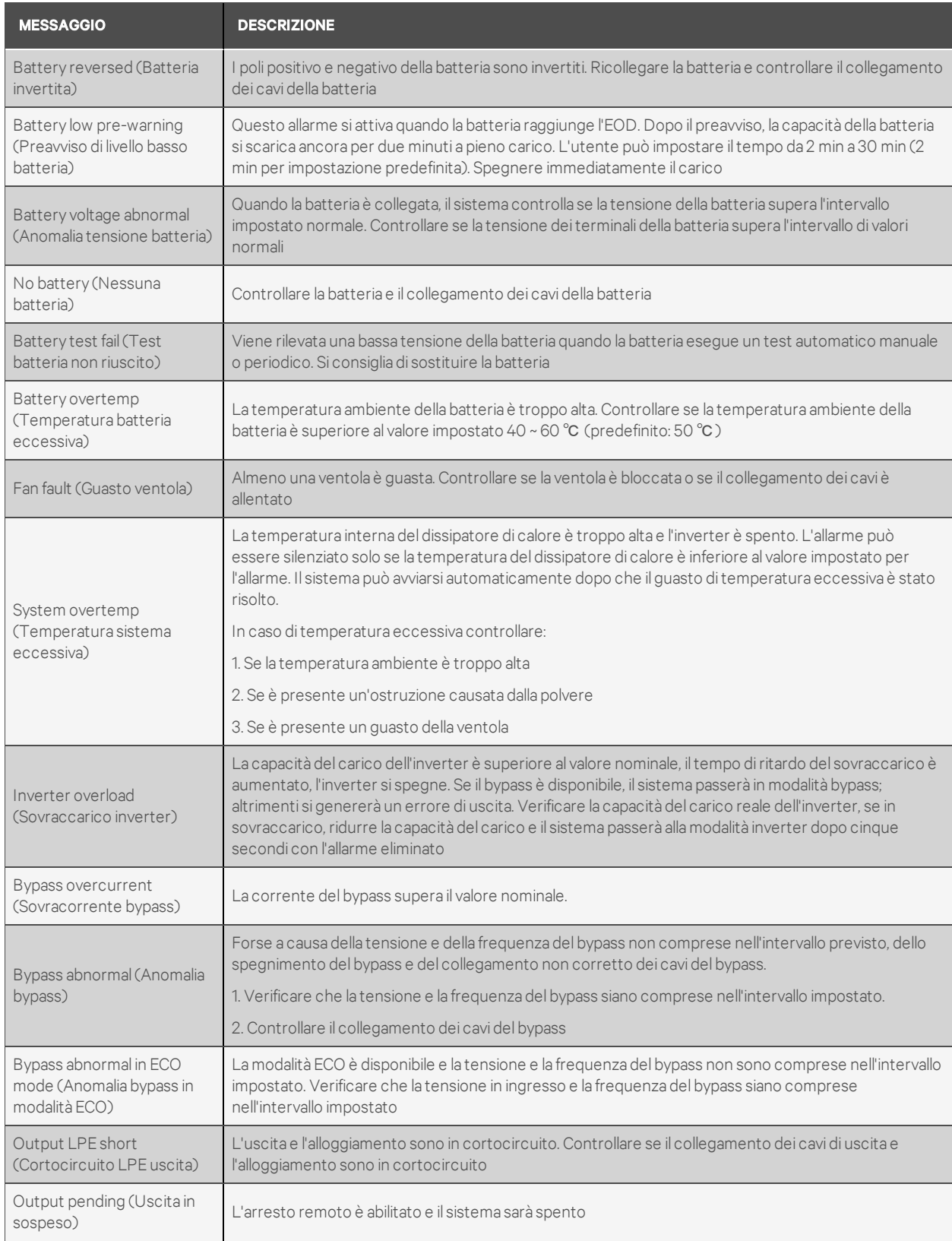

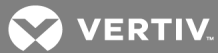

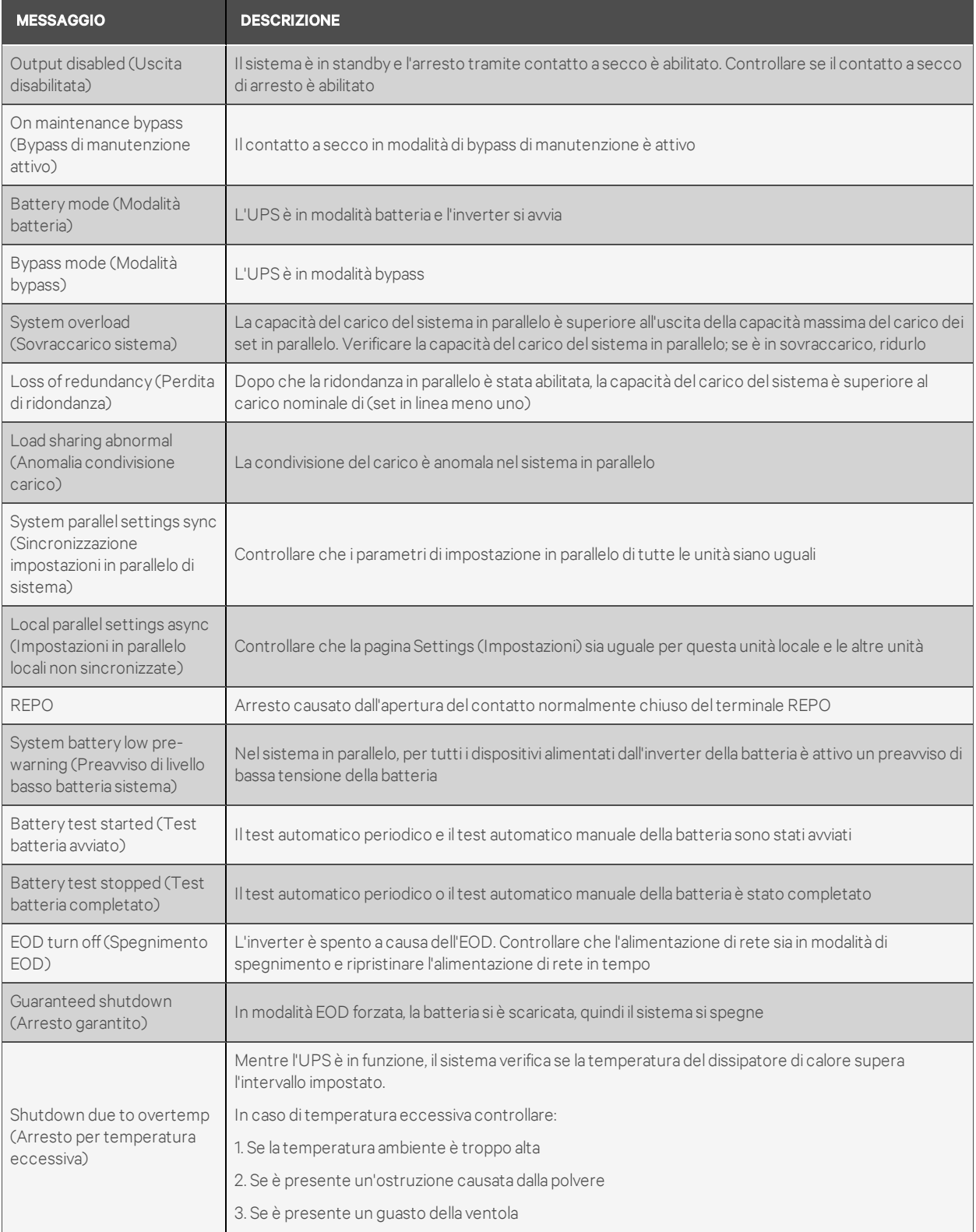

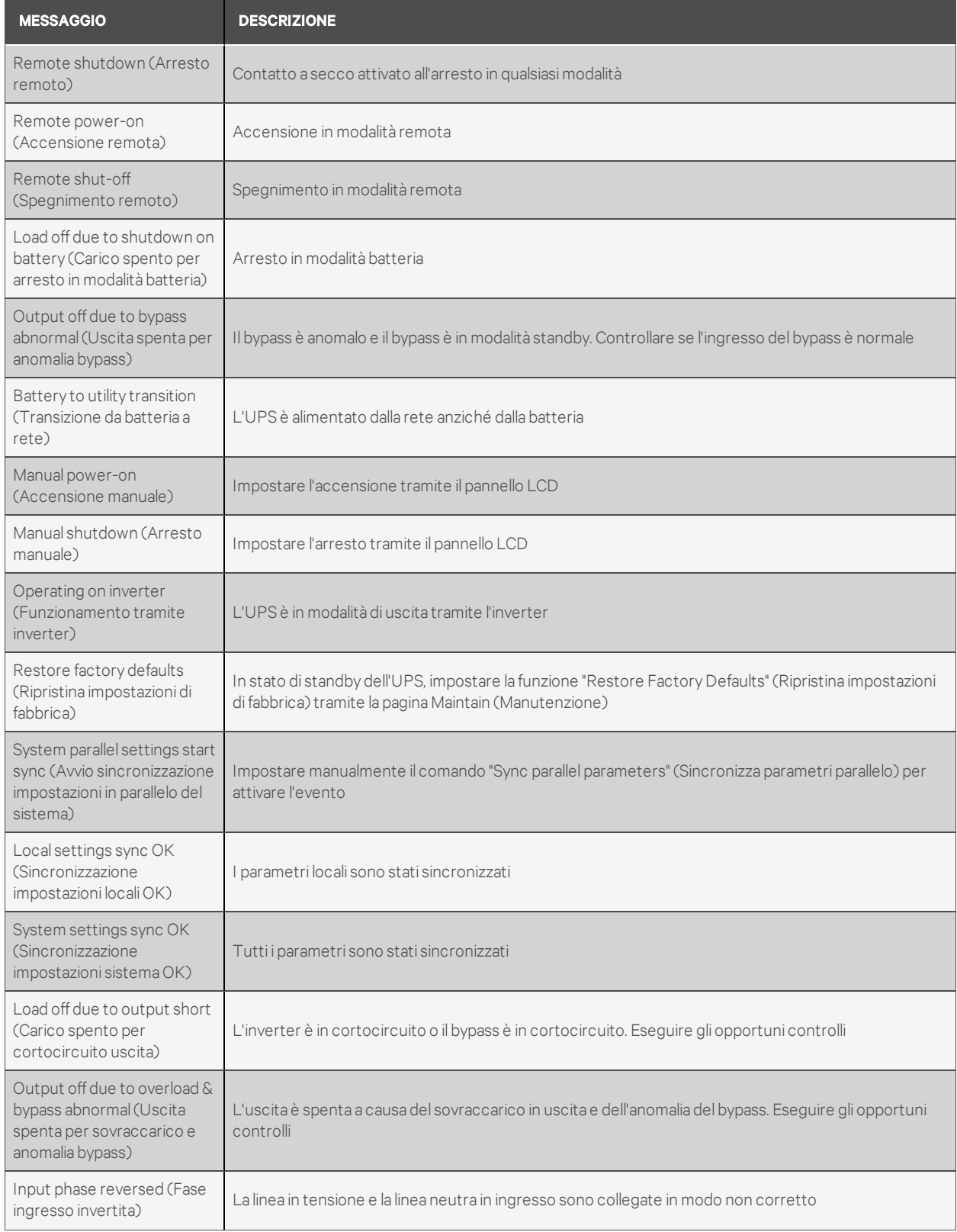

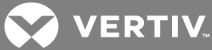

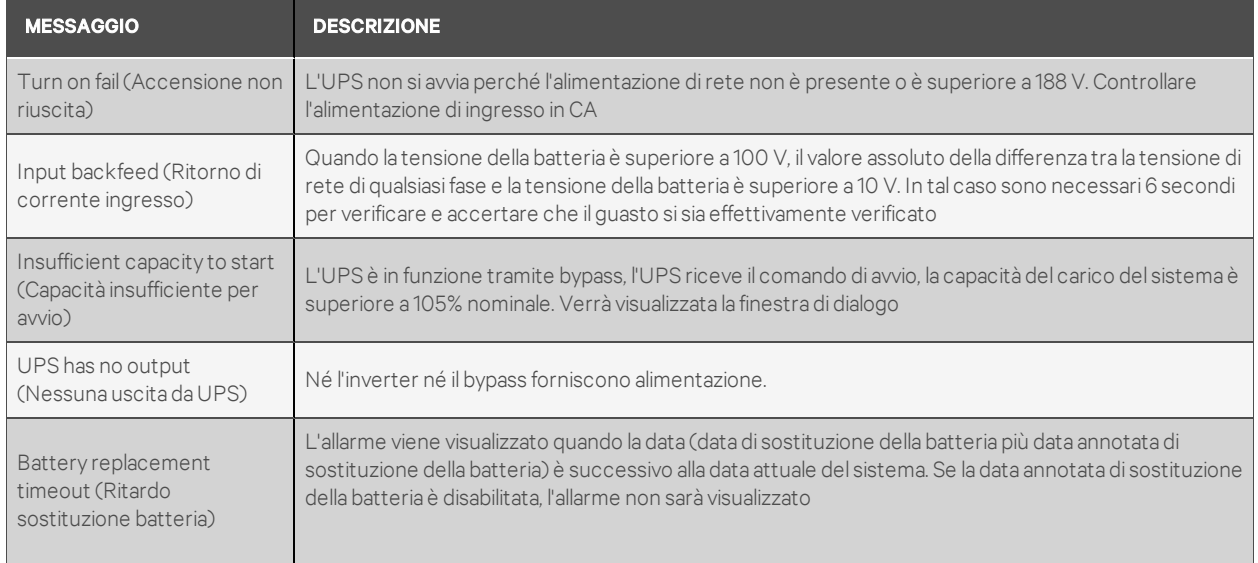

### <span id="page-58-0"></span>**Schermata About (Informazioni)**

Nelle schede della schermata About (Informazioni) sono riportate informazioni sul prodotto e sulla rete.

Per visualizzare le informazioni sul prodotto e sulla rete:

- 1. Nel menu principale selezionare l'icona Settings (Impostazioni) e premere Enter.
- 2. Utilizzare i tasti freccia per spostare il cursore a destra/sinistra e selezionare una scheda, quindi premere Enter per visualizzare le informazioni disponibili nella scheda selezionata.

### Immagine 4.8 Schede della schermata About (Informazioni)

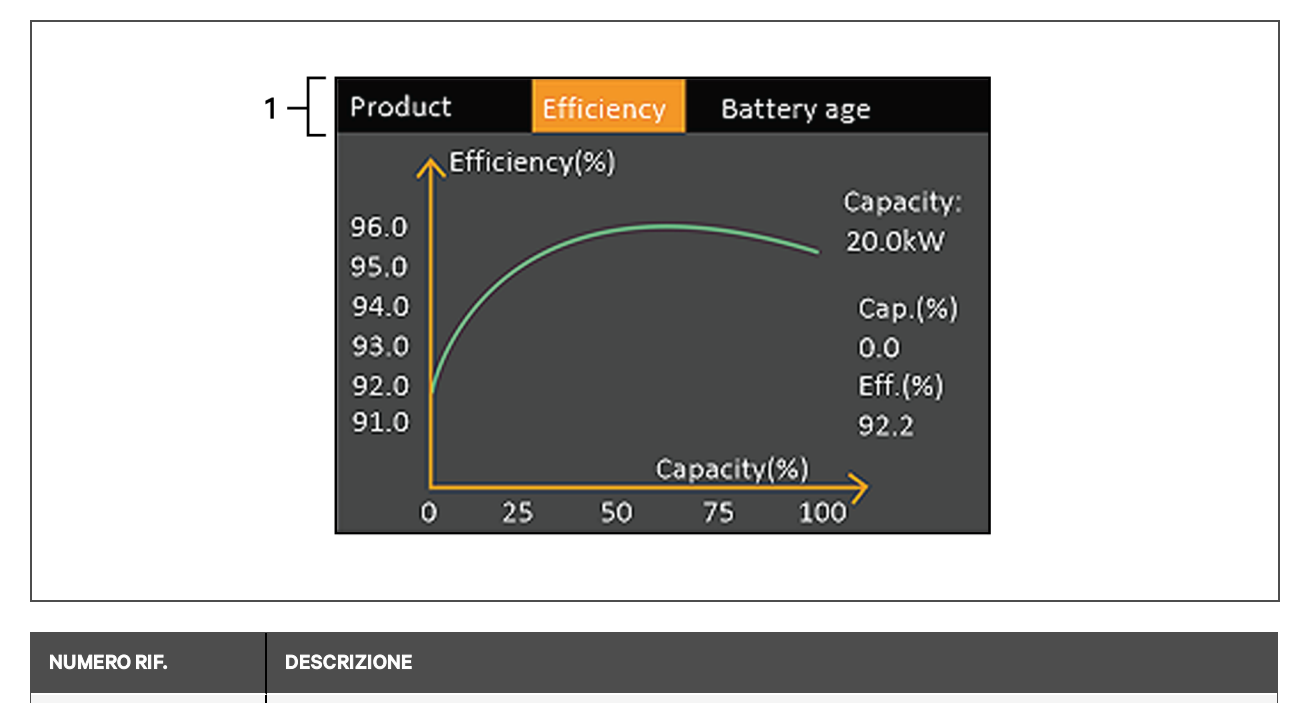

#### Schede della schermata con scheda Efficiency (Efficienza) selezionata.

# <span id="page-59-0"></span>**4.3 Modifica delle impostazioni di visualizzazione e di controllo**

Le impostazioni di visualizzazione e la configurazione dell'UPS possono essere regolate tramite lo schermo LCD. Le impostazioni di visualizzazione e di controllo sono protette da password. La password predefinita è 111111 (sei volte la cifra uno).

NOTA: si consiglia di modificare la password per proteggere il sistema e le apparecchiature, nonché di annotare la nuova password e conservarla in un luogo accessibile per recuperarla in seguito. Vedere Modifica della [password](#page-59-1) di seguito.

Per immettere la password:

- 1. Premere il tasto freccia su per modificare la cifra, quindi premere il tasto freccia giù per passare alla cifra successiva.
- 2. Ripetere l'operazione per selezionare ciascuna cifra, quindi premere Enter per inviare la password.

### Immagine 4.9 Finestra di dialogo con richiesta della password

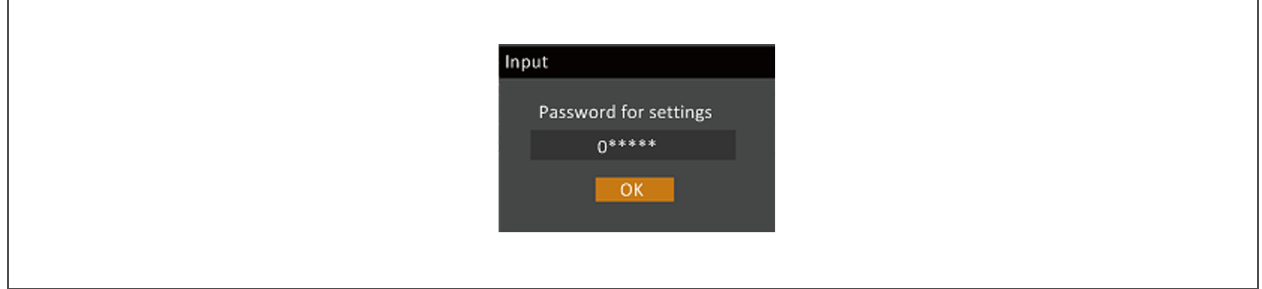

### <span id="page-59-1"></span>**4.3.1 Modifica della password**

La password predefinita è 111111 (sei volte la cifra uno). Per modificare la password è necessario utilizzare la password corrente.

NOTA: si consiglia di modificare la password predefinita per proteggere il sistema e le apparecchiature. Annotare la nuova password e conservarla in un luogo accessibile per recuperarla in seguito.

- 1. Nel menu principale selezionare l'icona Settings (Impostazioni) e premere Enter.
- 2. Quando viene richiesta la password, selezionare la prima cifra utilizzando la freccia su, premere la freccia giù per passare alla cifra successiva, ripetere l'operazione per ciascuna cifra e quindi premere Enter per accedere alle impostazioni.
- 3. Utilizzare i tasti freccia per selezionare la scheda Monitor (Monitoraggio), quindi premere Enter.

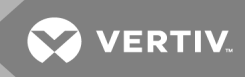

- 4. Utilizzare la freccia giù per evidenziare Change Settings Password (Modifica impostazioni password), premere Enter e immettere nuovamente la password corrente. Viene visualizzata la finestra di dialogo per immettere la nuova password; fare riferimento a [Immagine](#page-60-0) 4.10 di seguito.
- 5. Immettere la nuova password e quindi confermarla. Viene visualizzata una finestra di dialogo per confermare che la password è stata modificata.
- 6. Premere ESC per tornare alle impostazioni o al menu principale.

### <span id="page-60-0"></span>Immagine 4.10 Finestre per immettere una nuova password e confermarla

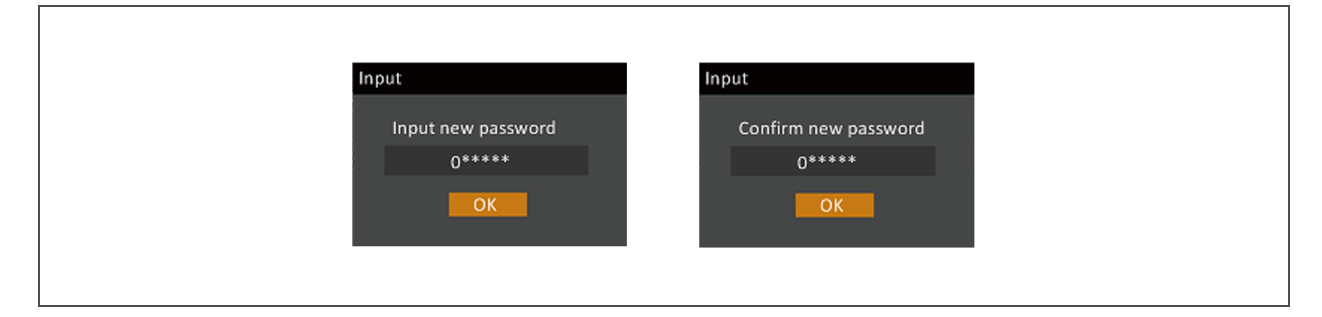

### **4.3.2 Selezione della lingua di visualizzazione**

Le schermate del display LCD possono essere visualizzate in più lingue. Le lingue disponibili sono inglese, francese, portoghese, spagnolo, cinese, tedesco, giapponese e russo.

#### Per modificare la lingua:

- 1. Nel menu principale selezionare l'icona Settings (Impostazioni) e premere Enter.
- 2. Quando viene richiesta la password, selezionare la prima cifra utilizzando la freccia su, premere la freccia giù per passare alla cifra successiva, ripetere l'operazione per ciascuna cifra e quindi premere Enter per accedere alle impostazioni.
- 3. Utilizzare i tasti freccia per selezionare la scheda Monitor (Monitoraggio), quindi premere Enter.
- 4. Utilizzare la freccia giù per evidenziare Language (Lingua), quindi premere Enter.
- 5. Utilizzare i tasti freccia su/giù per selezionare la lingua di interesse, quindi premere Enter. Tutti le voci sullo schermo LCD saranno visualizzate nella lingua selezionata.

### <span id="page-60-1"></span>**4.3.3 Impostazione di data e ora**

Per regolare la data e l'ora:

- 1. Nel menu principale selezionare l'icona Settings (Impostazioni) e premere Enter.
- 2. Quando viene richiesta la password, selezionare la prima cifra utilizzando la freccia su, premere la freccia giù per passare alla cifra successiva, ripetere l'operazione per ciascuna cifra e quindi premere Enter per accedere alle impostazioni.
- 3. Utilizzare i tasti freccia per selezionare la scheda Monitor (Monitoraggio), quindi premere Enter.
- 4. Utilizzare la freccia giù per evidenziare Date (Data) o Time (Ora), quindi premere Enter.
- 5. Utilizzare i tasti freccia su/giù per selezionare la data/ora, quindi premere Enter per confermare.

Pagina lasciata in bianco

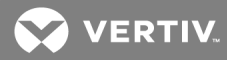

# **5 MANUTENZIONE**

ATTENZIONE! Rischio di scosse elettriche. Possono causare danni alle apparecchiature, lesioni o morte. Una batteria può comportare rischi di scosse elettriche e di elevata corrente di cortocircuito.

Quando si interviene sulle batterie rispettare le seguenti precauzioni:

- Togliere orologi, anelli e altri oggetti metallici.
- Utilizzare attrezzi con impugnatura isolata.
- Indossare guanti e stivali di gomma.
- Non appoggiare attrezzi o componenti metallici sulle batterie.
- Scollegare la sorgente di carica prima di collegare o scollegare i terminali della batteria.
- Se il kit della batteria presenta qualche danno o mostra segni di perdite, contattare immediatamente il rappresentante Vertiv.
- Maneggiare, trasportare e riciclare le batterie in conformità alle normative locali.
- Verificare che la batteria non sia stata involontariamente collegata a massa. Se è stata accidentalmente collegata a massa, rimuovere l'origine della massa. Il contatto con qualsiasi parte di una batteria collegata a una massa può causare una scossa elettrica. La probabilità di una scossa si riduce se durante gli interventi di installazione e manutenzione i collegamenti a massa vengono rimossi (applicabile a UPS e ad alimentazione tramite batteria remota privi di un circuito di alimentazione dotato di massa).

### **5.1 Sostituzione delle batterie**

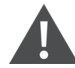

ATTENZIONE! Rischio di scosse elettriche. Possono causare lesioni o morte. Scollegare tutti gli ingressi di alimentazione elettrica locali e remoti prima di intervenire sull'UPS. Accertarsi che l'unità sia spenta e che l'alimentazione sia stata scollegata prima di iniziare qualsiasi intervento di manutenzione.

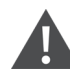

ATTENZIONE! Rischio di scosse elettriche ed esplosione. Possono causare danni alle apparecchiature, lesioni o morte. Non smaltire la batteria gettandola nel fuoco. La batteria potrebbe esplodere. Non aprire o danneggiare la batteria. Le perdite di elettrolita sono tossiche e nocive per la pelle e per gli occhi. In caso di contatto dell'elettrolita con la pelle, lavare immediatamente l'area interessata con abbondante acqua pulita e consultare un medico.

ATTENZIONE! Rischio di scosse elettriche. Possono causare danni alle apparecchiature, lesioni o morte. Una batteria può comportare rischi di scosse elettriche e di elevata corrente di cortocircuito.

ATTENZIONE! Rischio di esplosione. Può causare danni alle apparecchiature, lesioni o morte. Una batteria può esplodere se viene sostituita con un tipo non corretto. Smaltire le batterie usate in conformità alle istruzioni accluse alle batterie.

Leggere tutte le precauzioni di sicurezza prima di procedere. Se l'UPS è in una posizione con accesso limitato (per esempio su rack o in un armadio server), l'utente deve essere opportunamente addestrato per sostituire la batteria interna. Per procurarsi le batterie sostitutive corrette, fare riferimento a [Tabella](#page-63-0) 5.1 di [seguito](#page-63-0) e contattare il concessionario locale o il rappresentante Vertiv.

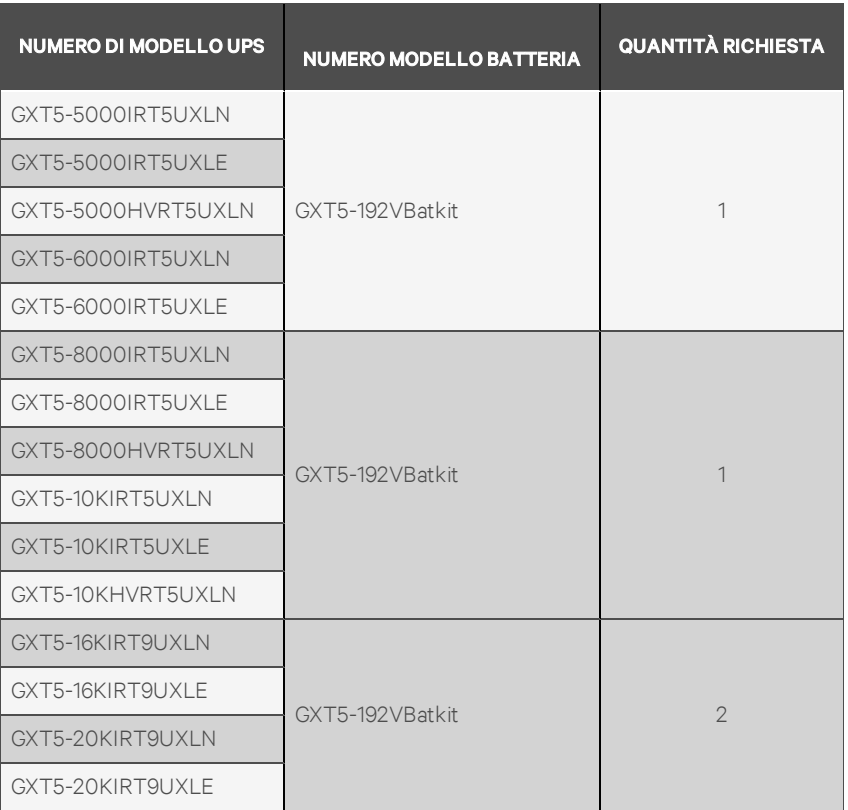

<span id="page-63-0"></span>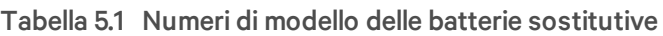

Per sostituire una batteria:

NOTA: la batteria interna può essere sostituita con l'apparecchiatura in funzione. È tuttavia necessario prestare attenzione perché durante la procedura il carico non è protetto da interferenze e interruzioni di corrente. Non sostituire la batteria quando l'UPS è in modalità batteria in quanto ciò comporta un'interruzione dell'alimentazione in uscita al carico collegato.

- 1. Rimuovere il coperchio anteriore dall'UPS, quindi allentare e rimuovere le viti sullo sportello della batteria; fare riferimento a [Immagine](#page-64-0) 5.1 nella pagina di fronte.
- 2. Mettere da parte il coperchio, lo sportello della batteria e le viti per montarli nuovamente in seguito.
- 3. Afferrare l'impugnatura della batteria ed estrarre ciascuna batteria da sostituire; fare riferimento a [Immagine](#page-64-0) 5.1 nella pagina di fronte.
- 4. Disimballare la batteria di ricambio facendo attenzione a non danneggiare l'imballo, che sarà riutilizzato per smaltire la vecchia batteria.

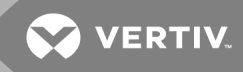

- <span id="page-64-1"></span>5. Confrontare la nuova batteria con la vecchia per assicurarsi che siano dello stesso tipo e modello. Se sono uguali, passare alla fase [6.](#page-64-1) Se sono diverse, interrompere l'operazione e contattare il rappresentante Vertiv o l'assistenza tecnica all'indirizzo http://www.VertivCo.com/en-us/support/.
- 6. Allineare ciascuna batteria sostitutiva con il rispettivo alloggiamento e spingerla lentamente all'interno per 2/3 della lunghezza. Quindi sollevare la batteria e continuare a spingerla all'interno finché non è completamente inserita nell'alloggiamento. La batteria è completamente inserita quando lo sportello della batteria è livellato con l'UPS.
- 7. Fissare nuovamente lo sportello della batteria con le viti e reinstallare il coperchio anteriore.
- 8. Attivare la nuova batteria utilizzando il pannello di controllo/visualizzazione:

### NOTA: i menu e le funzioni del display sono descritti in Pannello di controllo e di [visualizzazione](#page-48-0) a [pagina](#page-48-0) 45.

- Nel menu principale selezionare Settings (Impostazioni), quindi la scheda Monitoring (Monitoraggio) e verificare che data e ora siano corrette. Se è necessario correggere la data o l'ora, vedere [Impostazione](#page-60-1) di data e ora a pagina 57.
- Selezionare la scheda Battery (Batteria), utilizzare le frecce per selezionare Replace Battery (Sostituisci batteria) e premere Enter. Le batterie sostitutive sono ora correttamente attivate.
- Utilizzare ESC per tornare alla schermata principale.

### <span id="page-64-0"></span>Immagine 5.1 Sostituzione della batteria

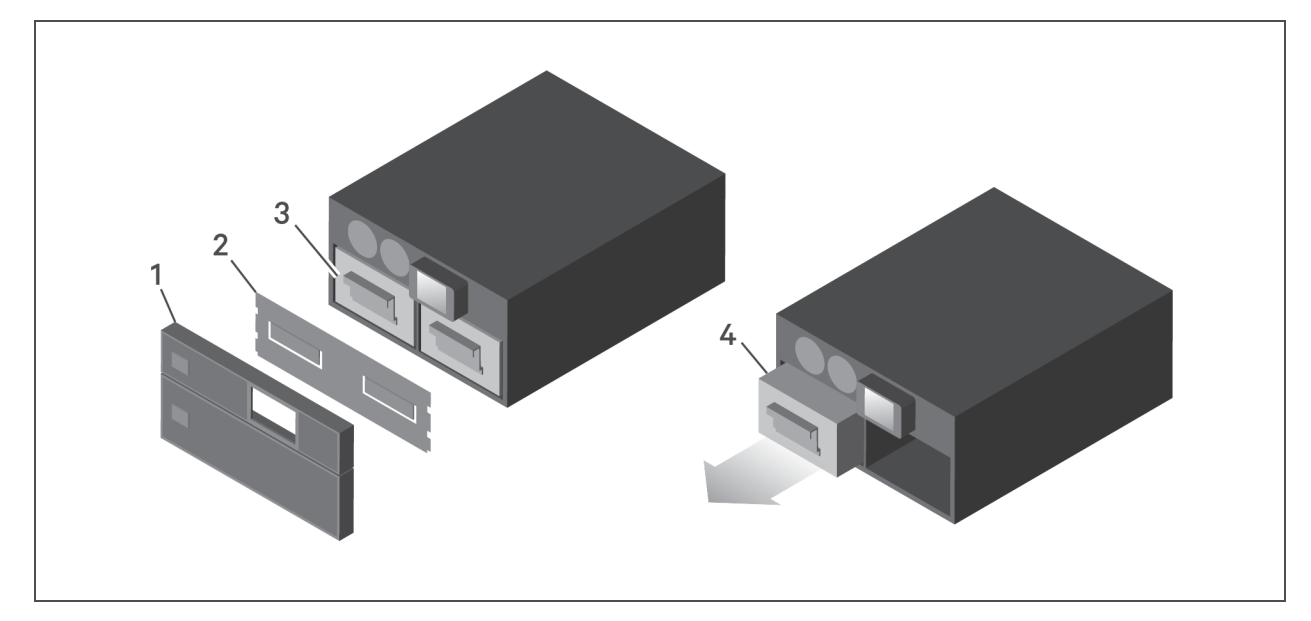

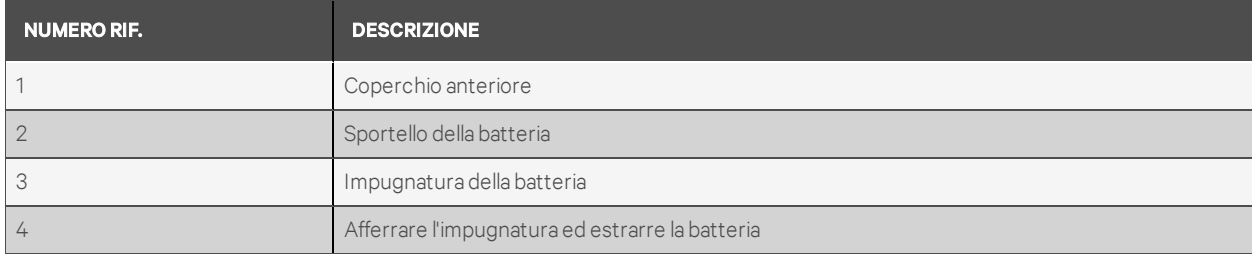

# **5.2 Ricarica delle batterie**

Le batterie sono di tipo al piombo acido a tenuta stagna e regolate da valvole e devono essere mantenute cariche per garantire la durata prevista. L'UPS carica le batterie continuamente quando è collegato all'alimentazione di ingresso dalla rete.

Se l'UPS non viene utilizzato per lungo tempo, si consiglia di collegarlo all'alimentazione in ingresso per almeno 24 ore ogni 4-6 mesi per caricare completamente le batterie.

# **5.3 Verifica del funzionamento dell'UPS**

### NOTA: le operazioni di verifica del funzionamento possono interrompere l'alimentazione al carico collegato.

Si consiglia di verificare il funzionamento dell'UPS una volta ogni 6 mesi.

Eseguire il backup dei dati del carico prima di condurre la verifica.

- 1. Premere il tasto di alimentazione per controllare la funzionalità delle spie e del display.
- 2. Controllare che sul pannello di controllo e visualizzazione non siano attive spie di allarme o di guasto.
- 3. Verificare che non siano attivi allarmi, con emissione di segnale acustico o silenziati.
- 4. Selezionare il menu Settings (Impostazioni) e controllare il registro della cronologia di allarmi e guasti.
- 5. Verificare che sia attiva la modalità operativa normale. Se l'UPS è in modalità bypass, contattare l'assistenza tecnica Vertiv.
- 6. Verificare se le batterie si stanno scaricando (in modalità batteria) e l'alimentazione di rete è normale. In tal caso contattare l'assistenza tecnica Vertiv.

# **5.4 Pulizia dell'UPS**

ATTENZIONE! Rischio di scosse elettriche. Possono causare lesioni o morte. Scollegare tutti gli ingressi di alimentazione elettrica locali e remoti prima di intervenire sull'UPS. Accertarsi che l'unità sia spenta e che l'alimentazione sia stata scollegata prima di iniziare qualsiasi intervento di manutenzione.

L'UPS non richiede alcun intervento di pulizia all'interno. Se la parte esterna dell'UPS è sporca di polvere, pulirlo con un panno asciutto. Non utilizzare detergenti liquidi o spray. Non inserire alcun oggetto nei fori di ventilazione o in altre aperture dell'UPS.

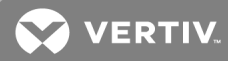

# **5.5 Rimozione della scatola di distribuzione elettrica**

1. Trasferire le apparecchiature collegate al bypass interno.

### NOTA: le prese di uscita programmabili sono disattivate una volta eseguito iltrasferimento alla modalità bypass.

- a. Allentare la vite imperdibile sopra l'interruttore del bypass di manutenzione; fare riferimento a Immagine 5.2 alla pagina [successiva](#page-67-0).
- b. Sollevare il coperchio dell'interruttore del bypass di manutenzione e serrare la vite imperdibile inferiore.
	- a questo punto le prese di uscita programmabili sono disattivate.
- 2. Verificare che l'UPS sia in funzione in modalità bypass. In caso contrario, trasferire manualmente le apparecchiature collegate al bypass come descritto di seguito:
	- a. Nel menu principale selezionare CONTROL (Controllo) e premere Enter.
	- b. Selezionare Turn on/off/to bypass (Accendi/spegni/bypass attivo) e premere Enter.
	- c. Selezionare Turn to bypass (Passa a bypass) e premere Enter.

### NOTA: il carico non è protetto da disturbi presenti nell'alimentazione mentre l'UPS è in modalità bypass.

- 3. Portare l'interruttore del bypass di manutenzione in posizione di accensione.
- 4. Attendere 1 minuto per controllare se l'UPS funziona in modalità batteria, quindi verificare che l'UPS sia spento.
- 5. Portare gli interruttori di ingresso e uscita in posizione di spegnimento. Sui modelli da 8 kVA e da 10 kVA portare in posizione di spegnimento anche l'interruttore del bypass.
- 6. Allentare le altre viti imperdibili in modo che la scatola di distribuzione elettrica non sia più fissata.
- 7. Rimuovere la scatola di distribuzione elettrica dall'UPS e metterla da parte.
- 8. Sul retro del pannello, allentare le viti della copertura protettiva dei connettori, farla scorrere sopra i connettori e serrare le viti.

NOTA: le viti imperdibili e il coperchio dell'interruttore del bypass di manutenzione sono simili per tutti i modelli da 5 a 10 kVA. In [Immagine](#page-67-0) 5.2 di seguito è mostrato come esempio il modello da 5 kVA/6 kVA.

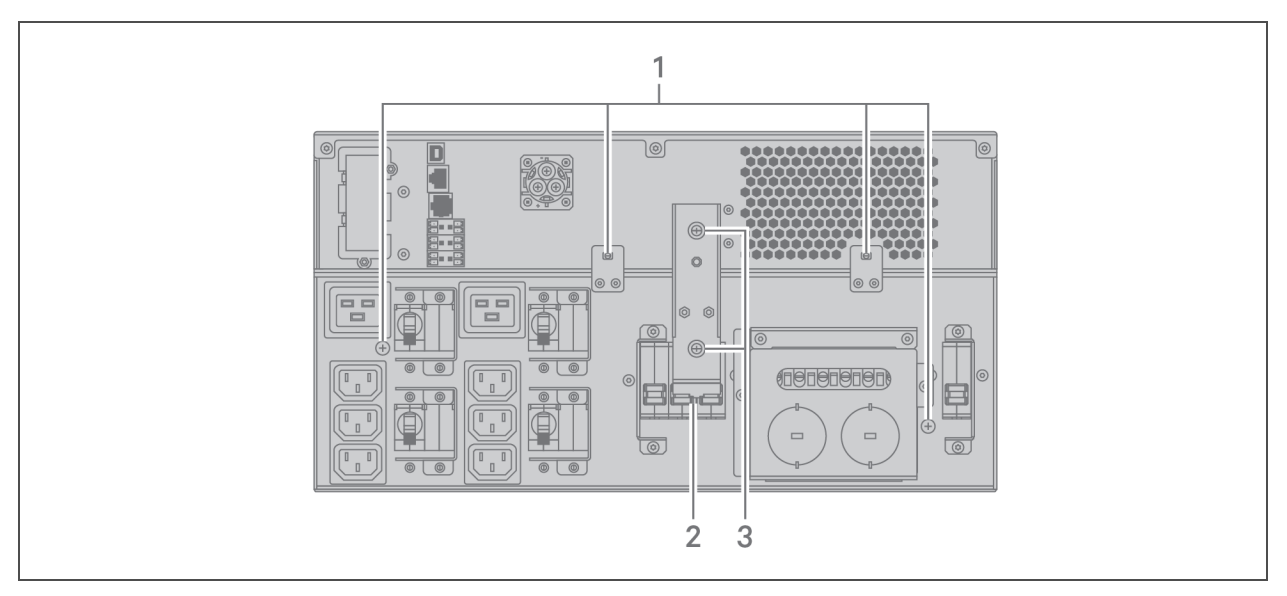

<span id="page-67-0"></span>Immagine 5.2 Coperchio e viti imperdibili dell'interruttore del bypass di manutenzione

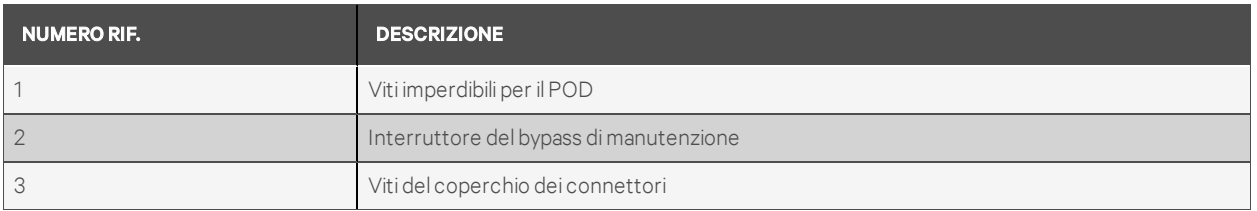

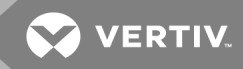

# **6 RISOLUZIONE DEI PROBLEMI**

In questa sezione sono riportati vari sintomi dell'UPS che si possono riscontrare durante l'utilizzo e viene fornita una guida alla risoluzione dei problemi per i casi in cui l'UPS presenta un problema. Utilizzare le seguenti informazioni per stabilire se il problema è stato causato da fattori esterni e come risolvere la situazione.

# **6.1 Sintomi che richiedono la risoluzione di un problema**

I seguenti sintomi indicano un malfunzionamento dell'UPS:

- Le spie pertinenti si illuminano, indicando che l'UPS ha rilevato un problema.
- Viene emesso un segnale acustico, per notificare che l'UPS richiede attenzione.

## **6.2 Allarme acustico (cicalino)**

Ai vari eventi di funzionamento dell'UPS è associato un allarme acustico. In Tabella 6.1 di [seguito](#page-68-1) sono descritti i segnali acustici e il rispettivo significato. Per silenziare un allarme, vedere [Silenziamento](#page-44-0) [dell'allarme](#page-44-0) acustico a pagina 41.

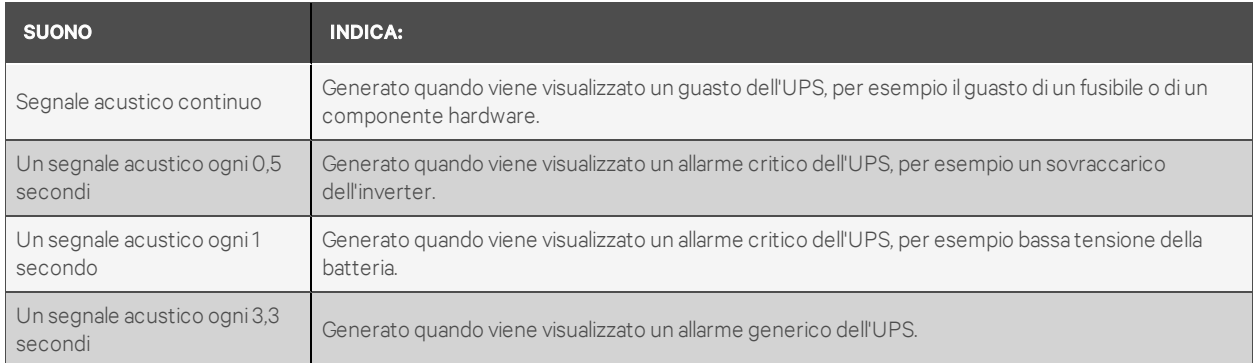

### <span id="page-68-1"></span>Tabella 6.1 Descrizione degli allarmi acustici

NOTA: quando viene segnalato un allarme, viene registrato anche un messaggio di allarme. In [Tabella](#page-54-0) 4.4 a [pagina](#page-54-0) 51 sono descritti i messaggi di allarme che possono essere visualizzati. Quando viene segnalato un errore, sul display del pannello anteriore vengono visualizzati gli errori, come descritti in Tabella 6.2 di [seguito](#page-68-0).

### **6.2.1 Guasti**

Quando la spia di guasto è illuminata, sullo schermo LCD viene visualizzato il relativo messaggio. I guasti sono descritti in Tabella 6.2 di [seguito.](#page-68-0)

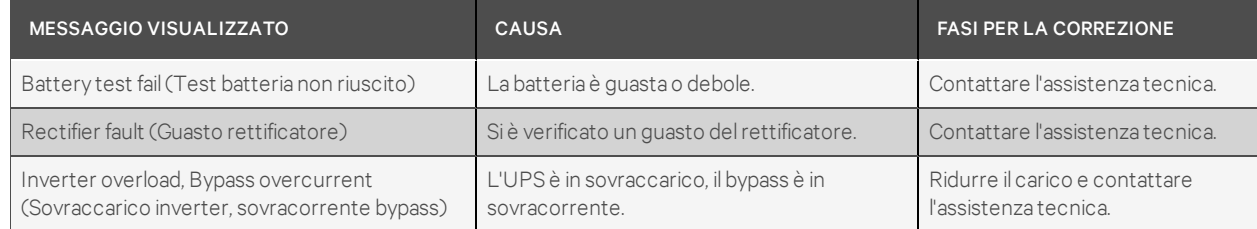

#### <span id="page-68-0"></span>Tabella 6.2 Descrizione dei guasti visualizzati

| <b>MESSAGGIO VISUALIZZATO</b>                      | <b>CAUSA</b>                                                                       | <b>FASI PER LA CORREZIONE</b>                                    |
|----------------------------------------------------|------------------------------------------------------------------------------------|------------------------------------------------------------------|
| Inverter fault (Guasto inverter)                   | L'inverter è guasto.                                                               | Contattare l'assistenza tecnica.                                 |
| Battery aged (Batteria vecchia)                    | La batteria è guasta o debole.                                                     | Sostituire la batteria.                                          |
| Output short (Cortocircuito uscita)                | Il collegamento di uscita è in cortocircuito.                                      | Spegnere l'apparecchiatura e<br>contattare l'assistenza tecnica. |
| DC bus fail (Guasto bus CC)                        | Il bus CC è guasto.                                                                | Contattare l'assistenza tecnica.                                 |
| System overtemp (Temperatura sistema<br>eccessiva) | Condizione di temperatura eccessiva<br>nell'UPS. L'UPS passerà in modalità bypass. | Ridurre il carico e contattare<br>l'assistenza tecnica.          |
| Charger fault (Guasto caricabatterie)              | Il caricabatterie è quasto.                                                        | Contattare l'assistenza tecnica.                                 |
| Fan fault (Guasto ventola)                         | Almeno una ventola è quasta.                                                       | Contattare l'assistenza tecnica.                                 |
| DC/DC fault (Guasto CC/CC)                         | Si è verificato un guasto del caricabatterie<br>CC-CC.                             | Contattare l'assistenza tecnica.                                 |

Tabella 6.2 Descrizione dei guasti visualizzati (continua)

# **6.3 Risoluzione dei problemi dell'UPS**

In caso di problemi con l'UPS, fare riferimento a Tabella 6.3 di [seguito](#page-69-0) per stabilire la causa e la soluzione. Se l'errore persiste, contattare l'assistenza tecnica Vertiv. Visitare la pagina del prodotto GXT5 all'indirizzo www.VertivCo.com per le informazioni di contatto.

Quando si segnala un problema dell'UPS a Vertiv, indicare il modello e il numero di serie dell'UPS. Queste informazioni sono riportate in vari punti per facilitarne l'individuazione:

- Sul pannello superiore (orientamento di montaggio su rack)
- Sul lato sinistro (orientamento a torre)
- Sul pannello posteriore
- Sulla parte anteriore dell'unità dietro la cornice di plastica anteriore
- Tramite lo schermo LCD; selezionare Main Menu > About (Menu principale > Informazioni).

<span id="page-69-0"></span>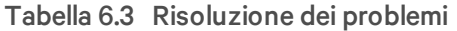

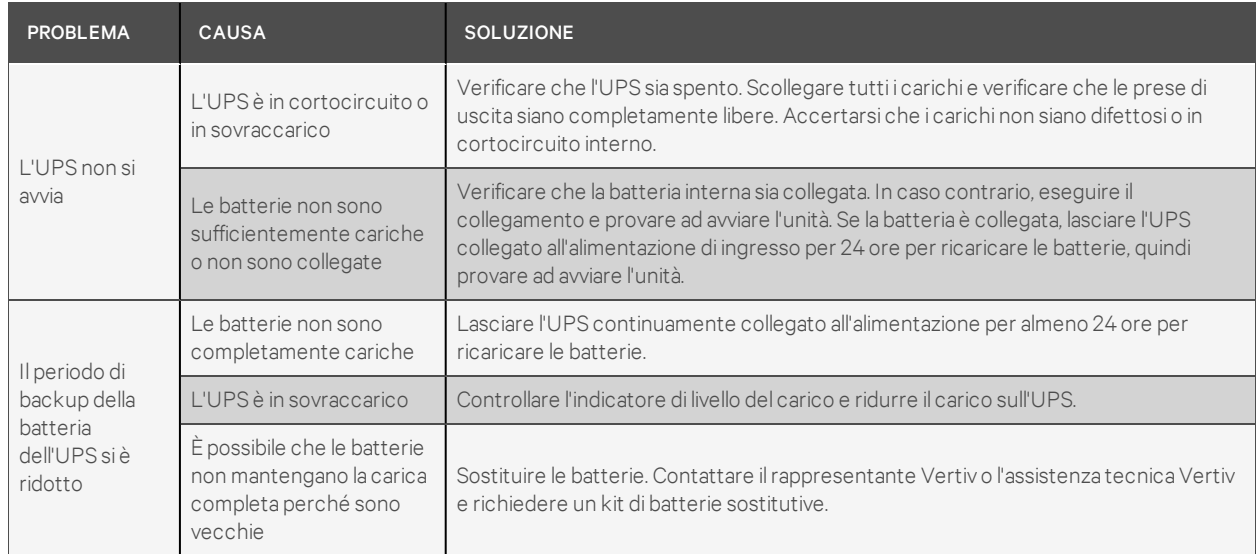

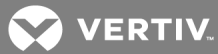

# **7 SPECIFICHE**

## Tabella 7.1 Specifiche dell'UPS, modelli da 5 kVA e da 6 kVA

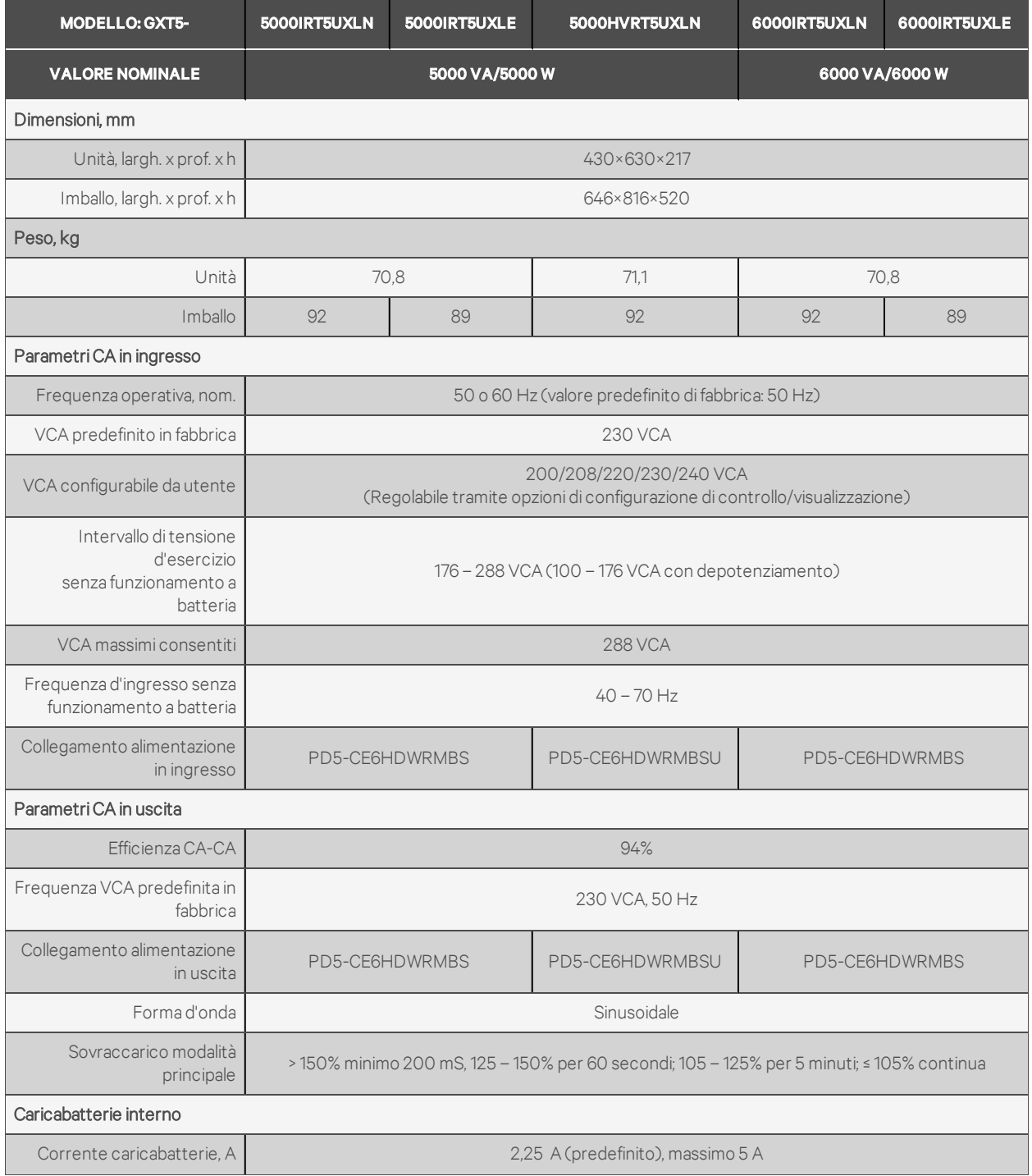

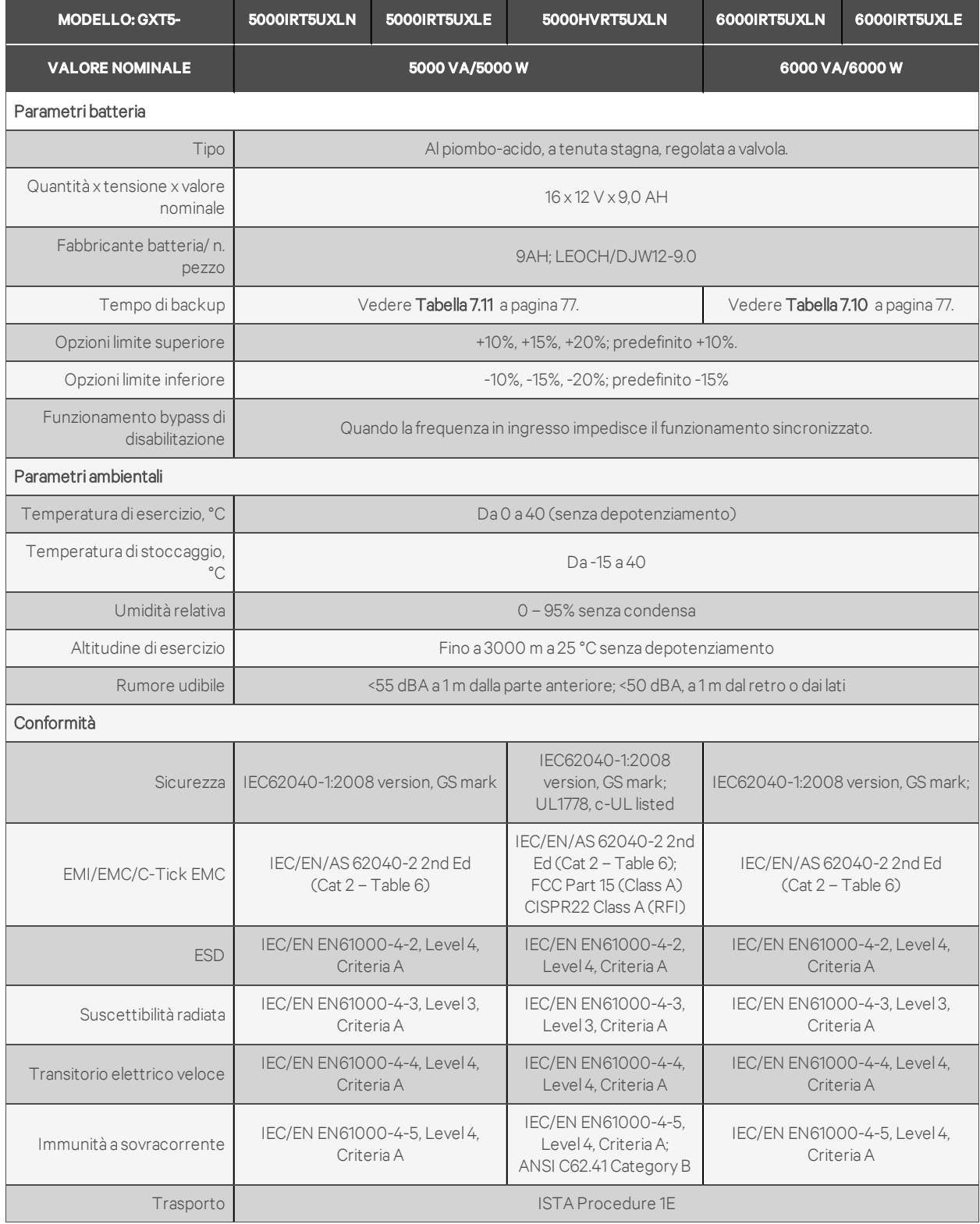

# Tabella 7.1 Specifiche dell'UPS, modelli da 5 kVA e da 6 kVA (continua)
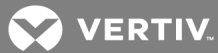

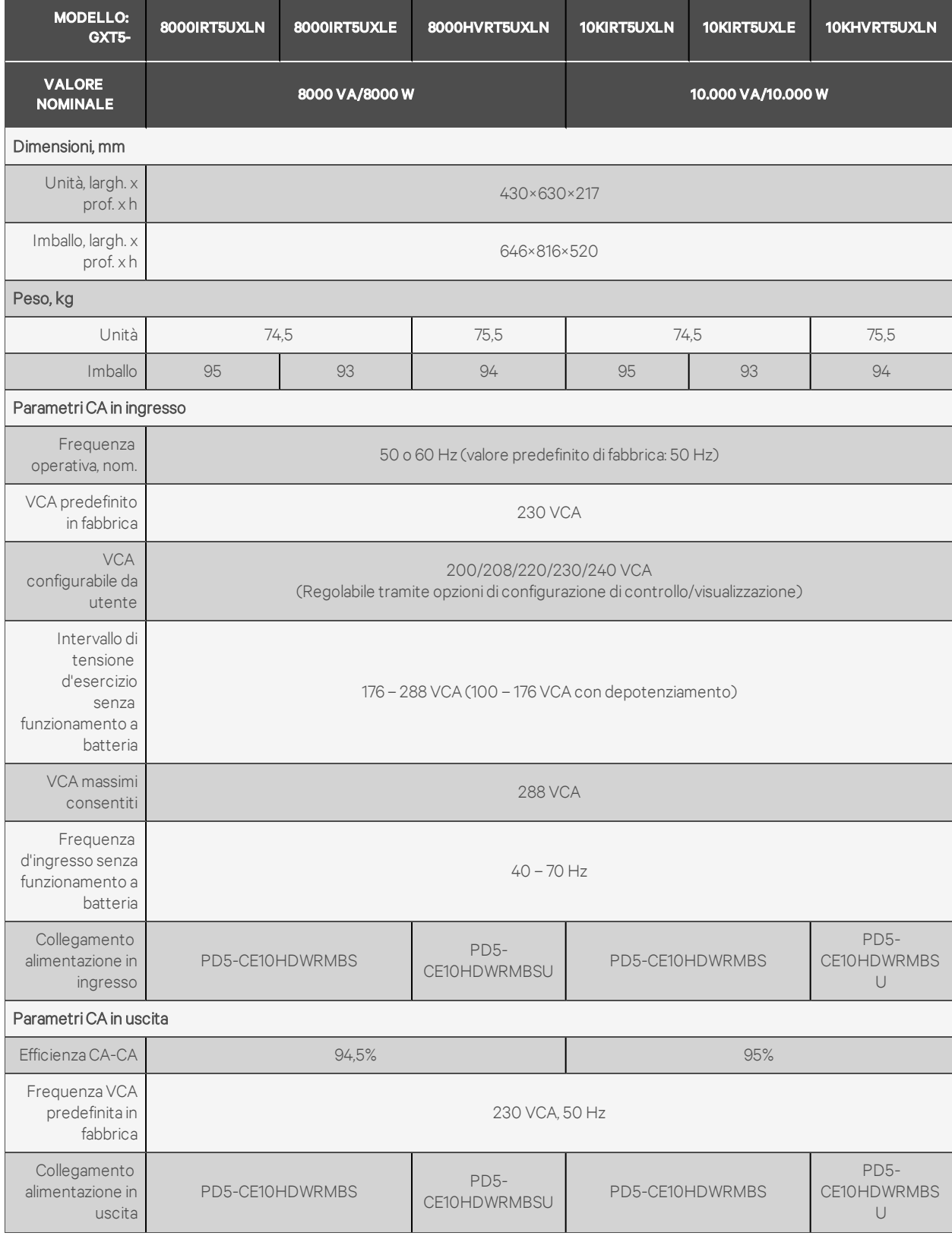

#### Tabella 7.2 Specifiche dell'UPS, modelli da 8 kVA e da 10 kVA

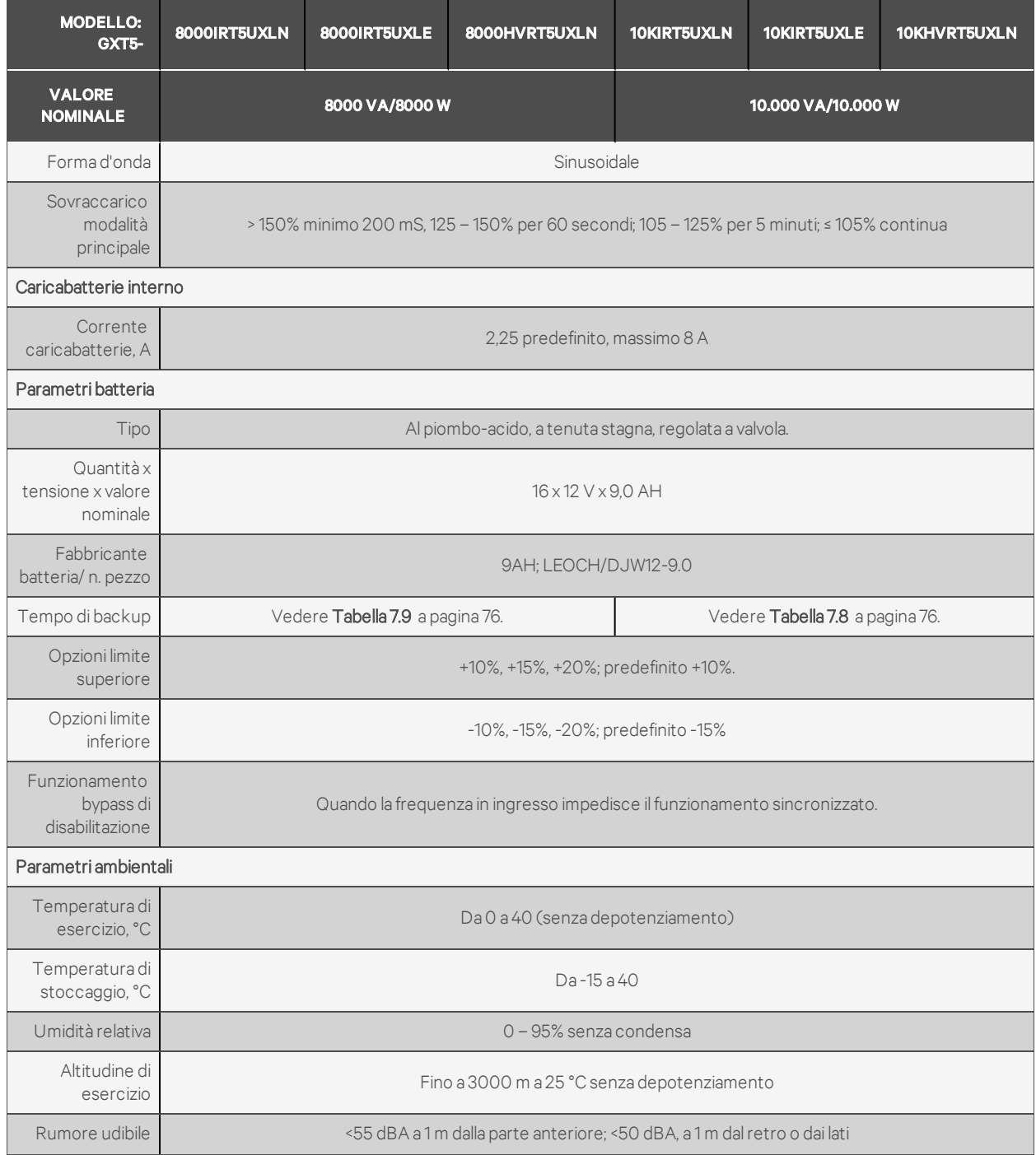

#### Tabella 7.2 Specifiche dell'UPS, modelli da 8 kVA e da 10 kVA (continua)

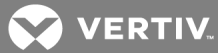

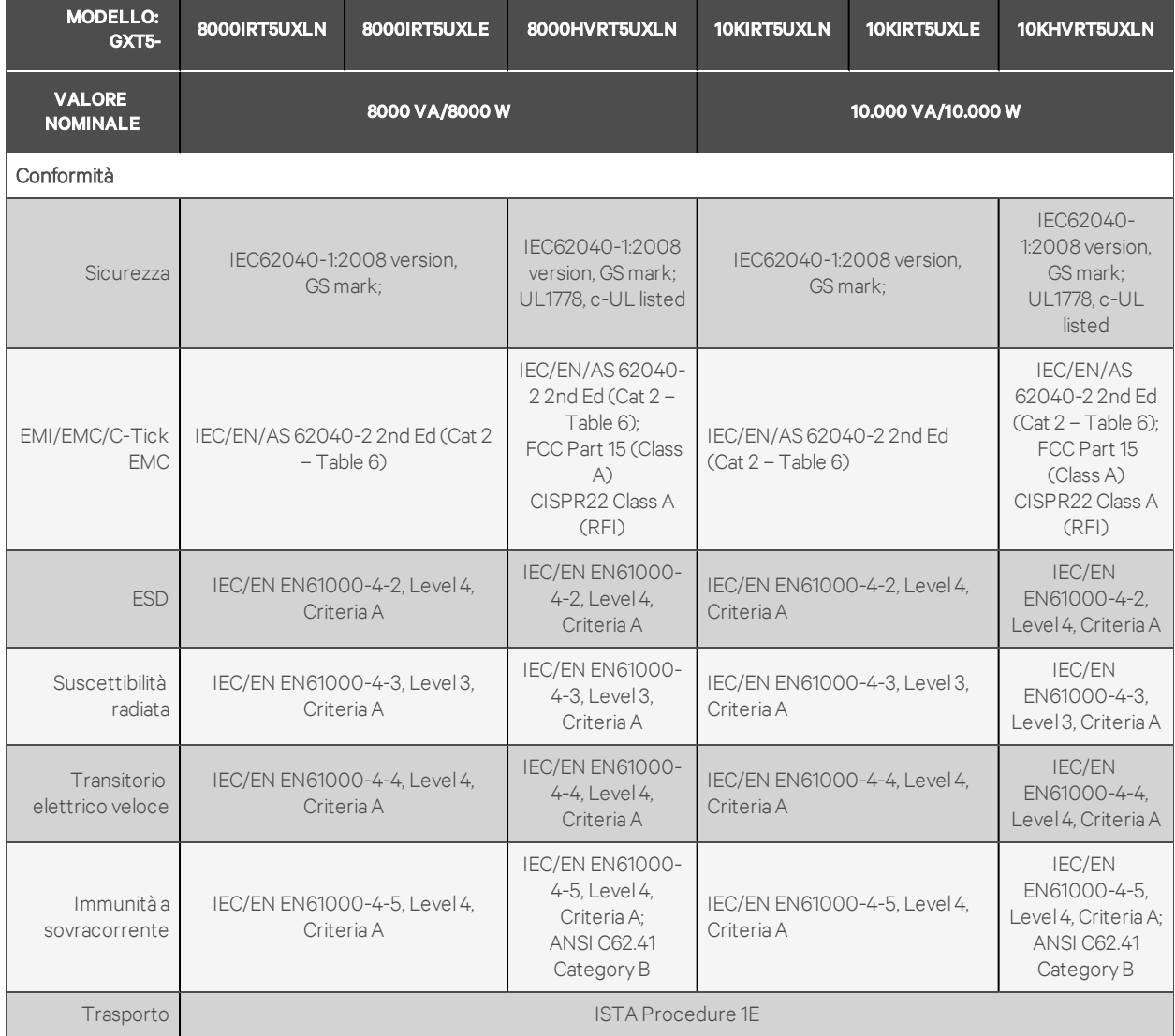

#### Tabella 7.2 Specifiche dell'UPS, modelli da 8 kVA e da 10 kVA (continua)

#### Tabella 7.3 Specifiche dell'UPS, modelli da16 kVA e da 20 kVA

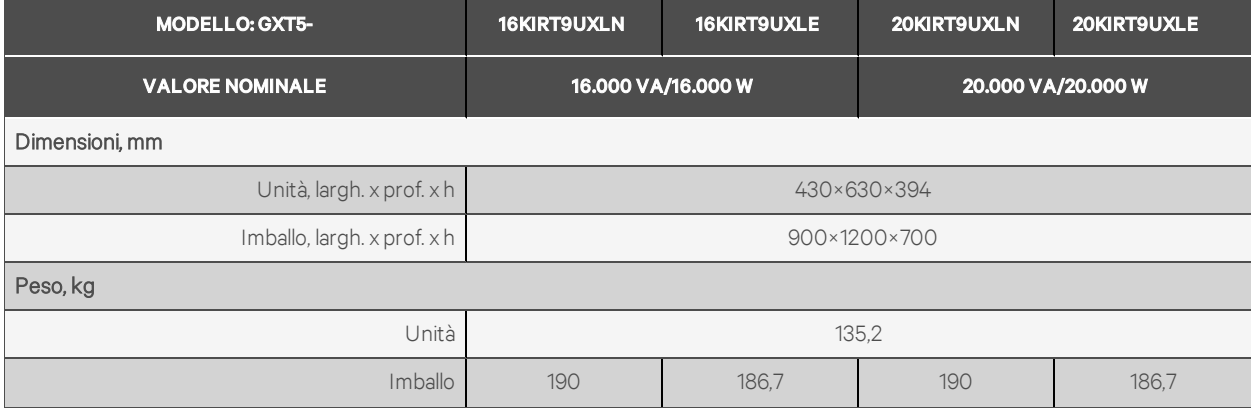

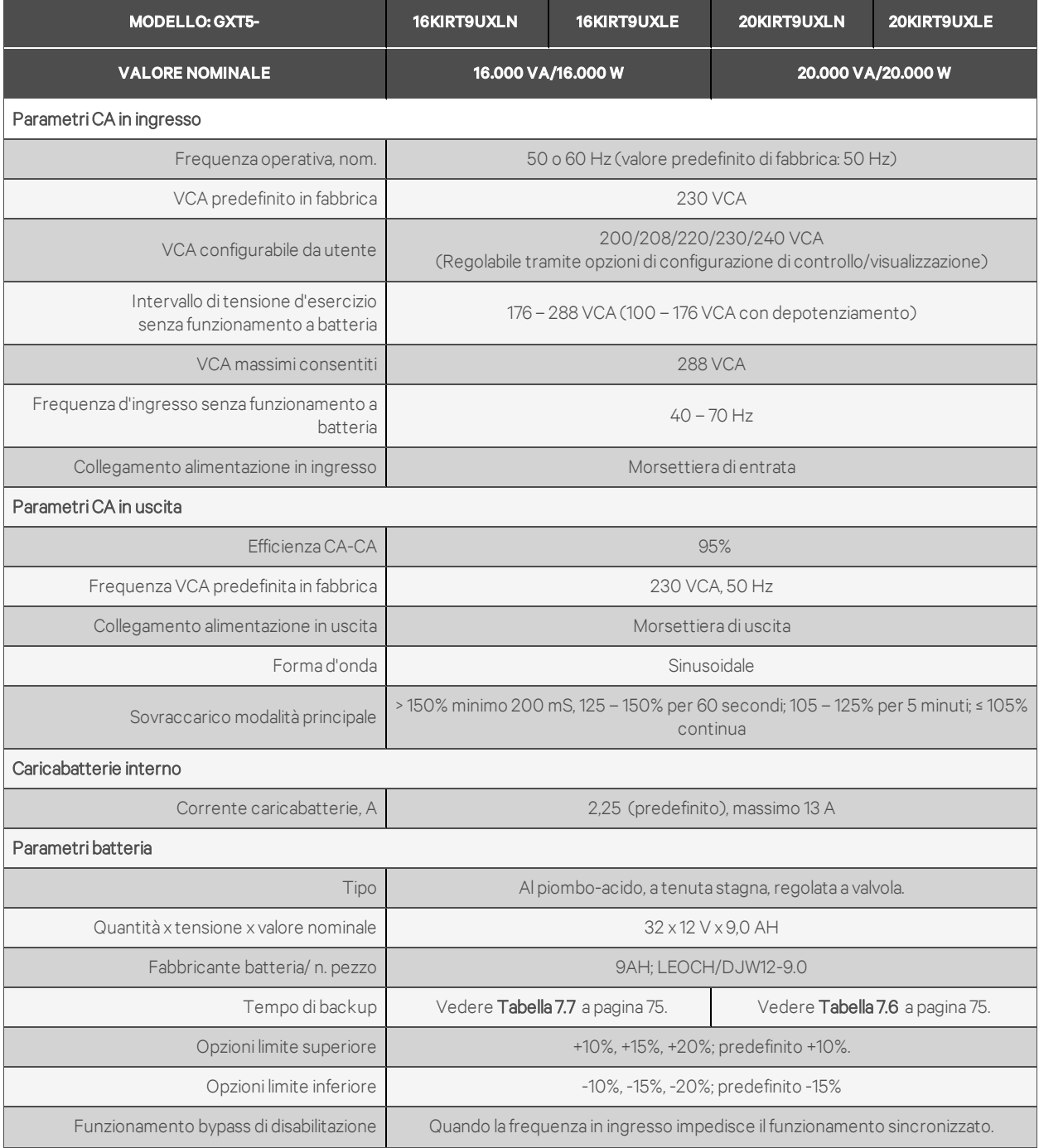

#### Tabella 7.3 Specifiche dell'UPS, modelli da16 kVA e da 20 kVA (continua)

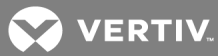

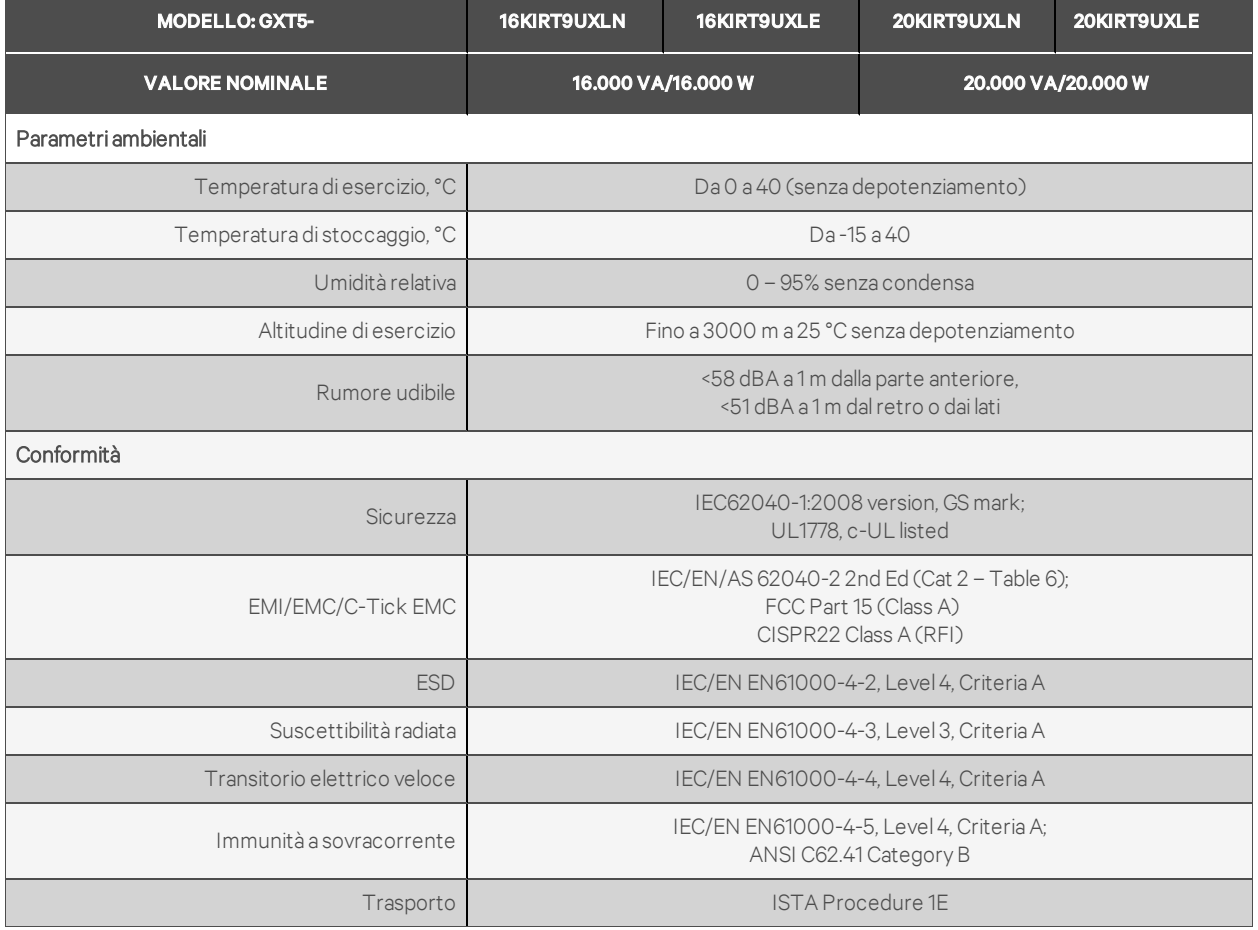

#### Tabella 7.3 Specifiche dell'UPS, modelli da16 kVA e da 20 kVA (continua)

#### Tabella 7.4 Specifiche di distribuzione dell'alimentazione

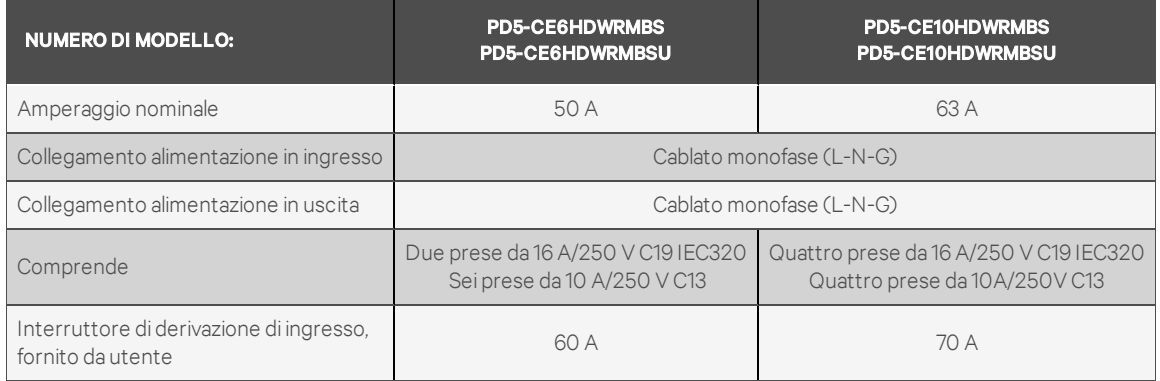

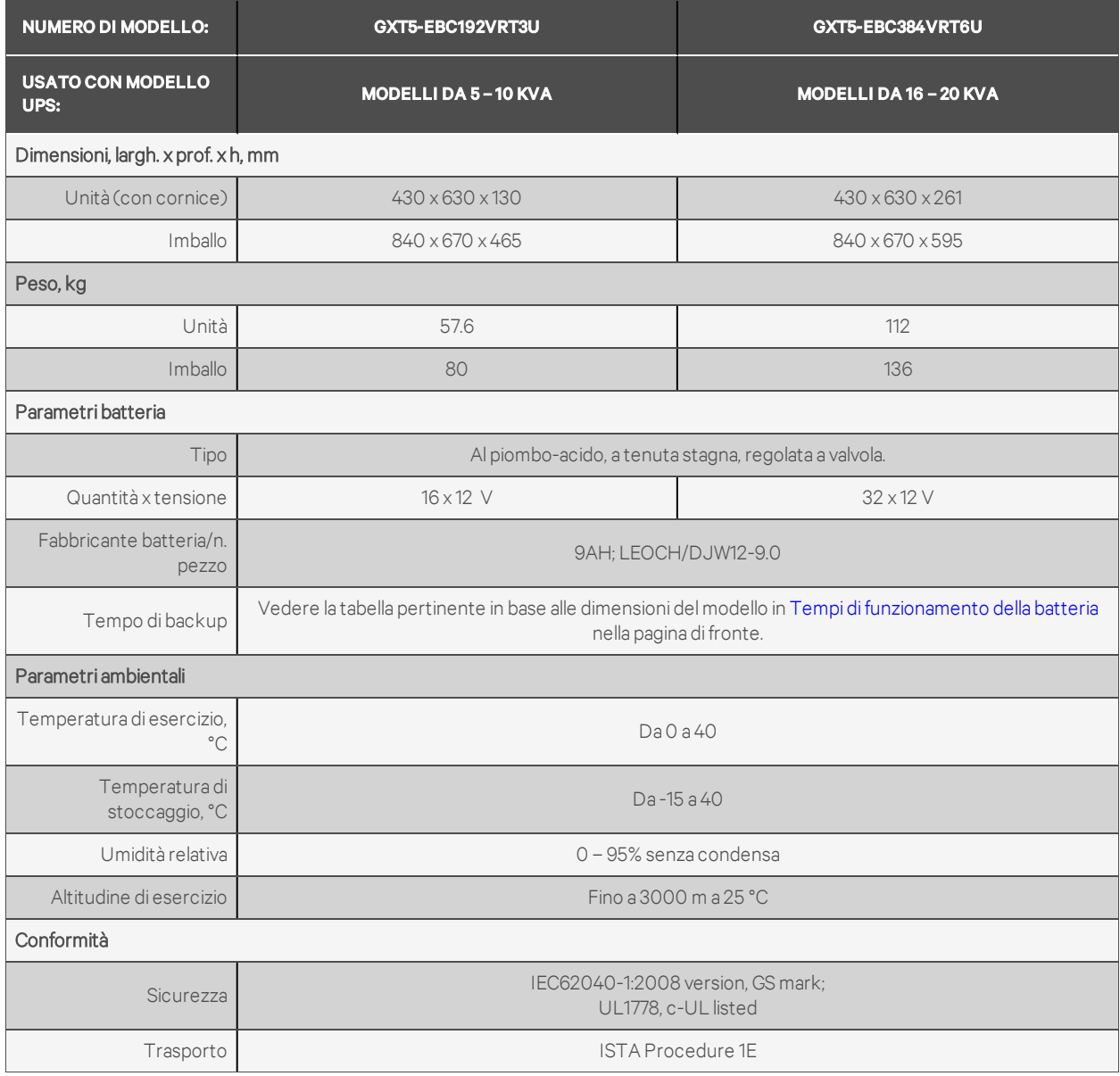

## Tabella 7.5 Specifiche degli armadietti di batterie esterne

## <span id="page-78-2"></span><span id="page-78-1"></span>**7.1 Tempi di funzionamento della batteria**

| N.DI<br><b>EBC</b>    | N.AH<br><b>EBC</b> | <b>AH</b><br><b>TOTALI</b> | <b>TEMPO DI BACKUP (MIN)</b> |                  |                  |                  |                  |                  |                 |                 |                 |                              |  |
|-----------------------|--------------------|----------------------------|------------------------------|------------------|------------------|------------------|------------------|------------------|-----------------|-----------------|-----------------|------------------------------|--|
|                       |                    |                            | 20<br><b>KVA</b>             | 18<br><b>KVA</b> | 16<br><b>KVA</b> | 14<br><b>KVA</b> | 12<br><b>KVA</b> | 10<br><b>KVA</b> | 8<br><b>KVA</b> | 6<br><b>KVA</b> | 4<br><b>KVA</b> | $\overline{2}$<br><b>KVA</b> |  |
| <b>UPS</b>            | $\Omega$           | $\Theta$                   | 2,5                          | 3,0              | 3,5              | 4,0              | 5,5              | 7,0              | 9,5             | 14,5            | 26,0            | 62,5                         |  |
| $UPS+1$<br><b>EBC</b> | 9                  | 18                         | 7,0                          | 8,5              | 10.0             | 12,0             | 15,0             | 19,5             | 26,5            | 39.0            | 64,0            | 136,0                        |  |
| $UPS+2$<br><b>EBC</b> | 18                 | 27                         | 13,0                         | 15.0             | 18,0             | 21,5             | 27.0             | 34,5             | 45,5            | 64,5            | 101,0           | 222,5                        |  |
| $UPS+3$<br><b>EBC</b> | 27                 | 36                         | 19,5                         | 23.0             | 27.0             | 32,5             | 40,0             | 50,0             | 64,5            | 89.5            | 139.5           | 309,5                        |  |
| $UPS+4$<br><b>EBC</b> | 36                 | 45                         | 27.0                         | 31,0             | 36,5             | 43,5             | 53.0             | 65,0             | 83,5            | 114,5           | 183,5           | 396,5                        |  |
| $UPS+5$<br><b>EBC</b> | 45                 | 54                         | 34,5                         | 40,0             | 46.5             | 55,0             | 65,5             | 80,5             | 102,5           | 140,5           | 228,0           | 483,0                        |  |
| $UPS+6$<br>EBC        | 54                 | 63                         | 42,5                         | 48,5             | 56,5             | 66.0             | 78.5             | 95,5             | 121,5           | 170.5           | 272,5           | 570,0                        |  |

Tabella 7.6 Tempo di funzionamento della batteria, modelli da 20 kVA

<span id="page-78-0"></span>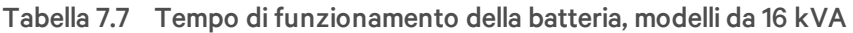

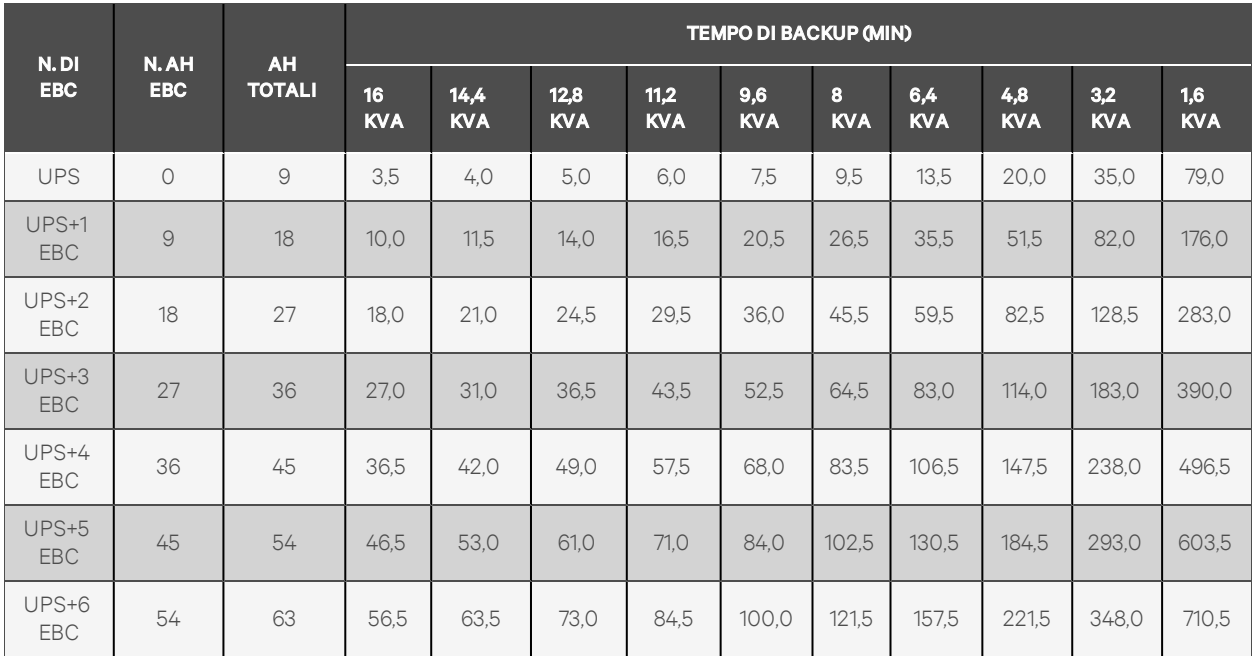

| <b>N. DI EBC</b>      | N.AH<br><b>EBC</b> | <b>AH</b><br><b>TOTALI</b> | <b>TEMPO DI BACKUP (MIN)</b> |                              |                 |                 |                 |                 |                 |                              |                              |                              |  |
|-----------------------|--------------------|----------------------------|------------------------------|------------------------------|-----------------|-----------------|-----------------|-----------------|-----------------|------------------------------|------------------------------|------------------------------|--|
|                       |                    |                            | 10<br><b>KVA</b>             | $\overline{9}$<br><b>KVA</b> | 8<br><b>KVA</b> | 7<br><b>KVA</b> | 6<br><b>KVA</b> | 5<br><b>KVA</b> | 4<br><b>KVA</b> | $\overline{3}$<br><b>KVA</b> | $\overline{2}$<br><b>KVA</b> | $\blacksquare$<br><b>KVA</b> |  |
| <b>UPS</b>            | $\circ$            | $\Theta$                   | 2,0                          | 2,5                          | 3.5             | 4,0             | 5.5             | 7,0             | 9,5             | 14,5                         | 25.0                         | 59,0                         |  |
| UPS+1<br><b>EBC</b>   | 9                  | 18                         | 7,0                          | 8,0                          | 9,5             | 12,0            | 14,5            | 19,0            | 26.0            | 38,5                         | 62,5                         | 129,0                        |  |
| $UPS+2$<br><b>EBC</b> | 18                 | 27                         | 13,0                         | 15,0                         | 17,5            | 21,0            | 26.0            | 33.5            | 45,0            | 63,5                         | 99.0                         | 211,0                        |  |
| $UPS+3$<br><b>EBC</b> | 27                 | 36                         | 19,5                         | 22,5                         | 26.5            | 31,5            | 39.0            | 49,0            | 64.0            | 88,0                         | 136.0                        | 294,0                        |  |
| UPS+4<br><b>EBC</b>   | 36                 | 45                         | 26.5                         | 30.5                         | 36.0            | 42.5            | 51,5            | 64.0            | 82,5            | 113.0                        | 179,5                        | 377,0                        |  |
| $UPS+5$<br><b>EBC</b> | 45                 | 54                         | 34,5                         | 39.5                         | 45.5            | 54.0            | 64,5            | 79.0            | 101.0           | 138,5                        | 222,5                        | 460,0                        |  |
| $UPS+6$<br>EBC        | 54                 | 63                         | 42,0                         | 48.0                         | 55,5            | 64,5            | 77,0            | 94,0            | 120,0           | 468,0                        | 266,0                        | 543,0                        |  |

<span id="page-79-1"></span>Tabella 7.8 Tempo di funzionamento della batteria, modelli da 10 kVA

<span id="page-79-0"></span>Tabella 7.9 Tempo di funzionamento della batteria, modelli da 8 kVA

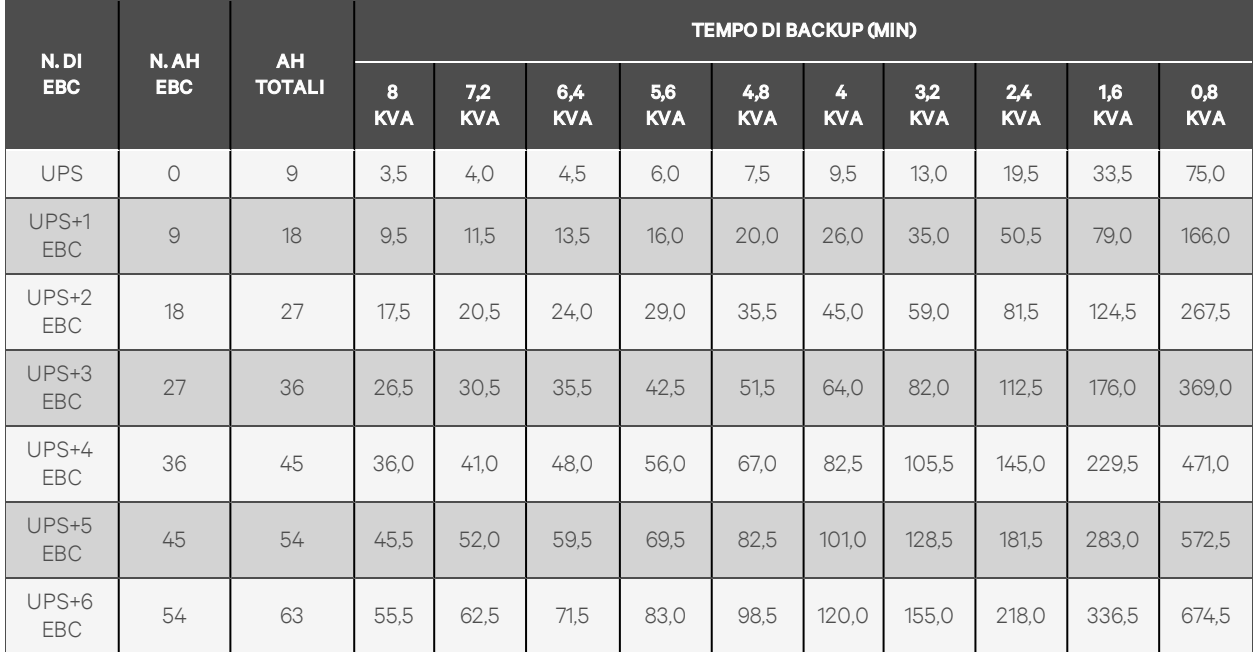

| N.DI<br><b>EBC</b>    | N.AH<br><b>EBC</b> | <b>AH</b><br><b>TOTALI</b> | <b>TEMPO DI BACKUP (MIN)</b> |                   |                   |                   |                   |                                       |                   |                   |                   |                   |  |
|-----------------------|--------------------|----------------------------|------------------------------|-------------------|-------------------|-------------------|-------------------|---------------------------------------|-------------------|-------------------|-------------------|-------------------|--|
|                       |                    |                            | 6<br><b>KVA</b>              | 5,4<br><b>KVA</b> | 4,8<br><b>KVA</b> | 4,2<br><b>KVA</b> | 3,6<br><b>KVA</b> | $\overline{\mathbf{3}}$<br><b>KVA</b> | 2,4<br><b>KVA</b> | 1,8<br><b>KVA</b> | 1,2<br><b>KVA</b> | 0,6<br><b>KVA</b> |  |
| <b>UPS</b>            | $\circ$            | $\overline{9}$             | 5,5                          | 6,0               | 7,5               | 9,0               | 11,0              | 14,5                                  | 19,5              | 29.0              | 48,0              | 100,0             |  |
| UPS+1<br><b>EBC</b>   | $\Theta$           | 18                         | 14,5                         | 17,0              | 20,0              | 24,0              | 30,0              | 38,5                                  | 50,5              | 70.0              | 107,0             | 226,0             |  |
| $UPS+2$<br>EBC        | 18                 | 27                         | 26.0                         | 30,5              | 35,5              | 42,0              | 51,0              | 63,5                                  | 81,5              | 110,0             | 172,0             | 357,5             |  |
| $UPS+3$<br><b>EBC</b> | 27                 | 36                         | 39,0                         | 44.5              | 51,5              | 60,5              | 72,0              | 88,0                                  | 112.5             | 154.0             | 242.0             | 489.0             |  |
| $UPS+4$<br><b>EBC</b> | 36                 | 45                         | 51,5                         | 58,5              | 67,0              | 78,0              | 92,5              | 113.0                                 | 145,0             | 201,5             | 312.0             | 621,0             |  |
| $UPS+5$<br><b>EBC</b> | 45                 | 54                         | 64,5                         | 72.5              | 82.5              | 96.0              | 113,5             | 138,5                                 | 181,5             | 249,5             | 382,0             | 752,5             |  |
| $UPS+6$<br><b>EBC</b> | 54                 | 63                         | 77,0                         | 86,5              | 98,5              | 113,5             | 134,0             | 168,0                                 | 218,0             | 297,5             | 452,0             | 884,5             |  |

Tabella 7.10 Tempo di funzionamento della batteria, modelli da 6 kVA

Tabella 7.11 Tempo di funzionamento della batteria, modelli da 5 kVA

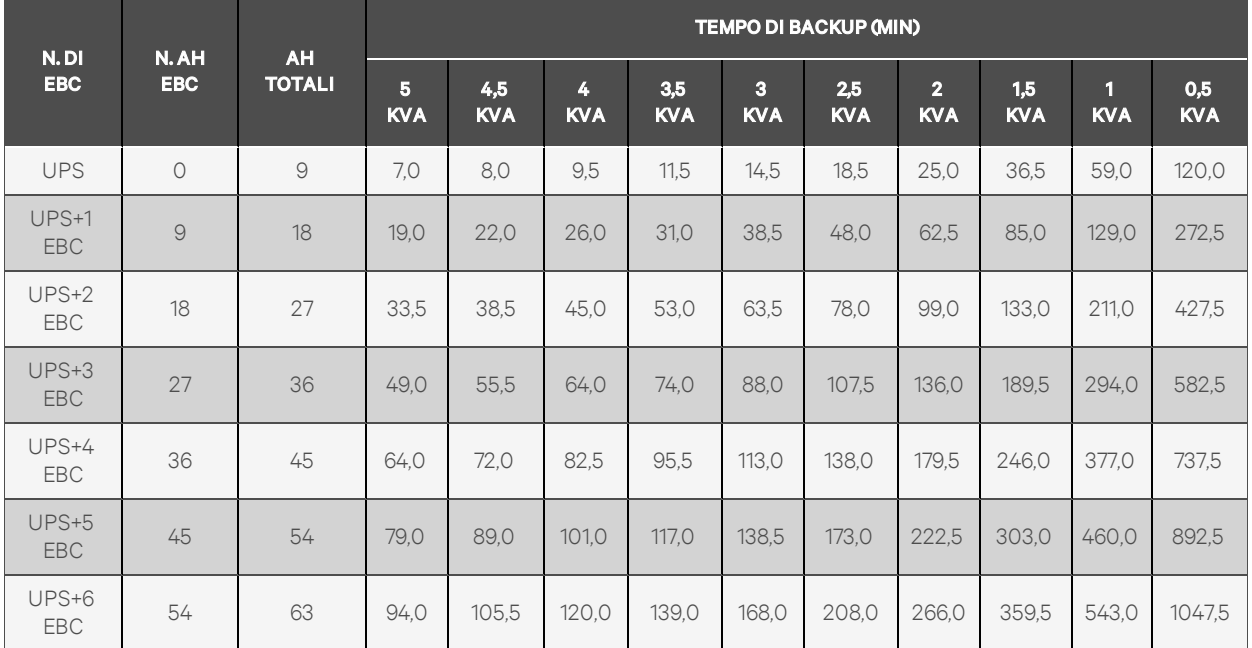

Pagina lasciata in bianco

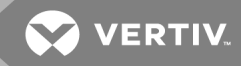

# **APPENDICI**

### **Appendice A: Assistenza tecnica**

Il personale del nostro servizio di assistenza tecnica è pronto a fornire aiuto in caso di problemi di installazione o funzionamento del prodotto Liebert®. È sufficiente fare una telefonata o inviare un'e-mail:

In Europa, Medio Oriente e Asia:

Assistenza tecnica multilingue EMEA:

e-mail: eoc@vertivco.com

tel: Numero verde 0080011554499

tel: Numero a pagamento +39 02 98250222

Negli Stati Uniti:

Assistenza tecnica:

e-mail: liebert.upstech@vertivco.com

tel: 1-800-222-5877 opzione menu 1

Assistenza per il monitoraggio:

e-mail: liebert.monitoring@vertivco.com

tel: 1-800-222-5877 opzione menu 2

Assistenza per la garanzia:

e-mail: microups.warranty@vertivco.com

tel: 1-800-222-5877 opzione menu 3

Pagina lasciata in bianco

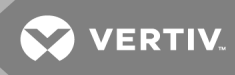

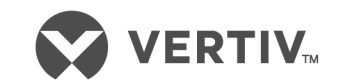

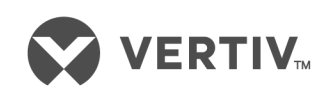

VertivCo.com | Sede centrale Vertiv, 1050 Dearborn Drive, Columbus, OH, 43085, USA

© 2018 VertivCo. Tutti i dirittiriservati. Vertiv e il logo Vertiv sono marchi difabbrica o marchiregistrati diVertivCo. Tutti gli altri nomi e loghi citati sono marchi commerciali, marchi difabbrica o marchiregistrati deirispettivi proprietari. Benché sia statapresa ogni precauzione per garantire laprecisione e la completezzadel presente documento, VertivCo. non si assume e altresìrespinge qualsivoglia responsabilità per dannirisultanti dall'uso delle presenti informazioni o daqualsiasi errore od omissione. Le specifiche sono soggette a modifiche senzapreavviso.